# Oracle Financial Services Liquidity Risk Solution Analytics User Guide

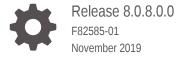

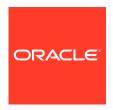

Oracle Financial Services Liquidity Risk Solution Analytics User Guide, Release 8.0.8.0.0

F82585-01

Copyright © 2000, 2023, Oracle and/or its affiliates.

This software and related documentation are provided under a license agreement containing restrictions on use and disclosure and are protected by intellectual property laws. Except as expressly permitted in your license agreement or allowed by law, you may not use, copy, reproduce, translate, broadcast, modify, license, transmit, distribute, exhibit, perform, publish, or display any part, in any form, or by any means. Reverse engineering, disassembly, or decompilation of this software, unless required by law for interoperability, is prohibited.

The information contained herein is subject to change without notice and is not warranted to be error-free. If you find any errors, please report them to us in writing.

If this is software, software documentation, data (as defined in the Federal Acquisition Regulation), or related documentation that is delivered to the U.S. Government or anyone licensing it on behalf of the U.S. Government, then the following notice is applicable:

U.S. GOVERNMENT END USERS: Oracle programs (including any operating system, integrated software, any programs embedded, installed, or activated on delivered hardware, and modifications of such programs) and Oracle computer documentation or other Oracle data delivered to or accessed by U.S. Government end users are "commercial computer software," "commercial computer software documentation," or "limited rights data" pursuant to the applicable Federal Acquisition Regulation and agency-specific supplemental regulations. As such, the use, reproduction, duplication, release, display, disclosure, modification, preparation of derivative works, and/or adaptation of i) Oracle programs (including any operating system, integrated software, any programs embedded, installed, or activated on delivered hardware, and modifications of such programs), ii) Oracle computer documentation and/or iii) other Oracle data, is subject to the rights and limitations specified in the license contained in the applicable contract. The terms governing the U.S. Government's use of Oracle cloud services are defined by the applicable contract for such services. No other rights are granted to the U.S. Government.

This software or hardware is developed for general use in a variety of information management applications. It is not developed or intended for use in any inherently dangerous applications, including applications that may create a risk of personal injury. If you use this software or hardware in dangerous applications, then you shall be responsible to take all appropriate fail-safe, backup, redundancy, and other measures to ensure its safe use. Oracle Corporation and its affiliates disclaim any liability for any damages caused by use of this software or hardware in dangerous applications.

Oracle®, Java, and MySQL are registered trademarks of Oracle and/or its affiliates. Other names may be trademarks of their respective owners.

Intel and Intel Inside are trademarks or registered trademarks of Intel Corporation. All SPARC trademarks are used under license and are trademarks or registered trademarks of SPARC International, Inc. AMD, Epyc, and the AMD logo are trademarks or registered trademarks of Advanced Micro Devices. UNIX is a registered trademark of The Open Group.

This software or hardware and documentation may provide access to or information about content, products, and services from third parties. Oracle Corporation and its affiliates are not responsible for and expressly disclaim all warranties of any kind with respect to third-party content, products, and services unless otherwise set forth in an applicable agreement between you and Oracle. Oracle Corporation and its affiliates will not be responsible for any loss, costs, or damages incurred due to your access to or use of third-party content, products, or services, except as set forth in an applicable agreement between you and Oracle.

### Contents

| Ab                                                   | out the Guide                                                                                                    |  |
|------------------------------------------------------|----------------------------------------------------------------------------------------------------|--|
| 2.1                                                  | Scope of the Guide                                                                                                    |  |
| 2.2                                                  | Intended Audience                                                                                                    |  |
| 2.3                                                  | Documentation Accessibility                                                                                                    |  |
| 2.4                                                  | Access to Oracle Support                                                                                                    |  |
| 2.5                                                  | Related Information Sources                                                                                                    |  |
| Wh                                                   | at's New in this Release                                                                                                    |  |
|                                                      |                                                                                                    |  |
| Liq                                                  | uidity Risk Reports                                                                                                    |  |
|                                                      |                                                                                                    |  |
|                                                      |                                                                                                    |  |
| Lia                                                  | uidity Can Subject Area                                                                                                    |  |
| Liq                                                  | uidity Gap Subject Area                                                                                                    |  |
| Liq<br>5.1                                           | uidity Gap Subject Area  Liquidity Gap Summary in Base Currency                                                                                                    |  |
|                                                      |                                                                                                    |  |
| 5.1                                                  | Liquidity Gap Summary in Base Currency                                                                                                    |  |
| 5.1<br>5.2                                           | Liquidity Gap Summary in Base Currency Liquidity Gap Summary in <currency type=""></currency>                                                                                                    |  |
| 5.1<br>5.2<br>5.3                                    | Liquidity Gap Summary in Base Currency Liquidity Gap Summary in <currency type=""> Liquidity Gap Historical Variance Analysis in Base Currency</currency>                                                                                                    |  |
| 5.1<br>5.2<br>5.3<br>5.4                             | Liquidity Gap Summary in Base Currency Liquidity Gap Summary in <currency type=""> Liquidity Gap Historical Variance Analysis in Base Currency Liquidity Gap Historical Variance Analysis in <currency type=""></currency></currency>                                                                                                    |  |
| 5.1<br>5.2<br>5.3<br>5.4<br>5.5                      | Liquidity Gap Summary in Base Currency Liquidity Gap Summary in <currency type=""> Liquidity Gap Historical Variance Analysis in Base Currency Liquidity Gap Historical Variance Analysis in <currency type=""> Liquidity Gap Variance Across Runs in Base Currency</currency></currency>                                                                                                    |  |
| 5.1<br>5.2<br>5.3<br>5.4<br>5.5<br>5.6               | Liquidity Gap Summary in Base Currency Liquidity Gap Summary in <currency type=""> Liquidity Gap Historical Variance Analysis in Base Currency Liquidity Gap Historical Variance Analysis in <currency type=""> Liquidity Gap Variance Across Runs in Base Currency Liquidity Gap Variance Across Runs in <currency type=""></currency></currency></currency>                                                                                                    |  |
| 5.1<br>5.2<br>5.3<br>5.4<br>5.5<br>5.6<br>5.7<br>5.8 | Liquidity Gap Summary in Base Currency Liquidity Gap Summary in <currency type=""> Liquidity Gap Historical Variance Analysis in Base Currency Liquidity Gap Historical Variance Analysis in <currency type=""> Liquidity Gap Variance Across Runs in Base Currency Liquidity Gap Variance Across Runs in <currency type=""> Dynamic Balance Sheet - Base Currency</currency></currency></currency>                                                                                                    |  |
| 5.1<br>5.2<br>5.3<br>5.4<br>5.5<br>5.6<br>5.7<br>5.8 | Liquidity Gap Summary in Base Currency Liquidity Gap Summary in <currency type=""> Liquidity Gap Historical Variance Analysis in Base Currency Liquidity Gap Historical Variance Analysis in <currency type=""> Liquidity Gap Variance Across Runs in Base Currency Liquidity Gap Variance Across Runs in <currency type=""> Dynamic Balance Sheet - Base Currency Dynamic Balance Sheet - <currency type=""></currency></currency></currency></currency>                                                                                     |  |
| 5.1<br>5.2<br>5.3<br>5.4<br>5.5<br>5.6<br>5.7<br>5.8 | Liquidity Gap Summary in Sase Currency Liquidity Gap Summary in Currency Type> Liquidity Gap Historical Variance Analysis in Base Currency Liquidity Gap Historical Variance Analysis in Currency Type> Liquidity Gap Variance Across Runs in Base Currency Liquidity Gap Variance Across Runs in Currency Type> Dynamic Balance Sheet - Base Currency Dynamic Balance Sheet - Currency Type> tailed Gap Analysis Subject Area                                                                                                    |  |
| 5.1<br>5.2<br>5.3<br>5.4<br>5.5<br>5.6<br>5.7<br>5.8 | Liquidity Gap Summary in Base Currency Liquidity Gap Summary in <currency type=""> Liquidity Gap Historical Variance Analysis in Base Currency Liquidity Gap Historical Variance Analysis in <currency type=""> Liquidity Gap Variance Across Runs in Base Currency Liquidity Gap Variance Across Runs in <currency type=""> Dynamic Balance Sheet - Base Currency Dynamic Balance Sheet - <currency type="">  tailed Gap Analysis Subject Area  Detailed Bucket-wise Gap Report in Base Currency</currency></currency></currency></currency> |  |

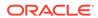

|    | 6.5  | Liquidity Gap across Time in Base Currency                                          | 6-7  |
|----|------|-------------------------------------------------------------------------------------|------|
|    | 6.6  | Liquidity Gap across Time in <currency type=""></currency>                          | 6-8  |
| 7  | Cou  | unterbalancing Subject Area                                                         |      |
|    | 7.1  | Bucket-wise Net Gap Analysis Post Counterbalancing in <currency type=""></currency> | 7-2  |
|    | 7.2  | Liquidity Gap Report adjusted for Counterbalancing Effects in Local Currency        | 7-4  |
|    | 7.3  | Counterbalancing Strategy Details                                                   | 7-6  |
| 8  | Liq  | uidity Ratios Subject Area                                                          |      |
|    | 8.1  | Liquidity Ratios                                                                    | 8-1  |
|    | 8.2  | Liquidity Coverage Ratio Components                                                 | 8-4  |
|    | 8.3  | Net Stable Funding Ratio Components                                                 | 8-6  |
|    | 8.4  | Liquidity Coverage Ratio by Significant Currencies                                  | 8-9  |
|    | 8.5  | Liquidity Ratio Historical Variance Analysis                                        | 8-10 |
| 9  | LCI  | R Details Subject Area                                                              |      |
|    | 9.1  | High Quality Liquid Assets                                                          | 9-1  |
|    | 9.2  | Break up of Stock of High Quality Liquid Assets                                     | 9-4  |
|    | 9.3  | Break up of Stock of HQLA Denominated in Significant Currencies                     | 9-7  |
|    | 9.4  | Liquidity Transferability Restrictions                                              | 9-8  |
|    | 9.5  | Liquidity Ratio Trend Analysis                                                      | 9-8  |
| 10 | NS   | FR Details Subject Area                                                             |      |
|    | 10.1 | NSFR Constituents by Product Types                                                  | 10-1 |
|    | 10.2 | NSFR Breakup by Maturity                                                            | 10-2 |
|    | 10.3 | Off-Balance Sheet Items by Absolute Value                                           | 10-3 |
|    | 10.4 | RSF Assets by Encumbrance Period                                                    | 10-3 |
|    | 10.5 | NSFR Trend Analysis                                                                 | 10-4 |
| 11 | Re   | gulation YY Subject Area                                                            |      |
|    | 11.1 | Available and Required Liquidity Buffer                                             | 11-1 |
|    | 11.2 | Buffer and Buffer Requirements Across Stress Horizons                               | 11-2 |
|    | 11.3 | Cash Flow Projections                                                               | 11-3 |
|    | 11.4 | Available Buffer Composition                                                        | 11-5 |

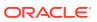

#### 12 Intra-day Liquidity Metrics Subject Area 12.1 12-2 Daily Maximum Intra-day Liquidity Usage 12.2 Start of Day Available Intra-day Liquidity in <Currency Type> 12-2 12.3 Total Payments in < Currency Type> 12-3 12.4 Time-Specific Obligations in < Currency Type> 12-4 12.5 Value of Payments Made on Behalf of Correspondent Banking Customers in <Currency Type> 12-5 12.6 Intraday Credit Lines Extended to Correspondent Banking Customers in < Currency 12-6 12.7 Intra-day Throughput in < Currency Type> 12-8 12.8 Trend Analysis 12-8 13 Intra-Day Real Time Monitoring Subject Area 13-1 13.1 **Available Credit Lines** 13.2 Available Intraday Eligible Sources of Liquidity 13-2 Time Specific Obligations 13-2 13.3 13.4 **Payments Snapshot** 13-3 13-4 13.5 **Cumulative Net Position** 13.6 Payments Received 13-4 13.7 Payments Sent 13-5 Interim Results Subject Area 14 14.1 Interim Results across Buckets 14-2 14.2 Interim Liquidity Gaps across Business Assumptions 14-2 15 **Funding Concentration Subject Area** 15.1 Concentration of Funding Liabilities across Dimensions 15-2 Total Contribution of Significant Currency to Funding Liabilities Across Time 15-3 15.2 15.3 List of Assets by Significant Currencies 15-4 15.4 List of Liabilities by Significant Currencies 15-4 16 Data Analysis Subject Area 16.1 **Deposit Balances** 16-1 16.2 Loan Balances 16-2 16.3 Marketable Assets 16-3 16.4 Repos 16-5

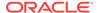

16.5

**Delinquency Report** 

16-5

| 16.6 | Delinquent Customer                                                      | 16-6 |
|------|--------------------------------------------------------------------------|------|
| Forv | vard Liquidity Analysis Subject Area                                     |      |
| 17.1 | Forward Liquidity Gap - <currency type=""></currency>                    | 17-1 |
| 17.2 | Forward Liquidity Ratio Analysis                                         | 17-3 |
| 17.3 | Balance Sheet Mismatch                                                   | 17-4 |
| 17.4 | Forward Balance Position                                                 | 17-5 |
| Forv | vard Liquidity Across Dates Subject Area                                 |      |
| 18.1 | Forward Liquidity Gap Variance Analysis in <currency type=""></currency> | 18-2 |
| 18.2 | Forward Liquidity Gap Across Dates in < Currency Type>                   | 18-4 |
| 18.3 | Forward Liquidity Ratio Variance Analysis                                | 18-5 |
| 18.4 | Forward Liquidity Ratio Across Dates                                     | 18-7 |
| 18.5 | Forward Balance Analysis Across Dates                                    | 18-8 |
| HKN  | MA Reports                                                               |      |
| 19.1 | Liquidity Maintenance Ratio                                              | 19-2 |
| 19   | 9.1.1 Liquefiable Assets                                                 | 19-2 |
| 19   | 9.1.2 Deductions from Liquefiable Assets                                 | 19-3 |
| 19   | 9.1.3 Qualifying Liabilities                                             | 19-3 |
| 19   | 9.1.4 Deductions from Qualifying Liabilities                             | 19-4 |
|      | 19.1.4.1 Account List for Product type                                   | 19-4 |
|      | 19.1.4.2 Drilldown for Net due from banks                                | 19-6 |
| BNN  | // Reports                                                               |      |
| 20.1 | Bank Negara Malaysia Reports                                             | 20-1 |
| 20   | 0.1.1 Liquidity Ratios                                                   | 20-2 |
| 20   | 0.1.2 Liquidity Ratio Historical Variance Analysis                       | 20-2 |
| 20   | 0.1.3 Investment Account Holdings by Counterparty Type                   | 20-3 |
| 20   | 0.1.4 Net Stable Funding Ratio                                           | 20-4 |
| 20   | 0.1.5 Consolidated Net Stable Funding Ratio                              | 20-4 |
| Dep  | osit Insurance                                                           |      |
| 21.1 | Insurance Determination Summary                                          | 21-1 |
| 21.2 | Figures at a Glance                                                      | 21-2 |
| 21.3 | ORC wise Distribution Number                                             | 21-2 |
|      | ORC wise Distribution Amounts                                            | 21-3 |

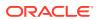

|   | 21.5 Party wise Distribution | 21-3 |
|---|------------------------------|------|
|   | 21.5.1 ORC Type              | 21-3 |
|   | 21.5.2 Pending Accounts      | 21-4 |
|   |                              |      |
| Α | List of LRM Reports          |      |
|   |                              |      |
| В | OFSAA Suport                 |      |
|   | B 1 Send Us Your Comments    | R-1  |

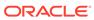

### **Document Control**

**Table 1-1 Document control** 

| Version Number | Revision Date         | Change Log                                                          |
|----------------|-----------------------|---------------------------------------------------------------------|
| 1.0            | Created July 2019     | Captured updates for 8.0.8.0.0 release                              |
| 2.0            | Updated November 2019 | Removed drill through reports for:                                  |
|                |                       | Detailed Bucket-wise Gap<br>Report in Base Currency                 |
|                |                       | Detailed Bucket-wise Gap<br>Report in <currency type=""></currency> |

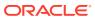

#### About the Guide

This section provides a brief description of the scope, the audience, the references, the organization of the user guide and conventions incorporated into the user guide. The topics in this section are organized as follows:

- Scope of the guide
- Intended Audience
- Documentation Accessibility
- Access to Oracle Support
- · Related Information Sources

#### 2.1 Scope of the Guide

The objective of this user guide is to provide a comprehensive knowledge about the reports available in Oracle Financial Services Liquidity Risk Management, Release 8.0.8.0.0. This analytics user guide is intended to help you understand the reports which are part of Oracle Financial Services Liquidity Risk Management (LRM) release 8.0.8.0.0 and details the dashboard reports and regulatory templates used in the computation and management of Liquidity Risk.

#### 2.2 Intended Audience

Welcome to release 8.0.8.0.0 of the Oracle Financial Services Liquidity Risk Management Analytics user guide. This manual is intended for the following audience:

- Business User: This user reviews the functional requirements and information sources, such as reports.
- Strategists: This user identifies strategies to maintain an ideal liquidity ratio and liquidity gap based on the estimated inflow and outflow of cash.
- Data Analyst: This user would be involved with cleaning, validation, and importing of data into the OFSAA Download Specification Format

#### 2.3 Documentation Accessibility

For information about Oracle's commitment to accessibility, visit the Oracle Accessibility Program website at http://www.oracle.com/pls/topic/lookup?ctx=acc&id=docacc.

#### 2.4 Access to Oracle Support

Oracle customers have access to electronic support through My Oracle Support. For information, visit http://www.oracle.com/pls/topic/lookup?ctx=acc&id=info or visit http://www.oracle.com/pls/topic/lookup?ctx=acc&id=trs if you are hearing impaired.

#### 2.5 Related Information Sources

Following are the related documents:

- OFS Liquidity Risk Solution 8.0.8.0.0 Installation Guide on OHC Documentation Library
- OFS Liquidity Risk Solution 8.0.8.0.0 Release Notes on OHC Documentation Library
- OFS Liquidity Risk Measurement and Management Release 8.0.8.0.0 User Guide on OHC Documentation Library
- OFS Analytical Applications Infrastructure User Guide on OHC Documentation Library

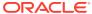

#### What's New in this Release

The Oracle Financial Services Liquidity Risk Management Release 8.0.8.0.0 is an enhancement of the existing Oracle Financial Services Liquidity Risk Management Release 8.0.7.0.0 which has the following enhanced features:

This release includes bug fixes.

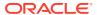

#### Liquidity Risk Reports

Regulatory requirements, whether regional or global such as BCBS 239, require banks to have stringent risk reporting practices throughout the organization. Banks across jurisdictions are gearing up to comply with the new stringent reporting requirements in order to comply with frequent regulatory submissions and management reporting. Oracle Financial Services Liquidity Risk Management helps drive this with an extensive set of pre-configured regulatory templates, graphical reports and dashboards to address complex reporting requirements ondemand.

Oracle Financial Services Liquidity Risk Management aims to provide a complete solution to their liquidity risk reporting challenges. This document also details the liquidity risk related business requirements for intra-day monitoring metrics. BIS has issued guidelines for calculating and monitoring intra-day liquidity management. These guidelines are meant to complement its earlier set of guidelines on risk management and supervision of funding liquidity including the Basel III guidelines.

For viewing the liquidity position of a bank as of a forward date/s under contractual, BAU and stress conditions Liquidity Risk Forecasting Reports are introduced. LRM Forecasting is required to measure and monitor the liquidity metrics within the limit boundaries, regulatory requirements and market expectations.

Oracle Financial Services Liquidity Risk Management Analytics, provides a pre-configured set of Forecasting canned dashboards, with graphical and tabular reports, and detailed drill down reports.

This document provides details around the dashboard reports and regulatory templates supported by the application.

The reports are divided and displayed into two dashboards: Management Reports and Graphical Reports for which detailed drill-throughs are available in Liquidity Risk dashboard. Whereas, the regulatory templates and associated reports are available in the Regulatory Reporting dashboard.

The reports which form part of the Liquidity Risk dashboard are grouped into the following subject areas based on their functionality:

- Liquidity Gap
- Detailed Gap Analysis
- Counterbalancing
- Liquidity Ratios
- LCR Details
- NSFR Details
- Regulation YY
- Intra-day Liquidity Metrics
- Real Time Monitoring
- Interim Results

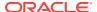

- Funding Concentration
- Data Analysis
- Forward Liquidity Analysis
- Forward Liquidity Across Dates
- Deposit Insurance

For a complete list of reports refer List of LRM Reports.

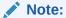

The liquidity risk reports, which were earlier being packaged along with OFS Asset Liability Management Analytics, are now available as part of OFS Liquidity Risk Management. The reports continue to be available as part of OFS ALM Analytics up to version 6.2 to support reporting for OFS LRM v3.0. This change is applicable from version OFS LRM v8.0 onwards.

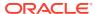

### Liquidity Gap Subject Area

Liquidity Gap tab consists of the following page level filters which are applicable to all the reports in this subject area.

Table 5-1 Liquidity Gap tab details

| Field Names                   | Description                                                                                                    |
|-------------------------------|----------------------------------------------------------------------------------------------------|
| Field Names                   | Description                                                                                                    |
| Dashboard Name                | Liquidity Risk                                                                                                    |
| Subject Area                  | Liquidity Gap                                                                                                    |
| Page Level Filters            | Calender Date: This is a selection from the calendar.                                                                                                    |
|                               | Process/Run: This is a drop-down selection. The drop-down list is filtered based on the date selected.                                                     |
|                               | Scenario Name: This is a drop-down selection. The drop-down list is filtered based on the Run selected.                                                    |
|                               | Run Execution ID: This is a drop-down selection.<br>The drop-down list is filtered based on As of Date,<br>Run and Scenario selected.                      |
|                               | Legal Entity: This is a drop-down selection. The drop-down list is filtered based on As of Date, Run and Scenario selected.                                |
|                               | Currency Code: This is a drop-down selection.<br>This is a drop-down list of natural currencies.                                                           |
|                               | Currency Type: This is a drop-down selection of one of the following options: Local Currency and Reporting Currency.                                       |
|                               | Reporting Bucket Definition: This is a drop-down selection. The drop-down list is displayed based on the Time Bucket Definition selected in the given Run. |
|                               | Bucket Level: This is a drop-down selection. The drop-down list is filtered based on the Reporting Time Bucket selected.                                   |
|                               | drop-down                                                                                                    |
| Page Level Display Parameters | Run Type                                                                                                    |
|                               | Consolidation Type                                                                                                    |

The following reports are displayed as part of the Liquidity Gap subject area:

- Liquidity Gap Summary in Base Currency
- Liquidity Gap Summary in <Currency Type>
- Liquidity Gap Historical Variance Analysis in Base Currency
- Liquidity Gap Historical Variance Analysis in <Currency Type>

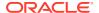

- Liquidity Gap Variance across Runs in Base Currency
- Liquidity Gap Variance across Runs in <Currency Type>
- Dynamic Balance Sheet in Base Currency
- Dynamic Balance Sheet <Currency Type>

#### 5.1 Liquidity Gap Summary in Base Currency

Table 5-2 Liquidity Gap Summary in Base Currency

| Field Names          | Description                                                                                                    |
|----------------------|----------------------------------------------------------------------------------------------------|
| Report Name          | Liquidity Gap Summary in Base Currency                                                                                                    |
| Report Level Filters | Not applicable                                                                                                    |
| Report Description   | This report displays the liquidity gap results in each selected natural currency for the time bucket selected. Both the graphical and tabula report display the gap in terms of both principal and interest. The time buckets are displayed based on the bucket level selected as part of the page level filter. |
| Report Type          | Graphical Report:                                                                                                    |
|                      | Combination of Line and Stacked Column Chart                                                                                                    |
|                      | Time Buckets of the selected bucket level are displayed on the x-axis. Principal and interest gaps are displayed on the y-axis as stacked column values. Cumulative gap is displayed on the y-axis as a line.                                                                                                    |
|                      | Tabular Report:                                                                                                    |
|                      | The following are displayed as row items:                                                                                                    |
|                      | Inflows - Principal, Interest and Total                                                                                                    |
|                      | Outflows - Principal, Interest and Total                                                                                                    |
|                      | Liquidity Gap – Principal, Interest and Total                                                                                                    |
|                      | Gap as % of Total Outflows                                                                                                    |
|                      | Gap Limit                                                                                                    |
|                      | Deviation from Gap Limit                                                                                                    |
|                      | Cumulative Gap – Principal, Interest and Total                                                                                                    |
|                      | The time buckets corresponding to the bucket level selected as part of the page level filter are displayed as column items.                                                                                                    |
| Dimensions           | Legal Entity                                                                                                    |
|                      | Currency                                                                                                    |
|                      | Principal/Interest Cash Flows                                                                                                    |
|                      | Line of Business                                                                                                    |
|                      | Product Type                                                                                                    |
|                      | Product                                                                                                    |
|                      | Customer Type                                                                                                    |
|                      | Customer                                                                                                    |
|                      | Account                                                                                                    |

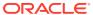

Table 5-2 (Cont.) Liquidity Gap Summary in Base Currency

| Field Names       | Description                                                                                                    |
|-------------------|----------------------------------------------------------------------------------------------------|
| Base Measures     | Principal Cash Flows                                                                                                    |
|                   | Interest Cash Flows                                                                                                    |
|                   | Gap Limit                                                                                                    |
| Computed Measures | Total Inflows                                                                                                    |
|                   | Total Outflows                                                                                                    |
|                   | Liquidity Gap - Principal, Interest and Total                                                                                                    |
|                   | Gap as % of Total Outflows                                                                                                    |
|                   | Deviation from Gap Limit                                                                                                    |
|                   | Cumulative Gap – Principal, Interest and Total                                                                                                    |
| Drill-through On  | Graphical Report:                                                                                                    |
|                   | Clicking each column in the column chart.                                                                                                    |
|                   | Tabular Report:                                                                                                    |
|                   | Row level drill-through on the principal, interest and total components of Inflows, Outflows and Liquidity Gap. Column drill-through on each time bucket column is no longer required.                                                                                                    |
| Drill-through's   | The drill-through sequence remains unchanged for both the tabular and graphical reports as follows:                                                                                                    |
|                   | Level 1: Line of Business                                                                                                    |
|                   | Level 2: Product Type                                                                                                    |
|                   | Level 3: Product                                                                                                    |
|                   | Level 4: Customer Type                                                                                                    |
|                   | Level 5: Customer                                                                                                    |
|                   | Level 6: Account                                                                                                    |
|                   | Graphical Report:                                                                                                    |
|                   | On clicking each column the drill-through report will display the break-up of all 3 measures, such as principal, interest and cumulative gap across the dimension on the drill- through. All drill- through reports are a combination of line and stacked column charts as per the original report. |
|                   | Tabular Report:                                                                                                    |
|                   | Drill-through is enabled on the following row items as per the existing drill- through sequence:                                                                                                    |
|                   | Inflows - Principal, Interest and Total                                                                                                    |
|                   | Outflows - Principal, Interest and Total                                                                                                    |
|                   | Liquidity Gap – Principal, Interest and Total                                                                                                    |

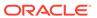

### 5.2 Liquidity Gap Summary in <Currency Type>

Table 5-3 Liquidity Gap Summary in <Currency Type>

| Field Names          | Description                                                                                                    |
|----------------------|----------------------------------------------------------------------------------------------------|
| Report Name          | Liquidity Gap Summary in <currency type=""></currency>                                                                                                    |
| Report Level Filters | Not applicable                                                                                                    |
| Report Description   | The name of this report changes based on the Currency Type selected as part of the page level filters. For instance if the currency type is selected as Reporting Currency, the name of this report is displayed as Liquidity Gap Summary in Reporting Currency.                                          |
|                      | This report displays the liquidity gap results in the selected currency type for the time bucket selected. Both the graphical and tabular report display the gap in terms of both principal and interest. Time buckets are displayed based on the bucket level selected as part of the page level filter. |
| Report Type          | Graphical Report:                                                                                                    |
|                      | Combination of Line and Stacked Column Chart                                                                                                    |
|                      | Time Buckets of the selected bucket level are displayed on the x-axis. Principal and interest gaps are displayed on the y-axis as stacked column values. Cumulative gap is displayed on the y-axis as a line.                                                                                             |
|                      | Tabular Report:                                                                                                    |
|                      | The following are displayed as row items:                                                                                                    |
|                      | Inflows - Principal, Interest and Total                                                                                                    |
|                      | Outflows – Principal, Interest and Total                                                                                                    |
|                      | Liquidity Gap – Principal, Interest and Total                                                                                                    |
|                      | Gap as % of Total Outflows                                                                                                    |
|                      | Gap Limit                                                                                                    |
|                      | Deviation from Gap Limit                                                                                                    |
|                      | Cumulative Gap – Principal, Interest and Total                                                                                                    |
|                      | The time buckets corresponding to the bucket level selected as part of the page level filter are displayed as column items.                                                                                                    |
| Dimensions           | Legal Entity                                                                                                    |
|                      | Currency                                                                                                    |
|                      | Principal/Interest Cash Flows                                                                                                    |
|                      | Line of Business                                                                                                    |
|                      | Product Type                                                                                                    |
|                      | Product                                                                                                    |
|                      | Customer Type                                                                                                    |
|                      | Customer                                                                                                    |
|                      | Cucionici                                                                                                    |

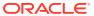

Table 5-3 (Cont.) Liquidity Gap Summary in <Currency Type>

| Field Names       | Description                                                                                                    |
|-------------------|----------------------------------------------------------------------------------------------------|
| Base Measures     | Principal Cash Flows                                                                                                    |
|                   | Interest Cash Flows                                                                                                    |
|                   | Gap Limit                                                                                                    |
| Computed Measures | Total Inflows                                                                                                    |
|                   | Total Outflows                                                                                                    |
|                   | Liquidity Gap – Principal, Interest and Total                                                                                                    |
|                   | Gap as % of Total Outflows                                                                                                    |
|                   | Deviation from Gap Limit                                                                                                    |
|                   | Cumulative Gap – Principal, Interest and Total                                                                                                    |
| Drill-through On  | Graphical Report:                                                                                                    |
|                   | Clicking each column in the column chart.                                                                                                    |
|                   | Tabular Report:                                                                                                    |
|                   | Row level drill- through on the principal, interest and total components of Inflows, Outflows and Liquidity Gap. Column drill-through on each time bucket column is no longer required. This is taken care of by selecting the bucket level as a page level filter.                                                     |
| Drill-through's   | The drill- through sequence remains unchanged for both the tabular and graphical reports as follows:                                                                                                    |
|                   | Level 1: Line of Business                                                                                                    |
|                   | Level 2: Product Type                                                                                                    |
|                   | Level 3: Product                                                                                                    |
|                   | Level 4: Customer Type                                                                                                    |
|                   | Level 5: Customer                                                                                                    |
|                   | Level 6: Account                                                                                                    |
|                   | Graphical Report:                                                                                                    |
|                   | On clicking each column the drill-through report will display the break-up of all three measures such as principal, interest and cumulative gap across the dimension on the drill- through. All drill- through reports are a combination of line and stacked column charts as per the original report.  Tabular Report: |
|                   |                                                                                                    |
|                   | Drill-through is enabled on the following row items as per the existing drill-through sequence:                                                                                                    |
|                   | Inflows - Principal, Interest and Total                                                                                                    |
|                   | Outflows - Principal, Interest and Total                                                                                                    |
|                   | Liquidity Gap - Principal, Interest and Total                                                                                                    |

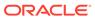

## 5.3 Liquidity Gap Historical Variance Analysis in Base Currency

Table 5-4 Liquidity Gap Historical Variance Analysis in Base Currency

| Field Names          | Description                                                                                                    |
|----------------------|----------------------------------------------------------------------------------------------------|
| Report Name          | Liquidity Gap Historical Variance Analysis in Base Currency                                                                                                    |
| Report Level Filters | Gap Type: This is a drop-down selection of one of the following options: Liquidity Gap and Cumulative Gap.                                                                                                    |
|                      | Variance as: This is a drop-down selection of one of the following options: Amount and Percentage.                                                                                                    |
|                      | As of Date 1: This is a selection of a date from the calendar and represents the original value against which variance is calculated.                                                                                                    |
|                      | Run Execution ID 1: This is a drop selection listing all the Execution IDs of the selected Run executed on As of Date 1.                                                                                                    |
|                      | As of Date 2: This is a selection of a date from<br>the calendar and must be greater than or<br>equal to As of Date 1.                                                                                                    |
|                      | Run Execution ID 2: This is a drop selection listing all the Execution IDs of the selected Run executed on As of Date 2.                                                                                                    |
| Report Description   | This report displays the absolute and percentage variance between liquidity gaps in each time bucket across 2 historical time periods. The graphical report displays the liquidity gap or cumulative gap in each time bucket during each period as well as the variance between the 2 periods. The tabular report displays the detailed variance between 2 periods. Time buckets are displayed based on the bucket level selected as part of the page level filter. |

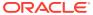

Table 5-4 (Cont.) Liquidity Gap Historical Variance Analysis in Base Currency

| Field Names       | Description                                                                                                    |
|-------------------|----------------------------------------------------------------------------------------------------|
| Report Type       | Graphical Report:                                                                                                    |
|                   | Combination of Line and Column Chart                                                                                                    |
|                   | Time Buckets of the selected bucket level are displayed on the X-axis. Liquidity gaps or cumulative gaps are displayed on the primary Y-axis as column values based on the gap type filter selected. Variance is displayed as a line on the secondary Y-axis in terms of absolute amount or percentage based on the variance as filter selection. Variance is calculated as follows: |
|                   | Variance Amount = Amount as on Date 2 – Amount as on Date 1                                                                                                    |
|                   | Variance Percentage = (Amount as on Date 2 – Amount as on Date 1) / Amount as on Date 1                                                                                                    |
|                   | Tabular Report:                                                                                                    |
|                   | The following are displayed as row items:                                                                                                    |
|                   | Inflows - Principal, Interest and Total                                                                                                    |
|                   | Outflows – Principal, Interest and Total                                                                                                    |
|                   | Liquidity Gap – Principal, Interest and Total                                                                                                    |
|                   | Cumulative Gap – Principal, Interest and Total                                                                                                    |
|                   | The time buckets corresponding to the bucket level selected as part of the page level filter are displayed as column items. Variance between the two dates is displayed as column values as an amount or percentage depending on the variance as filter selection.                                                                                                    |
|                   | NOTE: Gap type filter is not applicable for the tabular report.                                                                                                    |
| Dimensions        | Legal Entity                                                                                                    |
|                   | Currency                                                                                                    |
|                   | Principal/Interest Cash Flows                                                                                                    |
|                   | Line of Business                                                                                                    |
|                   | Product Type                                                                                                    |
|                   | Product                                                                                                    |
|                   | Customer Type                                                                                                    |
|                   | Customer                                                                                                    |
|                   | Account                                                                                                    |
| Base Measures     | Principal Cash Flows Interest Cash Flows                                                                                                    |
| Computed Measures | Total Inflows Total Outflows Liquidity Gap – Principal, Interest and Total Cumulative Gap – Principal, Interest and Total                                                                                                    |
|                   | Variance Amount<br>Variance Percentage                                                                                                    |

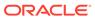

Table 5-4 (Cont.) Liquidity Gap Historical Variance Analysis in Base Currency

| Field Names      | Description                                                                                                    |
|------------------|----------------------------------------------------------------------------------------------------|
| Drill-through On | Graphical Report:                                                                                                    |
|                  | Clicking each column in the column chart.  Tabular Report:                                                                                                    |
|                  | Row level drill- through on the principal, interest and total components of Inflows, Outflows and Liquidity Gap.                                                                                                    |
| Drill-through's  | The drill- through sequence remains unchanged for both the tabular and graphical reports as follows:                                                                                                    |
|                  | Level 1: Line of Business                                                                                                    |
|                  | Level 2: Product Type                                                                                                    |
|                  | Level 3: Product                                                                                                    |
|                  | Level 4: Customer Type                                                                                                    |
|                  | Level 5: Customer                                                                                                    |
|                  | Level 6: Account                                                                                                    |
|                  | Graphical Report:                                                                                                    |
|                  | On clicking each column the drill-through report will display the break-up of all 3 measures such as amount as of date 1, amount as of date 2 and variance across the dimension on the drill-through. All drill-through reports are a combination of line and column charts as per the original report. |
|                  | Tabular Report:                                                                                                    |
|                  | Drill- through is enabled on the following row items as per the drill- through sequence available as part of the Liquidity Gap Analysis - <currency type=""> report:</currency>                                                                                                    |
|                  | Inflows - Principal, Interest and Total                                                                                                    |
|                  | Outflows - Principal, Interest and Total                                                                                                    |
|                  | Liquidity Gap – Principal, Interest and Total                                                                                                    |
|                  | The measure displayed is variance as an absolute amount or a percentage based on the report level selection.                                                                                                    |

## 5.4 Liquidity Gap Historical Variance Analysis in <Currency Type>

Table 5-5 Liquidity Gap Historical Variance Analysis in <Currency Type>

| Field Names | Description                                                                    |
|-------------|--------------------------------------------------------------------------------|
| Report Name | Liquidity Gap Historical Variance Analysis in<br><currency type=""></currency> |

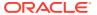

Table 5-5 (Cont.) Liquidity Gap Historical Variance Analysis in < Currency Type>

| Field Names          | Description                                                                                                    |
|----------------------|----------------------------------------------------------------------------------------------------|
| Report Level Filters | Gap Type: This is a drop-down selection of one of the following options: Liquidity Gap and Cumulative Gap.                                                                                                    |
|                      | Variance as: This is a drop-down selection of one of the following options: Amount and Percentage.                                                                                                    |
|                      | As of Date 1: This is a selection of a date from the calendar and represents the original value against which variance is calculated.                                                                                                    |
|                      | Run Execution ID 1: This is a drop selection listing all the Execution IDs of the selected Run executed on As of Date 1.                                                                                                    |
|                      | As of Date 2: This is a selection of a date from<br>the calendar and must be greater than or<br>equal to As of Date 1.                                                                                                    |
|                      | Run Execution ID 2: This is a drop selection listing all the Execution IDs of the selected Run executed on As of Date 2.                                                                                                    |
| Report Description   | The name of this report changes based on the Currency Type selected as part of the page level filters. For instance if the currency type is selected as Reporting Currency, the name of this report is displayed as Liquidity Gap Historical Variance Analysis in Reporting Currency.                                                                                                    |
|                      | This report displays the absolute and percentage variance between liquidity gaps in each time bucket across 2 historical time periods. The graphical report displays the liquidity gap or cumulative gap in each time bucket during each period as well as the variance between the 2 periods. The tabular report displays the detailed variance between 2 periods. Time buckets are displayed based on the bucket level selected as part of the page level filter. |

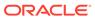

Table 5-5 (Cont.) Liquidity Gap Historical Variance Analysis in <Currency Type>

| Field Names   | Description                                                                                                    |
|---------------|----------------------------------------------------------------------------------------------------|
| Report Type   | Graphical Report:                                                                                                    |
|               | Combination of Line and Column Chart                                                                                                    |
|               | Time Buckets of the selected bucket level are displayed on the X-axis. Liquidity gaps or cumulative gaps are displayed on the primary Y-axis as column values based on the gap type filter selected. Variance is displayed as a line on the secondary Y-axis in terms of absolute amount or percentage based on the variance as filter selection. Variance is calculated as follows: |
|               | Variance Amount = Amount as on Date 2 – Amount as on Date 1                                                                                                    |
|               | Variance Percentage = (Amount as on Date 2 – Amount as on Date 1) / Amount as on Date 1                                                                                                    |
|               | Tabular Report:                                                                                                    |
|               | The following are displayed as row items:                                                                                                    |
|               | Inflows - Principal, Interest and Total                                                                                                    |
|               | Outflows - Principal, Interest and Total                                                                                                    |
|               | Liquidity Gap - Principal, Interest and Total                                                                                                    |
|               | Cumulative Gap – Principal, Interest and Total                                                                                                    |
|               | The time buckets corresponding to the bucket level selected as part of the page level filter are displayed as column items. Variance between the two dates is displayed as column values as an amount or percentage depending on the variance as filter selection.                                                                                                    |
|               | NOTE: Gap type filter is not applicable for the tabular report                                                                                                    |
| Dimensions    | Legal Entity                                                                                                    |
|               | Currency                                                                                                    |
|               | Principal/Interest Cash Flows                                                                                                    |
|               | Line of Business                                                                                                    |
|               | Product Type                                                                                                    |
|               | Product                                                                                                    |
|               | Customer Type                                                                                                    |
|               | Customer                                                                                                    |
|               | Account                                                                                                    |
| Base Measures | Principal Cash Flows                                                                                                    |
|               | Interest Cash Flows                                                                                                    |
|               |                                                                                                    |

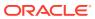

Table 5-5 (Cont.) Liquidity Gap Historical Variance Analysis in <Currency Type>

| Field Names       | Description                                                                                                    |
|-------------------|----------------------------------------------------------------------------------------------------|
| Computed Measures | Total Inflows                                                                                                    |
|                   | Total Outflows                                                                                                    |
|                   | Liquidity Gap - Principal, Interest and Total                                                                                                    |
|                   | Cumulative Gap – Principal, Interest and Total                                                                                                    |
|                   | Variance Amount                                                                                                    |
|                   | Variance Percentage                                                                                                    |
| Drill-through On  | Graphical Report:                                                                                                    |
|                   | Clicking each column in the column chart.                                                                                                    |
|                   | Tabular Report:                                                                                                    |
|                   | Row level drill- through on the principal, interest and total components of Inflows, Outflows and Liquidity Gap.                                                                                                    |
| Drill-through's   | The drill- through sequence remains unchanged for both the tabular and graphical reports as follows:                                                                                                    |
|                   | Level 1: Line of Business                                                                                                    |
|                   | Level 2: Product Type                                                                                                    |
|                   | Level 3: Product                                                                                                    |
|                   | Level 4: Customer Type                                                                                                    |
|                   | Level 5: Customer                                                                                                    |
|                   | Level 6: Account                                                                                                    |
|                   | Graphical Report:                                                                                                    |
|                   | On clicking each column the drill-through report will display the break-up of all 3 measures such as amount as of date 1, amount as of date 2 and variance across the dimension on the drill-through. All drill-through reports are a combination of line and column charts as per the original report. |
|                   | Tabular Report:                                                                                                    |
|                   | Drill- through is enabled on the following row items as per the drill- through sequence available as part of the Liquidity Gap Analysis - <currency type=""> report:</currency>                                                                                                    |
|                   | Inflows - Principal, Interest and Total                                                                                                    |
|                   | Outflows - Principal, Interest and Total                                                                                                    |
|                   | Liquidity Gap – Principal, Interest and Total                                                                                                    |
|                   | The measure displayed is variance as an absolute amount or a percentage based on the report level selection.                                                                                                    |

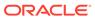

#### 5.5 Liquidity Gap Variance Across Runs in Base Currency

Table 5-6 Liquidity Gap Variance Across Runs in Base Currency

| Field Names          | Description                                                                                                    |
|----------------------|----------------------------------------------------------------------------------------------------|
| Report Name          | Liquidity Gap Variance Analysis Across Runs in Base Currency                                                                                                    |
| Report Level Filters | Gap Type: This is a drop-down selection of one of the following options: Liquidity Gap and Cumulative Gap.                                                                                                    |
|                      | Variance as: This is a drop-down selection of one of the following options: Amount and Percentage.                                                                                                    |
|                      | Run: This is a drop-down containing a list of runs that are mapped to the underlying contractual run of the run selected as part of the page level filter.                                                                                                    |
|                      | Run Execution ID: This is a drop-down selection containing a list of run execution ID's for the selected second run. The drop-down list displays only those executions that have a FIC_MIS_Date equal to the As-of-Date selected at the page level.                                                                                                    |
| Report Description   | This report displays the absolute and percentage variance between liquidity gaps in each time bucket across two runs. The graphical report displays the liquidity gap or cumulative gap calculated as part of both runs in each time bucket as well as the variance between the two runs. The tabular report displays the detailed variance between two runs. Time buckets are displayed based on the bucket level selected as part of the page level filter. |
|                      | The Run selected as part of the page level filters is considered as the main Run against which the variance is calculated.                                                                                                    |

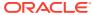

Table 5-6 (Cont.) Liquidity Gap Variance Across Runs in Base Currency

#### **Field Names** Description Report Type **Graphical Report:** Combination of Line and Column Chart Time Buckets of the selected bucket level are displayed on the X-axis. Liquidity gaps or cumulative gaps are displayed on the primary Y-axis across two runs as column values based on the gap type filter selected. Variance is displayed as a line on the secondary Y-axis in terms of absolute amount or percentage based on the variance as filter selection. Variance is calculated as follows: Variance Amount = Run 2 Amount - Run 1 Amount Variance Percentage = (Run 2 Amount - Run 1 Amount) / Run 1 Amount Tabular Report: The following are displayed as row items: Inflows - Principal, Interest and Total Outflows - Principal, Interest and Total Liquidity Gap – Principal, Interest and Total Cumulative Gap - Principal, Interest and Total The time buckets corresponding to the bucket level selected as part of the page level filter are displayed as column items. Variance between two runs is displayed as column values as an amount or percentage depending on the variance as filter selection. Note:

Gap type filter is not applicable for the tabular report.

| Dimensions    | Legal Entity                  |
|---------------|-------------------------------|
|               | Currency                      |
|               | Principal/Interest Cash Flows |
|               | Line of Business              |
|               | Product Type                  |
|               | Product                       |
|               | Customer Type                 |
|               | Customer                      |
|               | Account                       |
| Base Measures | Principal Cash Flows          |
|               | Interest Cash Flows           |

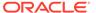

Table 5-6 (Cont.) Liquidity Gap Variance Across Runs in Base Currency

| Field Names       | Description                                                                                                    |
|-------------------|----------------------------------------------------------------------------------------------------|
| Computed Measures | Total Inflows                                                                                                    |
|                   | Total Outflows                                                                                                    |
|                   | Liquidity Gap – Principal, Interest and Total                                                                                                    |
|                   | Cumulative Gap – Principal, Interest and Total                                                                                                    |
|                   | Variance Amount                                                                                                    |
|                   | Variance Percentage                                                                                                    |
| Drill-through On  | Graphical Report:                                                                                                    |
|                   | Clicking each column in the column chart.                                                                                                    |
|                   | Tabular Report:                                                                                                    |
|                   | Row level drill- through on the principal, interest and total components of Inflows, Outflows and Liquidity Gap.                                                                                                    |
| Drill-through's   | The drill- through sequence remains unchanged for both the tabular and graphical reports as follows:                                                                                                    |
|                   | Level 1: Line of Business                                                                                                    |
|                   | Level 2: Product Type                                                                                                    |
|                   | Level 3: Product                                                                                                    |
|                   | Level 4: Customer Type                                                                                                    |
|                   | Level 5: Customer                                                                                                    |
|                   | Level 6: Account                                                                                                    |
|                   | Graphical Report:                                                                                                    |
|                   | On clicking each column the drill-through report will display the break-up of all three measures such as Run 1 amount, Run 2 amount and variance across the dimension or the drill-through. All drill- through reports is a combination of line and column charts as per the original report. |
|                   | Tabular Report:                                                                                                    |
|                   | Drill- through is enabled on the following row items as per the drill- through sequence available as part of the Liquidity Gap Analysis <currency type=""> report:</currency>                                                                                                    |
|                   | Inflows - Principal, Interest and Total                                                                                                    |
|                   | Outflows - Principal, Interest and Total                                                                                                    |
|                   | Liquidity Gap – Principal, Interest and Total                                                                                                    |
|                   | The measure displayed is variance as an absolute amount or a percentage based on the report level selection.                                                                                                    |

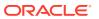

### 5.6 Liquidity Gap Variance Across Runs in < Currency Type>

Table 5-7 Liquidity Gap Variance Across Runs in <Currency Type>

| Field Names          | Description                                                                                                    |
|----------------------|----------------------------------------------------------------------------------------------------|
| Report Name          | Liquidity Gap Variance Analysis Across Runs in<br><currency type=""></currency>                                                                                                    |
| Report Level Filters | Gap Type: This is a drop-down selection of one of the following options: Liquidity Gap and Cumulative Gap.                                                                                                    |
|                      | Variance as: This is a drop-down selection of one of the following options: Amount and Percentage.                                                                                                    |
|                      | Run: This is a drop-down containing a list of runs that are mapped to the underlying contractual run of the run selected as part of the page level filter.                                                                                                    |
|                      | Run Execution ID: This is a drop-down selection containing a list of run execution ID's for the selected second run. The drop-down list displays only those executions that have a FIC_MIS_Date equal to the As-of-Date selected at the page level.                                                                                                    |
| Report Description   | The name of this report changes based on the Currency Type selected as part of the page level filters. For instance if the currency type is selected as Reporting Currency, the name of this report is displayed as Liquidity Gap Variance Across Runs in Reporting Currency.                                                                                                    |
|                      | This report displays the absolute and percentage variance between liquidity gaps in each time bucket across two runs. The graphical report displays the liquidity gap or cumulative gap calculated as part of both runs in each time bucket as well as the variance between the two runs. The tabular report displays the detailed variance between two runs. Time buckets are displayed based on the bucket level selected as part of the page level filter. |
|                      | The Run selected as part of the page level filters is considered as the main Run against which the variance is calculated.                                                                                                    |

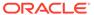

Table 5-7 (Cont.) Liquidity Gap Variance Across Runs in <Currency Type>

| Field Names       | Description                                                                                                    |
|-------------------|----------------------------------------------------------------------------------------------------|
| Report Type       | Graphical Report:                                                                                                    |
|                   | Combination of Line and Column Chart                                                                                                    |
|                   | Time Buckets of the selected bucket level are displayed on the X-axis. Liquidity gaps or cumulative gaps are displayed on the primary Y-axis across two runs as column values based on the gap type filter selected. Variance is displayed as a line on the secondary Y-axis in terms of absolute amount or percentage based on the variance as filter selection. Variance is calculated as follows: |
|                   | Variance Amount = Run 2 Amount – Run 1<br>Amount                                                                                                    |
|                   | Variance Percentage = (Run 2 Amount – Run 1<br>Amount) / Run 1 Amount<br>Tabular Report:                                                                                                    |
|                   | The following are displayed as row items:                                                                                                    |
|                   | Inflows – Principal, Interest and Total                                                                                                    |
|                   | Outflows – Principal, Interest and Total                                                                                                    |
|                   | Liquidity Gap – Principal, Interest and Total                                                                                                    |
|                   | Cumulative Gap – Principal, Interest and Total                                                                                                    |
|                   | The time buckets corresponding to the bucket leve selected as part of the page level filter are displayed as column items. Variance between two runs is displayed as column values as an amount or percentage depending on the variance as filter selection.                                                                                                    |
|                   | NOTE: Gap type filter is not applicable for the tabular report.                                                                                                    |
| Dimensions        | Legal Entity                                                                                                    |
|                   | Currency                                                                                                    |
|                   | Principal/Interest Cash Flows                                                                                                    |
|                   | Line of Business                                                                                                    |
|                   | Product Type                                                                                                    |
|                   | Product                                                                                                    |
|                   | Customer Type                                                                                                    |
|                   | Customer                                                                                                    |
|                   | Account                                                                                                    |
| Base Measures     | Principal Cash Flows                                                                                                    |
|                   | Interest Cash Flows                                                                                                    |
| Computed Measures | Total Inflows                                                                                                    |
|                   | Total Outflows                                                                                                    |
|                   | Liquidity Gap – Principal, Interest and Total                                                                                                    |
|                   | Cumulative Gap – Principal, Interest and Total                                                                                                    |
|                   | Variance Amount                                                                                                    |
|                   | Variance Percentage                                                                                                    |

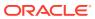

Table 5-7 (Cont.) Liquidity Gap Variance Across Runs in <Currency Type>

| E. III           | Para de Maria                                                                                                    |
|------------------|----------------------------------------------------------------------------------------------------|
| Field Names      | Description                                                                                                    |
| Drill-through On | Graphical Report:                                                                                                    |
|                  | Clicking each column in the column chart.                                                                                                    |
|                  | Tabular Report:                                                                                                    |
|                  | Row level drill- through on the principal, interest and total components of Inflows, Outflows and Liquidity Gap.                                                                                                    |
| Drill-through's  | The drill- through sequence remains unchanged for both the tabular and graphical reports as follows:                                                                                                    |
|                  | Level 1: Line of Business                                                                                                    |
|                  | Level 2: Product Type                                                                                                    |
|                  | Level 3: Product                                                                                                    |
|                  | Level 4: Customer Type                                                                                                    |
|                  | Level 5: Customer                                                                                                    |
|                  | Level 6: Account                                                                                                    |
|                  | Graphical Report:                                                                                                    |
|                  | On clicking each column the drill-through report will display the break-up of all three measures such as Run 1 amount, Run 2 amount and variance across the dimension on the drill-through. All drill- through reports is a combination of line and column charts as per the original report. |
|                  | Tabular Report:                                                                                                    |
|                  | Drill- through is enabled on the following row items as per the drill- through sequence available as part of the Liquidity Gap Analysis - <currency type=""> report:</currency>                                                                                                    |
|                  | Inflows – Principal, Interest and Total                                                                                                    |
|                  | Outflows - Principal, Interest and Total                                                                                                    |
|                  | Liquidity Gap - Principal, Interest and Total                                                                                                    |
|                  | The measure displayed is variance as an absolute amount or a percentage based on the report level selection.                                                                                                    |

#### 5.7 Dynamic Balance Sheet - Base Currency

Table 5-8 Dynamic Balance Sheet - Base Currency

| Field Names          | Description                                                                                                    |
|----------------------|----------------------------------------------------------------------------------------------------|
| Report Name          | Dynamic Balance Sheet - Base Currency                                                                                                    |
| Report Level Filters | Not Applicable                                                                                                    |
| Report Description   | This report is displays the time buckets corresponding to the bucket level selected as part of the page level filter are displayed as column items. |
| Report Type          | Tabular Report                                                                                                    |

Table 5-8 (Cont.) Dynamic Balance Sheet - Base Currency

| Field Names       | Description                                                                                                 |
|-------------------|----------------------------------------------------------------------------------------------------|
| Dimensions        | Balance Sheet Items                                                                                         |
| Base Measures     | Cash Flows                                                                                                  |
| Computed Measures | Opening Balance                                                                                             |
| Drill-through On  | As per existing report                                                                                      |
| Drill-through's   | The drill through for assets and liabilities will be at each individual asset/liability level respectively. |

#### 5.8 Dynamic Balance Sheet - < Currency Type>

Table 5-9 Dynamic Balance Sheet - < Currency Type>

| Field Names          | Description                                                                                                    |
|----------------------|----------------------------------------------------------------------------------------------------|
| Report Name          | Dynamic Balance Sheet - <currency type=""></currency>                                                                                                    |
| Report Level Filters | Not applicable                                                                                                    |
| Report Description   | The name of this report changes based on the Currency Type selected as part of the page level filters. For instance if the currency type is selected as Local Currency, the name of this report is displayed as Dynamic Balance Sheet – Local Currency. |
|                      | This report is displays the time buckets corresponding to the bucket level selected as part of the page level filter are displayed as column items.                                                                                                    |
| Report Type          | Tabular Report                                                                                                    |
| Dimensions           | Balance Sheet Items                                                                                                    |
| Base Measures        | Cash Flows                                                                                                    |
| Computed Measures    | Opening Balance                                                                                                    |
| Drill-through On     | As per existing report                                                                                                    |
| Drill-through's      | The drill through for assets and liabilities will be at each individual asset/liability level respectively.                                                                                                    |

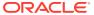

#### Detailed Gap Analysis Subject Area

Detailed Gap Analysis tab consists of the following page level filters which are applicable to all the reports in this subject area.

Table 6-1 Detailed Gap Analysis Subject Area

| Field Names                   | Description                                                                                                    |
|-------------------------------|----------------------------------------------------------------------------------------------------|
| Dashboard Name                | Liquidity Risk                                                                                                    |
| Subject Area                  | Detailed Gap Analysis                                                                                                    |
| Page Level Filters            | Calender Date: This is a selection from the calendar.                                                                                                    |
|                               | Process/Run: This is a drop-down selection. The drop-down list is filtered based on the date selected.                                                     |
|                               | Scenario Name: This is a drop-down selection. The drop-down list is filtered based on the Run selected.                                                    |
|                               | Run Execution ID: This is a drop-down selection.<br>The drop-down list is filtered based on As of Date,<br>Run and Scenario selected.                      |
|                               | Legal Entity: This is a drop-down selection. The drop-down list is filtered based on As of Date, Run and Scenario selected.                                |
|                               | Currency Type: This is a drop-down selection of one of the following options: Local Currency and Reporting Currency                                        |
|                               | Reporting Bucket Definition: This is a drop-down selection. The drop-down list is displayed based on the Time Bucket Definition selected in the given Run. |
|                               | Bucket Level: This is a drop-down selection. The drop-down list is filtered based on the Reporting Time Bucket selected.                                   |
|                               | drop-down                                                                                                    |
| Page Level Display Parameters | Run Type                                                                                                    |
|                               | Consolidation Type                                                                                                    |

The following reports are displayed as part of the Detailed Gap Analysis subject area:

- Detailed Bucket-wise Gap Report in Base Currency
- Detailed Bucket-wise Gap Report in <Currency Type>
- Liquidity Gap across Stress Scenarios in <Currency Type>
- Gap Report of Top N Customers
- Liquidity Gap across Time in Base Currency
- · Liquidity Gap across Time in < Currency Type>

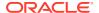

#### 6.1 Detailed Bucket-wise Gap Report in Base Currency

Table 6-2 Detailed Bucket-wise Gap Report in Base Currency

| Field Newse          | Description                                                                                                    |
|----------------------|----------------------------------------------------------------------------------------------------|
| Field Names          | Description                                                                                                    |
| Report Name          | Detailed Bucket-wise Gap Report in Base<br>Currency                                                                                                    |
| Report Level Filters | Dimension                                                                                                    |
|                      | Dimension Member                                                                                                    |
| Report Description   | The report displays tabular and graphical report as part of a single report.                                                                                                    |
| Report Type          | Graphical Report:                                                                                                    |
|                      | Combination of Line and Column Chart                                                                                                    |
|                      | The graphical chart displays the time buckets for the selected bucket level on the x-axis. The liquidity gap for the selected dimension member is displayed on the y-axis as a column chart. The cumulative gap is displayed on the y-axis as a line graph.  Tabular Report: |
|                      | The following are displayed as row items                                                                                                    |
|                      | across all members of the selected dimension:                                                                                                    |
|                      | Inflows                                                                                                    |
|                      | Outflows                                                                                                    |
|                      | Liquidity Gap                                                                                                    |
|                      | Net Gap as % of Total Outflows                                                                                                    |
|                      | Cumulative Gap                                                                                                    |
|                      | The time buckets corresponding to the bucket level selected as part of the page level filter are displayed as column items.                                                                                                    |
|                      | NOTE: Dimension member selection only affects the graphical report. The tabular report remains unaffected. It displays the rows based on all members of the selected dimension                                                                                               |
| Dimensions           | Legal Entity                                                                                                    |
|                      | Currency                                                                                                    |
|                      | Line of Business                                                                                                    |
|                      | Product Type                                                                                                    |
|                      | Product                                                                                                    |
|                      | Customer Type                                                                                                    |
|                      | Geography                                                                                                    |
| Base Measures        | Cash Flows                                                                                                    |
| Computed Measures    | Total Inflows                                                                                                    |
|                      | Total Outflows                                                                                                    |
|                      | Liquidity Gap                                                                                                    |
|                      | Net Gap as % of Total Outflows                                                                                                    |
|                      | Cumulative Gap                                                                                                    |
| Drill-through On     | Not applicable                                                                                                    |

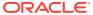

Table 6-2 (Cont.) Detailed Bucket-wise Gap Report in Base Currency

| Field Names     | Description    |
|-----------------|----------------|
| Drill-through's | Not applicable |

#### 6.2 Detailed Bucket-wise Gap Report in < Currency Type>

Table 6-3 Detailed Bucket-wise Gap Report in < Currency Type>

| Field Names          | Description                                                                                                    |
|----------------------|----------------------------------------------------------------------------------------------------|
| Report Name          | Detailed Bucket-wise Gap Report in <currency type=""></currency>                                                                                                    |
| Report Level Filters | Dimension                                                                                                    |
|                      | Dimension Member                                                                                                    |
| Report Description   | The name of this report changes based on the Currency Type selected as part of the page level filters. For instance if the currency type is selected as Reporting Currency, the name of this report is displayed as Detailed Bucket-wise Gap Report in Reporting Currency. |
|                      | The report displays tabular and graphical report as part of a single report.                                                                                                    |
| Report Type          | Graphical Report:                                                                                                    |
|                      | Combination of Line and Column Chart                                                                                                    |
|                      | The graphical chart displays the time buckets for<br>the selected bucket level on the x-axis. The<br>liquidity gap for the selected dimension member is<br>displayed on the y-axis as a column chart. The<br>cumulative gap is displayed on the y-axis as a line<br>graph. |
|                      | Tabular Report:                                                                                                    |
|                      | The following are displayed as row items across all members of the selected dimension:                                                                                                    |
|                      | Inflows                                                                                                    |
|                      | Outflows                                                                                                    |
|                      | Liquidity Gap                                                                                                    |
|                      | Net Gap as % of Total Outflows                                                                                                    |
|                      | Cumulative Gap                                                                                                    |
|                      | The time buckets corresponding to the bucket level selected as part of the page level filter are displayed as column items.                                                                                                    |
|                      | NOTE: Dimension member selection only affects the graphical report. The tabular report remains unaffected. It displays the rows based on all members of the selected dimension                                                                                             |

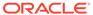

Table 6-3 (Cont.) Detailed Bucket-wise Gap Report in <Currency Type>

| Field Names       | Description                                        |
|-------------------|----------------------------------------------------|
| Dimensions        | Legal Entity                                       |
|                   | Currency                                           |
|                   | Line of Business                                   |
|                   | Product Type                                       |
|                   | Product                                            |
|                   | Customer Type                                      |
|                   | Geography                                          |
| Base Measures     | Cash Flows                                         |
| Computed Measures | <ul> <li>Total Inflows</li> </ul>                  |
|                   | <ul> <li>Total Outflows</li> </ul>                 |
|                   | <ul> <li>Liquidity Gap</li> </ul>                  |
|                   | <ul> <li>Net Gap as % of Total Outflows</li> </ul> |
|                   | <ul> <li>Cumulative Gap</li> </ul>                 |
| Drill-through On  | Not applicable                                     |
| Drill-through's   | Not applicable                                     |

## 6.3 Liquidity Gap across Stress Scenarios in < Currency Type>

Table 6-4 Liquidity Gap across Stress Scenarios in <Currency Type>

| Field Names          | Description                                                                                                    |
|----------------------|----------------------------------------------------------------------------------------------------|
| Report Name          | Liquidity Gap across Stress Scenarios in<br><currency type=""></currency>                                                                                                    |
| Report Level Filters | Time Bucket                                                                                                    |
| Report Description   | The name of this report changes based on the Currency Type selected as part of the page level filters. For instance if the currency type is selected as Reporting Currency, the name of this report is displayed as Liquidity Gap across Stress Scenarios in Reporting Currency.                      |
|                      | This report displays the liquidity gaps in each time bucket across multiple stress scenarios in the form of a column chart. This report allows comparison of liquidity gaps across multiple stress scenarios mapped to a business-asusual Run and enables identification of the worst case scenarios. |
|                      | The drop-down values in the time bucket selection displays based on the bucket level selected as part of the page level filters. In addition to the liquidity gap, the cumulative gaup to the selected time bucket is displayed.                                                                      |

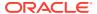

Table 6-4 (Cont.) Liquidity Gap across Stress Scenarios in <Currency Type>

| Field Names       | Description                                                                                                    |
|-------------------|----------------------------------------------------------------------------------------------------|
| Report Type       | Column Chart                                                                                                    |
|                   | The scenarios, baseline and stress, mapped to a given contractual Run are displayed on the x-axis while the gap for the selected time bucket is displayed on the y-axis. |
| Dimensions        | Stress Scenario                                                                                                    |
|                   | Line of Business                                                                                                    |
|                   | Product Type                                                                                                    |
|                   | Product                                                                                                    |
|                   | Customer Type                                                                                                    |
|                   | Customer                                                                                                    |
| Base Measures     | Liquidity Gap                                                                                                    |
| Computed Measures | Not Applicable                                                                                                    |
| Drill-through On  | Scenario                                                                                                    |
| Drill-through's   | On drill- through, both the liquidity gap and cumulative gap under each scenario will be displayed across the following dimensions:                                      |
|                   | Level 1: Line of Business                                                                                                    |
|                   | Level 2: Product Type                                                                                                    |
|                   | Level 3: Product                                                                                                    |
|                   | Level 4: Customer Type                                                                                                    |
|                   | Level 5: Customer                                                                                                    |

#### 6.4 Gap Report of Top N Customers

**Table 6-5 Gap Report of Top N Customers** 

| Field Names          | Description                                                                                                    |
|----------------------|----------------------------------------------------------------------------------------------------|
| Report Name          | Gap Report of Top N Customers                                                                                                    |
| Report Level Filters | Top N – Specified by the user as a numeric value                                                                                               |
|                      | Large Customer Name – The top N customers are displayed in the drop- down for selection                                                        |
| Report Description   | This report displays the Top N details entered where N corresponding to the number of large customers for which the report is to be displayed. |

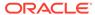

Table 6-5 (Cont.) Gap Report of Top N Customers

| Field Names       | Description                                                                                                    |
|-------------------|----------------------------------------------------------------------------------------------------|
| Report Type       | Graphical Report:                                                                                                    |
|                   | Combination of Line and Column Chart                                                                                                    |
|                   | The graphical chart displays the time buckets for the selected bucket level on the x-axis. The liquidity gap for the top N large customers is displayed on the y-axis as a column chart. The cumulative gap is displayed on the y-axis as a line graph. |
|                   | Tabular Report:                                                                                                    |
|                   | The following are displayed as row items for each top N customer:                                                                                                    |
|                   | Inflows                                                                                                    |
|                   | Outflows                                                                                                    |
|                   | Liquidity Gap                                                                                                    |
|                   | The time buckets corresponding to the bucket level selected as part of the page level filter are displayed as column items.                                                                                                    |
|                   | NOTE: Customer selection only affects the graphical report. The tabular report remains unaffected. It displays the rows based on all top N customers.                                                                                                   |
| Dimensions        | Inflows                                                                                                    |
|                   | Outflows                                                                                                    |
| Base Measures     | Liquidity Gap                                                                                                    |
|                   | Cumulative Gap                                                                                                    |
| Computed Measures | Not Applicable                                                                                                    |
| Drill-through On  | Graphical Report:                                                                                                    |
|                   | Clicking each column in the column chart.                                                                                                    |
|                   | Tabular Report:                                                                                                    |
|                   | Row level drill- through on the Inflows, Outflows and Liquidity Gap. Column drill- through on each time bucket column.                                                                                                    |

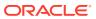

Table 6-5 (Cont.) Gap Report of Top N Customers

| Field Names     | Description                                                                                                    |
|-----------------|----------------------------------------------------------------------------------------------------|
| Drill-through's | The drill- through sequence for both the tabular and graphical reports is as follows:                                                                                                    |
|                 | Level 1: Product Type                                                                                                    |
|                 | Level 2: Product                                                                                                    |
|                 | Level 3: Account                                                                                                    |
|                 | Graphical Report:                                                                                                    |
|                 | On clicking each column the drill-through report will display the break-up of liquidity gap and cumulative gap across the dimension on the drill-through. All drill-through reports are a combination of line and column charts. |
|                 | Tabular Report:                                                                                                    |
|                 | Drill- through is enabled on each dimension member against the following row items as per the existing drill- through sequence:                                                                                                  |
|                 | Inflows                                                                                                    |
|                 | Outflows                                                                                                    |
|                 | Liquidity Gap                                                                                                    |

### 6.5 Liquidity Gap across Time in Base Currency

Table 6-6 Liquidity Gap across Time in Base Currency

| Field Names          | Description                                                                                                    |
|----------------------|----------------------------------------------------------------------------------------------------|
| Report Name          | Liquidity Gap Across Time in Base Currency                                                                                                    |
| Report Level Filters | Period Start                                                                                                    |
|                      | Period End                                                                                                    |
|                      | Time Bucket – Displayed based on bucket level selected                                                                                                    |
| Report Description   | This report displays the period start and end date for which the trend is displayed. Additionally, you are allowed to select multiple time buckets for the purpose of viewing the trend. It only displays the historical trends. |
| Report Type          | Line Graph                                                                                                    |
|                      | Time period is displayed on the x-axis and the liquidity gap is displayed on the y-axis for each selected time bucket.                                                                                                    |
| Dimensions           | Time Period                                                                                                    |
| Base Measures        | Cash Flows                                                                                                    |
| Computed Measures    | Liquidity Gap                                                                                                    |
| Drill-through On     | Not Applicable                                                                                                    |
| Drill-through's      | Not Applicable                                                                                                    |
|                      |                                                                                                    |

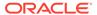

### 6.6 Liquidity Gap across Time in <Currency Type>

Table 6-7 Liquidity Gap across Time in <Currency Type>

| Field Names          | Description                                                                                                    |
|----------------------|----------------------------------------------------------------------------------------------------|
| Report Name          | Liquidity Gap Across Time in <currency type=""></currency>                                                                                                    |
| Report Level Filters | Period Start                                                                                                    |
|                      | Period End                                                                                                    |
|                      | Time Bucket – Displayed based on bucket level selected                                                                                                    |
| Report Description   | The name of this report changes based on the Currency Type selected as part of the page level filters. For instance if the currency type is selected as Reporting Currency, the name of this report is displayed as Liquidity Gap Across Time in Reporting Currency. |
|                      | This report displays the period start and end date for which the trend is displayed.  Additionally, you are allowed to select multiple time buckets for the purpose of viewing the trend. It only displays the historical trends.                                    |
| Report Type          | Line Graph                                                                                                    |
|                      | Time period is displayed on the x-axis and the liquidity gap is displayed on the y-axis for each selected time bucket.                                                                                                    |
| Dimensions           | Time Period                                                                                                    |
| Base Measures        | Cash Flows                                                                                                    |
| Computed Measures    | Liquidity Gap                                                                                                    |
| Drill-through On     | Not Applicable                                                                                                    |
| Drill-through's      | Not Applicable                                                                                                    |

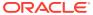

7

### Counterbalancing Subject Area

Counterbalancing tab consists of the following page level filters which are applicable to all the reports in this subject area.

Table 7-1 Counterbalancing Subject Area

| Field Names                   | Description                                                                                                    |
|-------------------------------|----------------------------------------------------------------------------------------------------|
| Dashboard Name                | Liquidity Risk                                                                                                    |
| Subject Area                  | Counterbalancing                                                                                                    |
| Page Level Filters            | As of Date: This is a selection from the calendar.                                                                                                    |
|                               | Process/Run: This is a drop-down selection. The drop-down list is filtered based on the date selected.                                                                                                    |
|                               | Scenario: This is a drop-down selection. The drop-down list is filtered based on the Run selected.                                                                                                    |
|                               | Run Execution ID: This is a drop-down selection.<br>The drop-down list is filtered based on As of Date,<br>Run and Scenario selected.                                                                                                    |
|                               | Time Bucket Display: This is a drop-down selection of one of the following options: Bucket Name and Bucket Start and End Date. All reports displaying the time buckets will display either the bucket name or the start and end date of each bucket based on this selection. |
|                               | Counterbalancing Strategy: This is a drop-down selection. The drop-down list is displayed based on the Run and scenario selected.                                                                                                    |
| Page Level Display Parameters | Run Type                                                                                                    |
|                               | Consolidation Type                                                                                                    |
|                               | Legal Entity                                                                                                    |
|                               | Currency Type                                                                                                    |
|                               | Time Bucket Level                                                                                                    |

The following reports are displayed as part of the Counterbalancing subject area.

- Counterbalancing tab consists the following option:
- Bucket-wise Net Gap Analysis Post Counterbalancing in <Currency Type>
- Liquidity Gap Report adjusted for Counterbalancing Effects in Local Currency
- Counterbalancing Strategy Details

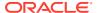

### 7.1 Bucket-wise Net Gap Analysis Post Counterbalancing in <Currency Type>

Table 7-2 Bucket-wise Net Gap Analysis Post Counterbalancing in <Currency Type>

| Field Names          | Description                                                                                                    |
|----------------------|----------------------------------------------------------------------------------------------------|
| Report Name          | Bucket-wise Net Gap Analysis Post<br>Counterbalancing in <currency type=""></currency>                                                                                                    |
| Report Level Filters | Not Applicable                                                                                                    |
| Report Description   | The name of this report changes based on the Currency Type selected as part of the page level filters. For instance if the currency type is selected as Reporting Currency, the name of this report is displayed as Bucket-wise Net Gap Analysis Post Counterbalancing in Reporting Currency. |
|                      | This report is available under a single report title. A new counterbalancing method, rollover of reverse repos, is included in the tabular report.                                                                                                    |
| Report Type          | Graphical Report:                                                                                                    |
|                      | Combination of Line and Column Chart                                                                                                    |
|                      | The time buckets of the bucket level selected as part of the counterbalancing strategy are displayed on the X-axis. Liquidity gap is displayed on the Y-axis as column values. Cumulative gap is displayed on the Y-axis as a line.                                                           |
|                      | Tabular Report:                                                                                                    |
|                      | The following are displayed as row items:                                                                                                    |
|                      | Pre-Counterbalancing Metrics                                                                                                    |
|                      | Inflows                                                                                                    |
|                      | Outflows                                                                                                    |
|                      | Liquidity Gap                                                                                                    |
|                      | Post Counterbalancing Metrics                                                                                                    |
|                      | Total Counterbalancing Inflows                                                                                                    |
|                      | Counterbalancing Inflows under each Counterbalancing Method                                                                                                    |
|                      | Total Counterbalancing Outflows                                                                                                    |
|                      | Counterbalancing Outflows under each Counterbalancing Method                                                                                                    |
|                      | Net Gap post Counterbalancing                                                                                                    |
|                      | Net Gap as % of Total Outflows                                                                                                    |
|                      | Cumulative Net Gap                                                                                                    |
|                      | The time buckets of the bucket level selected as part of the counterbalancing strategy are displayed as column items.                                                                                                    |

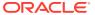

Table 7-2 (Cont.) Bucket-wise Net Gap Analysis Post Counterbalancing in <Currency Type>

| Field Names       | Description                                                              |
|-------------------|--------------------------------------------------------------------------|
| Dimensions        | Legal Entity                                                             |
|                   | Currency                                                                 |
|                   | Line of Business                                                         |
|                   | Product Type                                                             |
|                   | Product                                                                  |
|                   | Customer Type                                                            |
|                   | Customer                                                                 |
|                   | Counterbalancing Position                                                |
| Base Measures     | Inflows                                                                  |
|                   | Outflows                                                                 |
| Computed Measures | Liquidity Gap                                                            |
|                   | Net Gap post Counterbalancing                                            |
|                   | Net Gap as % of Total Outflows                                           |
|                   | Cumulative Net Gap                                                       |
| Drill-through On  | Graphical Report:                                                        |
|                   | Clicking each column in the column chart.                                |
|                   | Tabular Report:                                                          |
|                   | Row level drill- through on the following post counterbalancing metrics: |
|                   | Counterbalancing Inflows under each Counterbalancing Method              |
|                   | Counterbalancing Outflows under each Counterbalancing Method             |
|                   | Net Gap Post Counterbalancing                                            |
|                   |                                                                          |

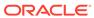

Table 7-2 (Cont.) Bucket-wise Net Gap Analysis Post Counterbalancing in <Currency Type>

| Field Names     | Description                                                                                                    |
|-----------------|----------------------------------------------------------------------------------------------------|
| Drill-through's | Graphical Report:                                                                                                    |
|                 | On clicking each column the drill-through report will display the break-up of all liquidity gap and cumulative gap across the following dimensions:                                         |
|                 | Level 1: Line of Business                                                                                                    |
|                 | Level 2: Product Type                                                                                                    |
|                 | Level 3: Product                                                                                                    |
|                 | Level 4: Customer Type                                                                                                    |
|                 | Level 5: Customer                                                                                                    |
|                 | All drill- through reports are a combination of line and stacked column charts as per the original report.                                                                                  |
|                 | Tabular Report:                                                                                                    |
|                 | Drill- through is enabled on the counterbalancing inflows and outflows under each counterbalancing method to the level of each individual counterbalancing position, as currently existing. |
|                 | Drill- through is enabled on the net gap post counterbalancing as follows:                                                                                                    |
|                 | Level 1: Line of Business                                                                                                    |
|                 | Level 2: Product Type                                                                                                    |
|                 | Level 3: Product                                                                                                    |
|                 | Level 4: Customer Type                                                                                                    |
|                 | Level 5: Customer                                                                                                    |
|                 | Drill- through is not available here for pre-<br>counterbalancing liquidity metrics.                                                                                                    |

# 7.2 Liquidity Gap Report adjusted for Counterbalancing Effects in Local Currency

Table 7-3 Liquidity Gap Report adjusted for Counterbalancing Effects

| Field Names          | Description                                                                                                    |
|----------------------|----------------------------------------------------------------------------------------------------|
| Report Name          | Liquidity Gap Report adjusted for Counterbalancing Effects in Local Currency                                                                       |
| Report Level Filters | Not Applicable                                                                                                    |
| Report Description   | This report is available under a single report title. A new counterbalancing method, rollover of reverse repos, is included in the tabular report. |
|                      | NOTE: The report only appears if you selected the Currency Type as Local Currency.                                                                 |

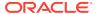

Table 7-3 (Cont.) Liquidity Gap Report adjusted for Counterbalancing Effects

| Field Names       | Description                                                                                                    |
|-------------------|----------------------------------------------------------------------------------------------------|
| Report Type       | Graphical Report:                                                                                                    |
|                   | Combination of Line and Column Chart                                                                                                    |
|                   | The time buckets of the bucket level selected as part of the counterbalancing strategy are displayed on the X-axis. Liquidity gap is displayed on the Y-axis as column values. Cumulative gap is displayed on the Y-axis as a line. |
|                   | Tabular Report:                                                                                                    |
|                   | The following are displayed as row items:                                                                                                    |
|                   | Pre-Counterbalancing Metrics                                                                                                    |
|                   | Inflows                                                                                                    |
|                   | Outflows                                                                                                    |
|                   | Liquidity Gap                                                                                                    |
|                   | Post Counterbalancing Metrics                                                                                                    |
|                   | Total Counterbalancing Inflows                                                                                                    |
|                   | Counterbalancing Inflows under each<br>Counterbalancing Method                                                                                                    |
|                   | Total Counterbalancing Outflows                                                                                                    |
|                   | Counterbalancing Outflows under each Counterbalancing Method                                                                                                    |
|                   | Net Gap post Counterbalancing                                                                                                    |
|                   | Net Gap as % of Total Outflows                                                                                                    |
|                   | Cumulative Net Gap                                                                                                    |
|                   | The time buckets of the bucket level selected as part of the counterbalancing strategy are displayed as column items.                                                                                                    |
| Dimensions        | Legal Entity                                                                                                    |
|                   | Currency                                                                                                    |
|                   | Line of Business                                                                                                    |
|                   | Product Type                                                                                                    |
|                   | Product                                                                                                    |
|                   | Customer Type                                                                                                    |
|                   | Customer                                                                                                    |
|                   | Counterbalancing Position                                                                                                    |
| Base Measures     | Inflows                                                                                                    |
|                   | Outflows                                                                                                    |
| Computed Measures | Liquidity Gap                                                                                                    |
|                   | Net Gap post Counterbalancing                                                                                                    |
|                   | Net Gap as % of Total Outflows Cumulative Net Gap                                                                                                    |

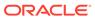

Table 7-3 (Cont.) Liquidity Gap Report adjusted for Counterbalancing Effects

| Field Names      | Description                                                              |
|------------------|--------------------------------------------------------------------------|
| Field Names      | Description                                                              |
| Drill-through On | Graphical Report:                                                        |
|                  | Clicking each column in the column chart.                                |
|                  | Tabular Report:                                                          |
|                  | Row level drill- through on the following post counterbalancing metrics: |
|                  | Counterbalancing Inflows under each Counterbalancing Method              |
|                  | Counterbalancing Outflows under each Counterbalancing Method             |
|                  | Net Gap Post Counterbalancing                                            |

### 7.3 Counterbalancing Strategy Details

**Table 7-4 Counterbalancing Strategy Details** 

| Field Names          | Description                                                                                           |
|----------------------|----------------------------------------------------------------------------------------------------|
| Report Name          | Counterbalancing Strategy Details                                                                     |
| Report Level Filters | Not Applicable                                                                                        |
| Report Description   | This report displays the details of the counterbalancing positions included in the selected strategy. |
| Report Type          | Tabular Report:                                                                                       |
|                      | The following details of the selected counterbalancing strategy are displayed in a tabular format:    |
|                      | Instrument/Product Name                                                                               |
|                      | Counterbalancing Method                                                                               |
|                      | Units Sold/Repo'd                                                                                     |
|                      | Discount /Haircut (in %)                                                                              |
|                      | Original Maturity Bucket                                                                              |
|                      | Original Cash Flow Reversal                                                                           |
|                      | Revised Inflow Bucket                                                                                 |
|                      | Revised Inflow Amount                                                                                 |
|                      | Revised Outflow Bucket                                                                                |
| Dimensions           | Counterbalancing Strategy                                                                             |
| Base Measures        | Inflows                                                                                               |
|                      | Outflows                                                                                              |
| Drill-through On     | Not Applicable                                                                                        |
| Drill-through's      | Not Applicable                                                                                        |

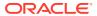

## Liquidity Ratios Subject Area

Liquidity Ratios tab consists of the following page level filters which are applicable to all the reports in this subject area.

Table 8-1 Liquidity Ratios Subject Area

| Field Names                   | Description                                                                                                    |
|-------------------------------|----------------------------------------------------------------------------------------------------|
| Dashboard Name                | Liquidity Risk                                                                                                    |
| Subject Area                  | Liquidity Ratios                                                                                                    |
| Page Level Filters            | Calendar Date: This is a selection from the calendar.                                                                                 |
|                               | Process/Run: This is a drop-down selection. The drop-down list is filtered based on the date selected.                                |
|                               | Scenario Name: This is a drop-down selection. The drop-down list is filtered based on the Run selected.                               |
|                               | Run Execution ID: This is a drop-down selection.<br>The drop-down list is filtered based on As of Date,<br>Run and Scenario selected. |
|                               | Legal Entity: This is a drop-down selection. The drop-down list is filtered based on As of Date, Run and Scenario selected.           |
|                               | Currency Type: This is a drop-down selection of one of the following options: Local Currency and Reporting Currency                   |
| Page Level Display Parameters | Consolidation Type                                                                                                    |

The following reports are displayed as part of the Liquidity Ratios subject area:

- Liquidity Ratios
- Liquidity Coverage Ratio Components
- Net Stable Funding Ratio Components
- Liquidity Coverage Ratio by Significant Currencies
- Liquidity Ratio Historical Variance Analysis

### 8.1 Liquidity Ratios

Table 8-2 Liquidity Ratios

| Field Names          | Description      |
|----------------------|------------------|
| Report Name          | Liquidity Ratios |
| Report Level Filters | Not Applicable   |

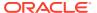

Table 8-2 (Cont.) Liquidity Ratios

| Field Names        | Description                                                                                                    |
|--------------------|----------------------------------------------------------------------------------------------------|
| Report Description | This report displays the pre and post option values. The high quality liquid assets drill- through report displays additional asset levels. |
| Report Type        | Tabular Report                                                                                                    |
| . 71               | The following are displayed as row items in the first table:                                                                                |
|                    | Liquidity Coverage Ratio                                                                                                    |
|                    | Net Stable Funding Ratio                                                                                                    |
|                    | Each significant currency is listed as a separate row item in the second table.                                                             |
|                    | The pre-option and post option values for each ratio are displayed as column values.                                                        |
| Dimensions         | Legal Entity                                                                                                    |
|                    | Significant Currency                                                                                                    |
|                    | Asset Level                                                                                                    |
|                    | Cash Flow Type                                                                                                    |
|                    | Product Type                                                                                                    |
|                    | Product                                                                                                    |
| Base Measures      | Liquidity Coverage Ratio                                                                                                    |
|                    | Net Stable Funding Ratio                                                                                                    |
|                    | High Quality Liquid Assets                                                                                                    |
|                    | Cash Flows                                                                                                    |
| Computed Measures  | Not Applicable                                                                                                    |
| Drill-through On   | Pre and post option column values of LCR and significant currency LCR.                                                                      |

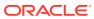

Table 8-2 (Cont.) Liquidity Ratios

| ield Names      | Description                                                                                                    |
|-----------------|----------------------------------------------------------------------------------------------------|
| Drill-through's | Level 1:                                                                                                    |
|                 | Page Level Display Parameters: The following parameters are displayed:                                                                                              |
|                 | As of Date                                                                                                    |
|                 | Process/Run                                                                                                    |
|                 | Run Execution ID                                                                                                    |
|                 | Run Type                                                                                                    |
|                 | Consolidation Type                                                                                                    |
|                 | Legal Entity                                                                                                    |
|                 | Significant Currency (if drill-through is from Significant Currency LCR)                                                                                            |
|                 | Page Level Filters: Currency Type is a page leve filter.                                                                                                    |
|                 | Report 1:                                                                                                    |
|                 | Report Name: High Quality Liquid Assets by Product Type                                                                                                    |
|                 | Report Level Filters: Asset Level (other assets a not displayed)                                                                                                    |
|                 | Report Type: Column Chart                                                                                                    |
|                 | The product types are displayed on the x-axis at the values for the selected high quality asset lev are displayed as columns on the y-axis.                         |
|                 | Level 2 Drill- through On: Column                                                                                                    |
|                 | Report 2:                                                                                                    |
|                 | Report Name: Cash Flows by Product Type (No change in this report)                                                                                                  |
|                 | Report Level Filters: Cash Flow Type                                                                                                    |
|                 | Report Type: Column Chart                                                                                                    |
|                 | The product types are displayed on the x-axis at the values for the selected cash flow type are displayed as columns on the y-axis.                                 |
|                 | Level 2 Drill- through On: Column                                                                                                    |
|                 | Report 1 Level 2:                                                                                                    |
|                 | Page Level Display Parameters: The following parameters are displayed in addition to the parameters displayed in the High Quality Liquid Assets by Product Type:    |
|                 | Asset Level                                                                                                    |
|                 | Product Type                                                                                                    |
|                 | Report Name: High Quality Liquid Assets by Product                                                                                                    |
|                 | Report Type: Column Chart                                                                                                    |
|                 | The products are displayed on the X-axis and th values for the selected high quality asset level a product type combination are displayed as columns on the Y-axis. |
|                 | Level 2 Drill- through On: Not applicable                                                                                                    |

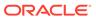

Table 8-2 (Cont.) Liquidity Ratios

| Field Names | Description                                                                                                    |
|-------------|----------------------------------------------------------------------------------------------------|
|             | Report 2 Level 2:                                                                                                    |
|             | Page Level Display Parameters: The following parameters are displayed in addition to the parameters displayed in the Cash Flows by Product Type:             |
|             | Cash Flow Type                                                                                                    |
|             | Product Type                                                                                                    |
|             | Report Name: Cash Flows by Product (no change in this report)                                                                                                |
|             | Report Level Filters: Cash Flow Type                                                                                                    |
|             | Report Type: Column Chart                                                                                                    |
|             | The products are displayed on the X-axis and the values for the selected cash flow type and product type combination are displayed as columns on the y-axis. |
|             | Level 2 Drill- through On: Not Applicable                                                                                                    |

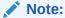

If the run purpose in the Run Management window is selected as U.S. Fed Liquidity Ratio Calculation then, Liquidity Ratios report is not applicable.

### 8.2 Liquidity Coverage Ratio Components

**Table 8-3 Liquidity Coverage Ratio Components** 

| Field Names          | Description                                                                                                    |
|----------------------|----------------------------------------------------------------------------------------------------|
| Report Name          | Liquidity Coverage Ratio Components                                                                                                    |
| Report Level Filters | Not applicable                                                                                                    |
| Report Description   | The drill-through report named Components of Liquidity Coverage Ratio that was available as part of the Liquidity Ratio report are available as part of this report. |

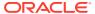

Table 8-3 (Cont.) Liquidity Coverage Ratio Components

| Description                                                                                                    |
|----------------------------------------------------------------------------------------------------|
| Combination of Column and Line Graph                                                                                                    |
| The following are displayed on the X-axis:                                                                                                    |
| Pre-option                                                                                                    |
| Each applicable option                                                                                                    |
| The Liquidity Coverage Ratio is displayed as a line graph on the primary Y-axis. Only the line markers are displayed, the line itself is not displayed. |
| The following components of LCR are displayed as columns on the secondary Y-axis:                                                                       |
| Stock of High Quality Liquid Assets                                                                                                    |
| Net Cash Outflows                                                                                                    |
| Legal Entity                                                                                                    |
| Asset Level                                                                                                    |
| Cash Flow Type                                                                                                    |
| Stock of Level 1 Assets                                                                                                    |
| Stock of Level 2A Assets                                                                                                    |
| Stock of Level 2B RMBS Assets                                                                                                    |
| Stock of Level 2B non-RMBS Assets                                                                                                    |
| Adjustment due to Cap on Level 2B Assets                                                                                                    |
| Adjustment due to Cap on Level 2 Assets                                                                                                    |
| Stock of High Quality Liquid Assets                                                                                                    |
| Total Cash Inflows                                                                                                    |
| Total Cash Outflows                                                                                                    |
| 75 % of Total Cash Outflows                                                                                                    |
| Net Cash Outflows                                                                                                    |
| Liquidity Coverage Ratio                                                                                                    |
| Not applicable                                                                                                    |
| Chart                                                                                                    |
|                                                                                                    |

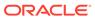

Table 8-3 (Cont.) Liquidity Coverage Ratio Components

| Field Names     | Description                                                                                                    |
|-----------------|----------------------------------------------------------------------------------------------------|
| Drill-through's | Level 1:                                                                                                    |
|                 | Page Level Display Parameters: The following parameters are displayed:                                                                                       |
|                 | As of Date                                                                                                    |
|                 | Process/Run                                                                                                    |
|                 | Run Execution ID                                                                                                    |
|                 | Run Type                                                                                                    |
|                 | Consolidation Type                                                                                                    |
|                 | Legal Entity                                                                                                    |
|                 | Page Level Filters: Currency Type                                                                                                    |
|                 | Report Name: Break-up of Liquidity Coverage Ratio Components                                                                                                 |
|                 | The pre and post option LCR is displayed.                                                                                                    |
|                 | Chart 1:                                                                                                    |
|                 | Chart Name: Stock of HQLA Components                                                                                                    |
|                 | Report Type: Column Chart                                                                                                    |
|                 | The stock of HQLA and its components are displayed on the x-axis and the values prior to option and post each option are displayed as columns on the y-axis. |
|                 | Level 2 Drill- through On: Not applicable                                                                                                    |
|                 | Chart 2:                                                                                                    |
|                 | Chart Name: Net Cash Outflow Components                                                                                                    |
|                 | Report Type: Column Chart                                                                                                    |
|                 | Net cash outflow and its components are displayed on the x-axis and the values prior to option and post each option are displayed as columns on the y-axis.  |
|                 | Level 2 Drill- through On: Not applicable                                                                                                    |

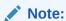

If the run purpose in the Run Management window is selected as U.S. Fed Liquidity Ratio Calculation then, Liquidity Coverage Ratio Components report is not applicable.

### 8.3 Net Stable Funding Ratio Components

**Table 8-4** Net Stable Funding Ratio Components

| Field Names          | Description                         |
|----------------------|-------------------------------------|
| Report Name          | Net Stable Funding Ratio Components |
| Report Level Filters | Not applicable                      |

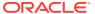

Table 8-4 (Cont.) Net Stable Funding Ratio Components

| Field Names        | Description                                                                                                    |
|--------------------|----------------------------------------------------------------------------------------------------|
| Report Description | This report breaks down the Net Stable Funding Ratio into it components in the form of a bar chart. The available stable funding and required stable funding, which are the components of the NSFR formula, are displayed. |
| Report Type        | Combination of Column and Line Graph                                                                                                    |
|                    | The following are displayed on the X-axis:                                                                                                    |
|                    | Available Stable Funding                                                                                                    |
|                    | Required Stable Option                                                                                                    |
|                    | Their values are displayed on the Y-axis.                                                                                                    |
| Dimensions         | Legal Entity                                                                                                    |
|                    | Asset Level                                                                                                    |
|                    | Cash Flow Type                                                                                                    |
| Base Measures      | Stock of Level 1 Assets                                                                                                    |
|                    | Stock of Level 2A Assets                                                                                                    |
|                    | Stock of Level 2B RMBS Assets                                                                                                    |
|                    | Stock of Level 2B non-RMBS Assets                                                                                                    |
|                    | Adjustment due to Cap on Level 2B Assets                                                                                                    |
|                    | Adjustment due to Cap on Level 2 Assets                                                                                                    |
|                    | Stock of High Quality Liquid Assets                                                                                                    |
|                    | Total Cash Inflows                                                                                                    |
|                    | Total Cash Outflows                                                                                                    |
|                    | 75 % of Total Cash Outflows                                                                                                    |
|                    | Net Cash Outflows                                                                                                    |
|                    | Liquidity Coverage Ratio                                                                                                    |
| Computed Measures  | Not Applicable                                                                                                    |
| Drill-through On   | Chart                                                                                                    |
|                    |                                                                                                    |

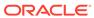

Table 8-4 (Cont.) Net Stable Funding Ratio Components

| Field Names     | Description                                                                                                    |
|-----------------|----------------------------------------------------------------------------------------------------|
| Drill-through's | Level 1:                                                                                                    |
|                 | Page Level Display Parameters: The following parameters are displayed:                                                                                                    |
|                 | As of Date                                                                                                    |
|                 | Process/Run                                                                                                    |
|                 | Run Execution ID                                                                                                    |
|                 | Run Type                                                                                                    |
|                 | Consolidation Type                                                                                                    |
|                 | Legal Entity                                                                                                    |
|                 | Page Level Filters: Currency Type                                                                                                    |
|                 | Report Name: Break-up of Net Stable Funding Ratio Components                                                                                                    |
|                 | The pre and post option Net Stable Funding Ratio is displayed.                                                                                                    |
|                 | Chart 1:                                                                                                    |
|                 | Chart Name: Stock of HQLA Components                                                                                                    |
|                 | Report Type: Column Chart                                                                                                    |
|                 | The available stable funding and required stable funding components are displayed on the X-axis and the values prior to option and post each option are displayed as columns on the Y-axis. |
|                 | Level 2 Drill-through On: Not applicable                                                                                                    |
|                 | Chart 2:                                                                                                    |
|                 | Chart Name: Net Cash Outflow Components                                                                                                    |
|                 | Report Type: Column Chart                                                                                                    |
|                 | Net cash outflow and its components are displayed on the X-axis and the values prior to option and post each option are displayed as columns on the Y-axis.                                 |
|                 | Level 2 Drill-through On: Not applicable                                                                                                    |

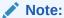

If the run purpose in the Run Management window is selected as U.S. Fed Liquidity Ratio Calculation then, Net Stable Funding Ratio Components report is not applicable.

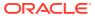

### 8.4 Liquidity Coverage Ratio by Significant Currencies

Table 8-5 Liquidity Coverage Ratio by Significant Currencies

| Field Names          | Description                                                                                                    |
|----------------------|----------------------------------------------------------------------------------------------------|
| Report Name          | Liquidity Coverage Ratio by Significant Currencies                                                                                                    |
| Report Level Filters | Significant Currency                                                                                                    |
| Report Description   | This report displays the Liquidity Coverage Ratio for each significant current in the form of a column chart. LCR for each significant currency displayed the following conditions: |
|                      | Pre-Option                                                                                                    |
|                      | Post Option 1: Drawdown on Liquidity Facilities from Central Bank                                                                                                    |
|                      | Post Option 2: Foreign Currency Liquid Assets                                                                                                    |
|                      | Post Option 3: Additional Use of Level 2 Assets                                                                                                    |
| Report Type          | Combination of Line and Column Chart                                                                                                    |
|                      | The following significant currency are displayed on the x-axis:                                                                                                    |
|                      | Stock of Level 1 Assets                                                                                                    |
|                      | Stock of Level 2A Assets                                                                                                    |
|                      | Stock of Level 2B RMBS Assets                                                                                                    |
|                      | Stock of Level 2B non-RMBS Assets                                                                                                    |
|                      | Adjustment due to Cap on Level 2B Assets                                                                                                    |
|                      | Adjustment due to Cap on Level 2 Assets                                                                                                    |
|                      | The liquidity coverage ratio is reported on the Y-axis. The options are displayed in the order of execution i.e. in the order that they are applied.                                |
| Dimensions           | Legal Entity                                                                                                    |
|                      | Significant Currency                                                                                                    |
|                      | Asset Level                                                                                                    |
| Base Measures        | Stock of Level 1 Assets                                                                                                    |
|                      | Stock of Level 2A Assets                                                                                                    |
|                      | Stock of Level 2B RMBS Assets                                                                                                    |
|                      | Stock of Level 2B non-RMBS Assets                                                                                                    |
|                      | Adjustment due to Cap on Level 2B Assets                                                                                                    |
|                      | Adjustment due to Cap on Level 2 Assets                                                                                                    |
| Computed Measures    | Not applicable                                                                                                    |
| Drill-through On     | Not applicable                                                                                                    |
| Drill-through's      | Not applicable                                                                                                    |

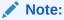

If the run purpose in the Run Management window is selected as U.S. Fed Liquidity Ratio Calculation then, Liquidity Coverage Ratio by Significant Currencies report is not applicable.

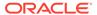

### 8.5 Liquidity Ratio Historical Variance Analysis

Table 8-6 Liquidity Ratio Historical Variance Analysis

| Field Names          | Description                                                                                                    |
|----------------------|----------------------------------------------------------------------------------------------------|
| Report Name          | Liquidity Ratio Historical Variance Analysis                                                                                                    |
| Report Level Filters | As of Date 1: This is a selection of a date from the calendar and represents the original value against which variance is calculated.                                                                                                    |
|                      | Run Execution ID 1: This is a drop-down selection listing all the Execution IDs of the selected Run executed on As of Date 1.                                                                                                    |
|                      | As of Date 2: This is a selection of a date from<br>the calendar and must be greater than or<br>equal to As of Date 1.                                                                                                    |
|                      | Run Execution ID 2: This is a drop selection listing all the Execution IDs of the selected Run executed on As of Date 2.                                                                                                    |
| Report Description   | This report displays the variance between the liquidity ratios and their components across two historical dates in the form of a tabular report. The computed values across the two dates and the variance between them, both in absolute as well as percentage terms are displayed.                 |
| Report Type          | Tabular Report                                                                                                    |
|                      | Liquidity coverage ratio, net stable funding ratio and their components are displayed as row items. The computed values for each of these are displayed for the selected dates. Variance between the values across the selected dates is displayed in terms of absolute value as well as percentage. |
| Dimensions           | Legal Entity                                                                                                    |
|                      | Time Period                                                                                                    |
|                      | Liquidity Ratio Components                                                                                                    |
|                      | Net Stable Funding Ratio Components                                                                                                    |
| Base Measures        | Liquidity Coverage Ratio                                                                                                    |
|                      | Net Stable Funding Ratio                                                                                                    |
|                      | Amount                                                                                                    |
| Computed Measures    | Variance Variance %                                                                                                    |
| Drill-through On     | Not applicable                                                                                                    |
| Drill-through's      | Not applicable                                                                                                    |

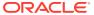

### Note:

If the run purpose in the Run Management window is selected as U.S. Fed Liquidity Ratio Calculation then, Liquidity Ratio Historical Variance Analysis report is not applicable.

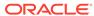

## LCR Details Subject Area

LCR Details tab consists of the following page level filters which are applicable to all the reports in this subject area.

Table 9-1 LCR Details Subject Area

| Field Names                   | Description                                                                                                    |
|-------------------------------|----------------------------------------------------------------------------------------------------|
| Dashboard Name                | LCR Details                                                                                                    |
| Subject Area                  | LCR Details                                                                                                    |
| Page Level Filters            | Calendar Date: This is a selection from the calendar.                                                                                 |
|                               | Process/Run: This is a drop-down selection. The drop-down list is filtered based on the date selected.                                |
|                               | Scenario Name: This is a drop-down selection. The drop-down list is filtered based on the Run selected.                               |
|                               | Run Execution ID: This is a drop-down selection.<br>The drop-down list is filtered based on As of Date,<br>Run and Scenario selected. |
|                               | Legal Entity: This is a drop-down selection. The drop-down list is filtered based on As of Date, Run and Scenario selected.           |
|                               | Currency Type: This is a drop-down selection of one of the following options: Local Currency and Reporting Currency                   |
| Page Level Display Parameters | Consolidation Type                                                                                                    |

The following reports are displayed as part of the LCR Details subject area:

- High Quality Liquid Assets
- Break up of Stock of High Quality Liquid Assets
- Break up of Stock of HQLA Denominated in Significant Currencies
- Liquidity Transferability Restrictions
- Liquidity Ratio Trend Analysis

### 9.1 High Quality Liquid Assets

Table 9-2 High Quality Liquid Assets

| Field Names          | Description                |
|----------------------|----------------------------|
| Report Name          | High Quality Liquid Assets |
| Report Level Filters | Encumbrance Status         |

Table 9-2 (Cont.) High Quality Liquid Assets

| Field Names        | Description                                                                                                    |
|--------------------|----------------------------------------------------------------------------------------------------|
| Report Description | This report displays the break-up of encumbered and unencumbered high quality liquid assets across each asset level in the form of a pie chart. |
| Report Type        | Pie Chart                                                                                                    |
|                    | The pie chart displays the break-up of HQLA across the following asset levels:                                                                  |
|                    | Level 1 Assets                                                                                                    |
|                    | Level 2A Assets                                                                                                    |
|                    | Level 2B RMBS Assets                                                                                                    |
|                    | Level 2B Non-RMBS Assets                                                                                                    |
| Dimensions         | Legal Entity                                                                                                    |
|                    | Asset Level                                                                                                    |
|                    | Account                                                                                                    |
| Base Measures      | Asset Value                                                                                                    |
| Computed Measures  | Not applicable                                                                                                    |
| Drill-through On   | Each segment of the pie chart                                                                                                    |

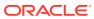

Table 9-2 (Cont.) High Quality Liquid Assets

| Field Names     | Description                                                                                                    |
|-----------------|----------------------------------------------------------------------------------------------------|
| Drill-through's | Level 1:                                                                                                    |
| ·               | Page Level Display Parameters: The following parameters are displayed:                                                                                                    |
|                 | As of Date                                                                                                    |
|                 | Process/Run                                                                                                    |
|                 | Scenario                                                                                                    |
|                 | Run Execution ID                                                                                                    |
|                 | Run Type                                                                                                    |
|                 | Consolidation Type                                                                                                    |
|                 | Legal Entity                                                                                                    |
|                 | Currency Type                                                                                                    |
|                 | Report Level Filters: The following filters are displayed for selection:                                                                                                    |
|                 | Product Type                                                                                                    |
|                 | Product                                                                                                    |
|                 | Natural Currency                                                                                                    |
|                 | Location                                                                                                    |
|                 | Maturity Date                                                                                                    |
|                 | An icon is available to filter the tabular report row items based on the filter selection. A reset icon is available to reset all filter selection and to restore the original number of rows. This filter selection in not mandatory.                             |
|                 | Report Name: <selected encumbrance="" status=""> <selected asset="" level=""> Details</selected></selected>                                                                                                    |
|                 | The name changes based on the report-level parameter selection. For example, if encumbrant status is selected as Unencumbered and the Lev 2A Assets segment is selected in the pie chart, the report name will be displayed as Unencumbered Level 2A Asset Details |
|                 | Report Type: Tabular Report                                                                                                    |
|                 | The following details are displayed for each asse whose attributes correspond to the selected encumbrance status and asset level:                                                                                                    |
|                 | Asset                                                                                                    |
|                 | Product Type                                                                                                    |
|                 | Natural Currency                                                                                                    |
|                 | Location                                                                                                    |
|                 | Maturity Date                                                                                                    |
|                 | Units Available                                                                                                    |
|                 | Maturity Value                                                                                                    |
|                 | Haircut (%)                                                                                                    |
|                 | Market Value                                                                                                    |
|                 | Expected Value                                                                                                    |
|                 | Level 2 Drill-through On: Not applicable                                                                                                    |

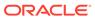

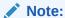

If the run purpose in the Run Management window is selected as U.S. Fed Liquidity Ratio Calculation then, High Quality Liquid Assets report is not applicable.

### 9.2 Break up of Stock of High Quality Liquid Assets

Table 9-3 Break up of Stock of High Quality Liquid Assets

| Field Names          | Description                                                                                                    |
|----------------------|----------------------------------------------------------------------------------------------------|
| Report Name          | Break up of Stock of High Quality Liquid Assets                                                                                               |
| Report Level Filters | Not applicable                                                                                                    |
| Report Description   | This report displays the break-up of the stock of HQLA across it components in the form of a line-column chart as well as a tabular report.   |
| Report Type          | Report 1: Graphical Report                                                                                                    |
|                      | Combination of Line and Column Chart                                                                                                    |
|                      | The following components of the stock of HQLA are displayed on the X-axis:                                                                    |
|                      | Stock of Level 1 Assets                                                                                                    |
|                      | Stock of Level 2A Assets                                                                                                    |
|                      | Stock of Level 2B RMBS Assets                                                                                                    |
|                      | Stock of Level 2B non-RMBS Assets                                                                                                    |
|                      | Adjustment due to Cap on Level 2B Assets                                                                                                    |
|                      | Adjustment due to Cap on Level 2 Assets                                                                                                    |
|                      | The values for each component are displayed as columns on the Y-axis and the cumulative values are displayed as a line graph on the Y-axis.   |
|                      | The total stock of HQLA is also displayed.                                                                                                    |
|                      | Report 2: Tabular Report                                                                                                    |
|                      | The components displayed as part of the graphical report as displayed in a tabular format as well. Additionally, the following are displayed: |
|                      | Adjustments to Stock of Level 1 Assets                                                                                                    |
|                      | Adjusted Level 1 Assets                                                                                                    |
|                      | Adjustments to Stock of Level 2A Assets                                                                                                    |
|                      | Adjusted Level 2A Assets                                                                                                    |
|                      | Adjustments to Stock of Level 2B RMBS Assets                                                                                                  |
|                      | Adjusted Level 2B RMBS Assets                                                                                                    |
|                      | Adjustments to Stock of Level 2B non-RMBS Assets                                                                                              |
|                      | Adjusted Level 2B non-RMBS Assets                                                                                                    |
|                      | Stock of High Quality Liquid Assets                                                                                                    |
|                      | • • • •                                                                                                    |

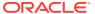

Table 9-3 (Cont.) Break up of Stock of High Quality Liquid Assets

| Field Names       | Description                                                            |
|-------------------|------------------------------------------------------------------------|
| Dimensions        | Legal Entity                                                           |
|                   | Asset Level                                                            |
| Base Measures     | Stock of Level 1 Assets                                                |
|                   | Stock of Level 2A Assets                                               |
|                   | Stock of Level 2B RMBS Assets                                          |
|                   | Stock of Level 2B non-RMBS Assets                                      |
|                   | Adjustment due to Cap on Level 2B Assets                               |
|                   | Adjustment due to Cap on Level 2 Assets                                |
|                   | Adjustments to Stock of Level 1 Assets                                 |
|                   | Adjusted Level 1 Assets                                                |
|                   | Adjustments to Stock of Level 2A Assets                                |
|                   | Adjusted Level 2A Assets                                               |
|                   | Adjustments to Stock of Level 2B RMBS Assets                           |
|                   | Adjusted Level 2B RMBS Assets                                          |
|                   | Adjustments to Stock of Level 2B non-RMBS Assets                       |
|                   | Adjusted Level 2B non-RMBS Assets                                      |
|                   | Stock of High Quality Liquid Assets                                    |
| Computed Measures | Not applicable                                                         |
| Drill-through On  | Report 2: Tabular Report                                               |
|                   | Post Haircut Stock of Level <1 / 2A / 2B<br>RMBS / 2B non-RMBS> Assets |
|                   | Adjustments to Stock of Level <1 / 2A / 2B RMBS / 2B non-RMBS> Assets  |

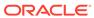

Table 9-3 (Cont.) Break up of Stock of High Quality Liquid Assets

| Field Names     | Description                                                                                                    |
|-----------------|----------------------------------------------------------------------------------------------------|
| Drill-through's | Level 1:                                                                                                    |
|                 | Page Level Display Parameters: The following parameters are displayed:                                                                   |
|                 | As of Date                                                                                                    |
|                 | Process/Run                                                                                                    |
|                 | Scenario                                                                                                    |
|                 | Run Execution ID                                                                                                    |
|                 | Run Type                                                                                                    |
|                 | Consolidation Type                                                                                                    |
|                 | Legal Entity                                                                                                    |
|                 | Page Level Filter: Currency Type                                                                                                    |
|                 | Report Names: The following reports are launched on clicking each corresponding link in the tabular report:                              |
|                 | Components of Stock of Level 1 Assets                                                                                                    |
|                 | Adjustments to Stock of Level 1 Assets                                                                                                   |
|                 | Components of Stock of Level 2A Assets                                                                                                   |
|                 | Adjustments to Stock of Level 2A Assets                                                                                                  |
|                 | Components of Stock of Level 2B RMBS<br>Assets                                                                                           |
|                 | Adjustments to Stock of Level 2B RMBS<br>Assets                                                                                          |
|                 | Components of Stock of Level 2B non-RMBS Assets                                                                                          |
|                 | Adjustments to Stock of Level 2B non-RMBS Assets                                                                                         |
|                 | Report Type: Tabular Report                                                                                                    |
|                 | The components and corresponding values of the stock of each asset level and the adjustments for estimating the cap value are displayed. |
|                 | Level 2 Drill-through On: Not applicable                                                                                                 |

#### Note:

If the run purpose in the Run Management window is selected as U.S. Fed Liquidity Ratio Calculation then, Break-up of Stock of High Quality Liquid Assets report is not applicable.

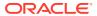

## 9.3 Break up of Stock of HQLA Denominated in Significant Currencies

Table 9-4 Break up of Stock of HQLA

| Field Names         Description           Report Name         Break up of Stock of HQLA Denominate Significant Currencies                             |                   |
|----------------------------------------------------------------------------------------------------|-------------------|
| Significant Currencies                                                                                                    |                   |
|                                                                                                    | d in              |
| Report Level Filters Significant Currency                                                                                                    |                   |
| Report Description  This report displays the break-up of the HQLA denominated in each significant of across it components in the form of a lin chart. | currency          |
| Report Type Combination of Line and Column Chart                                                                                                    |                   |
| The following components of the stock of denominated in the selected significant of are displayed on the x-axis:                                      |                   |
| Stock of Level 1 Assets                                                                                                    |                   |
| Stock of Level 2A Assets                                                                                                    |                   |
| Stock of Level 2B RMBS Assets                                                                                                    |                   |
| Stock of Level 2B non-RMBS Assets                                                                                                    |                   |
| Adjustment due to Cap on Level 2B Ass                                                                                                    | ets               |
| Adjustment due to Cap on Level 2 Asset                                                                                                    | ts                |
| The values for each component are displayed as a line graph on the y-ax                                                                               | ve values<br>xis. |
| The total stock of HQLA is also displaye                                                                                                    | u.                |
| Dimensions Legal Entity Significant Currency                                                                                                    |                   |
| Asset Level                                                                                                    |                   |
| Base Measures Stock of Level 1 Assets                                                                                                    |                   |
| Stock of Level 2A Assets                                                                                                    |                   |
| Stock of Level 2B RMBS Assets                                                                                                    |                   |
| Stock of Level 2B non-RMBS Assets                                                                                                    |                   |
| Adjustment due to Cap on Level 2B Ass                                                                                                    | ets               |
| Adjustment due to Cap on Level 2 Asset                                                                                                    |                   |
| Computed Measures Not applicable                                                                                                    |                   |
| Drill-through On Not applicable                                                                                                    |                   |
| Drill-through's Not applicable                                                                                                    |                   |

### Note:

If the run purpose in the Run Management window is selected as U.S. Fed Liquidity Ratio Calculation then, Break-up of Stock of HQLA Denominated in Significant Currencies report is not applicable.

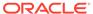

### 9.4 Liquidity Transferability Restrictions

Table 9-5 Liquidity Transferability Restrictions

| Field Names          | Description                                                                                                    |
|----------------------|----------------------------------------------------------------------------------------------------|
| Report Name          | Liquidity Transferability Restrictions                                                                                                    |
| Report Level Filters | Not applicable                                                                                                    |
| Report Description   | This report identifies portion of HQLA from each legal entity that is not consolidated due to the liquidity transferability restrictions. Additionally, the consolidated HQLA and net cash outflows are displayed at the consolidation level selected as part of the Run. |
| Report Type          | Combination of Stacked Bar Chart and Line Graph                                                                                                    |
|                      | The subsidiary legal entities are displayed on the x-axis. The following are displayed on the y-axis in the form of stacked bars:                                                                                                    |
|                      | Restricted HQLA – Consolidated (orange color)                                                                                                    |
|                      | Unrestricted HQLA – Consolidated (green color)                                                                                                    |
|                      | Restricted HQLA – Not Consolidated (red color)                                                                                                    |
|                      | Net cash outflow is displayed on the Y-axis in the form of a line graph.                                                                                                    |
|                      | Additionally, the consolidated HQLA and net cash outflows at the level of the consolidated legal entity are displayed.                                                                                                    |
| Dimensions           | Legal Entity                                                                                                    |
|                      | Time Period                                                                                                    |
|                      | <b>HQLA Transferability Restriction</b>                                                                                                    |
| Base Measures        | Consolidated and Unconsolidated Portions of Restricted HQLA                                                                                                    |
|                      | Unrestricted HQLA                                                                                                    |
|                      | Consolidated Stock of HQLA                                                                                                    |
|                      | Standalone Net Cash Outflows                                                                                                    |
|                      | Consolidated Net Cash Outflows                                                                                                    |
| Computed Measures    | Not applicable                                                                                                    |
| Drill-through On     | Not applicable                                                                                                    |
| Drill-through's      | Not applicable                                                                                                    |

### 9.5 Liquidity Ratio Trend Analysis

Table 9-6 Liquidity Ratio Trend Analysis

| Field Names | Description                    |
|-------------|--------------------------------|
| Report Name | Liquidity Ratio Trend Analysis |

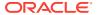

Table 9-6 (Cont.) Liquidity Ratio Trend Analysis

| Field Names                        | Description                                                                                                    |
|------------------------------------|----------------------------------------------------------------------------------------------------|
| Report Level Filters               | Liquidity Ratio: This is a drop-down containing the options Liquidity Coverage Ratio and Net Stable Funding Ratio                                                                                                    |
|                                    | Period Start                                                                                                    |
|                                    | Period End                                                                                                    |
|                                    | Value Type: This is a drop-down containing the options Daily Value and 90-Day Average.                                                                                                    |
| Report Description                 | This report displays the period start and end date for which the trend is displayed is selected by the user. The report displays the values of the selected ratio as well as its components in terms of either a daily value or a 90-day average value based on the selection.                                                                            |
| Report Type                        | Combination of Column and Line Graph                                                                                                    |
|                                    | The time period is displayed on the x-axis. The daily value or the 90-day average value of the liquidity ratio metrics and the minimum requirement are displayed on the primary y-axis in the form of line graphs. The components of the selected ratio are displayed on the secondary y-axis in the form of a column chart for the selected time period. |
| Dimensions                         | Legal Entity                                                                                                    |
|                                    | Time Period                                                                                                    |
| Base Measures                      | Liquidity Coverage Ratio Stock of HQLA Net Cash Outflows Net Stable Funding Ratio                                                                                                    |
|                                    | Available Stable Funding Required Stable Funding                                                                                                    |
| Computed Magaziros                 |                                                                                                    |
| Computed Measures Drill-through On | 90-Day Average Value  Not applicable                                                                                                    |
| Drill-through's                    | Not applicable  Not applicable                                                                                                    |
|                                    | «թթուοασίο                                                                                                    |

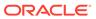

10

### NSFR Details Subject Area

NSFR Details tab consists of the following page level filters which are applicable to all the reports in this subject area.

Table 10-1 NSFR Details Subject Area

| Field Names                   | Description                                                                                                    |
|-------------------------------|----------------------------------------------------------------------------------------------------|
| Dashboard Name                | Liquidity Risk                                                                                                    |
| Subject Area                  | NSFR Details                                                                                                    |
| Page Level Filters            | As of Date: This is a selection from the calendar.                                                                                    |
|                               | Process/Run: This is a drop-down selection. The drop-down list is filtered based on the date selected.                                |
|                               | Scenario: This is a drop-down selection. The drop-down list is filtered based on the Run selected.                                    |
|                               | Run Execution ID: This is a drop-down selection.<br>The drop-down list is filtered based on As of Date,<br>Run and Scenario selected. |
|                               | Legal Entity: This is a drop-down selection. The drop-down list is filtered based on As of Date, Run and Scenario selected.           |
|                               | Currency Type: This is a drop-down selection of one of the following options: Local Currency and Reporting Currency.                  |
| Page Level Display Parameters | Net Stable Funding Ratio                                                                                                    |
|                               | Available Stable Funding                                                                                                    |
|                               | Required Stable Funding                                                                                                    |

The following reports are displayed as part of the NSFR Details subject area:

- NSFR Constituents by Product Types
- NSFR Breakup by Maturity
- Off-Balance Sheet Items by Absolute Value
- RSF Assets by Encumbrance Period
- NSFR Trend Analysis

### 10.1 NSFR Constituents by Product Types

Table 10-2 NSFR Constituents by Product Types

| Field Names          | Description                        |
|----------------------|------------------------------------|
| Report Name          | NSFR Constituents by Product Types |
| Report Level Filters | Not Applicable                     |

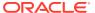

Table 10-2 (Cont.) NSFR Constituents by Product Types

| Field Names        | Description                                                                                                    |
|--------------------|----------------------------------------------------------------------------------------------------|
| Report Description | This report displays the break-up of available stable funding (ASF) and required stable funding (RSF) by product types in the form of pie charts. |
| Report Type        | Pie Chart                                                                                                    |
|                    | The pie chart displays the percentage of total of ASF amount and RSF amount across the standard product types.                                    |
| Dimensions         | Standard Product Type                                                                                                    |
|                    | Standard Accounting Head                                                                                                    |
| Base Measures      | Available Stable Funding                                                                                                    |
|                    | Required Stable Funding                                                                                                    |
| Computed Measures  | Not Applicable                                                                                                    |
| Drill-through On   | Not Applicable                                                                                                    |
| Drill-through's    | Not Applicable                                                                                                    |
|                    |                                                                                                    |

### 10.2 NSFR Breakup by Maturity

Table 10-3 NSFR Breakup by Maturity

| Field Names          | Description                                                                                                    |
|----------------------|----------------------------------------------------------------------------------------------------|
| Report Name          | NSFR Breakup by Maturity                                                                                                   |
| Report Level Filters | Not applicable                                                                                                    |
| Report Description   | This report displays the break-up of the ASF and RSF amounts across standard maturity bands in the form of a column chart. |
| Report Type          | Column Chart                                                                                                    |
|                      | The following NSFR maturity bands are displayed on the X-axis:                                                             |
|                      | Open                                                                                                    |
|                      | Less than 6 months                                                                                                    |
|                      | Greater than or equal to 6 months and less than 1 Year                                                                     |
|                      | Greater than or equal to 1 Year                                                                                            |
|                      | The ASF and RSF amounts are displayed as columns on the Y-axis.                                                            |
| Dimensions           | NSFR Maturity Band                                                                                                    |
| Base Measures        | Available Stable Funding                                                                                                   |
|                      | Required Stable Funding                                                                                                    |
| Computed Measures    | Not applicable                                                                                                    |
| Drill-through On     | Not applicable                                                                                                    |
| Drill-through's      | Not applicable                                                                                                    |

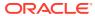

### 10.3 Off-Balance Sheet Items by Absolute Value

Table 10-4 Off-Balance Sheet Items by Absolute Value

| Field Names          | Description                                                                                                    |
|----------------------|----------------------------------------------------------------------------------------------------|
| Report Name          | Off-Balance Sheet Items by Absolute Value                                                                                                    |
| Report Level Filters | Not applicable                                                                                                    |
| Report Description   | This report displays the break-up of RSF amount related to off-balance sheet items across product types in the form of a bar graph.                            |
| Report Type          | Bar Graph                                                                                                    |
|                      | The standard product types corresponding to off-<br>balance sheet items are displayed on the x-axis.<br>The RSF amount is displayed as bars on the y-<br>axis. |
| Dimensions           | Standard Product Type                                                                                                    |
| Base Measures        | Required Stable Funding                                                                                                    |
| Computed Measures    | Not Applicable                                                                                                    |
| Drill-through On     | Not Applicable                                                                                                    |
| Drill-through's      | Not Applicable                                                                                                    |

### 10.4 RSF Assets by Encumbrance Period

Table 10-5 RSF Assets by Encumbrance Period

| Field Names          | Description                                                                                                    |
|----------------------|----------------------------------------------------------------------------------------------------|
| Report Name          | RSF Assets by Encumbrance Period                                                                                        |
| Report Level Filters | Not applicable                                                                                                    |
| Report Description   | This report displays the break-up of the RSF amount by the encumbrance period of the assets in the form of a pie chart. |
| Report Type          | Pie chart                                                                                                    |
|                      | The pie chart displays the break-up of RSF amounts across the following NSFR encumbrance bands:                         |
|                      | Less than 6 months                                                                                                    |
|                      | Greater than or equal to 6 months and less than 1 Year                                                                  |
|                      | Greater than or equal to 1 Year                                                                                         |
| Dimensions           | NSFR Encumbrance Band                                                                                                   |
| Base Measures        | Required Stable Funding                                                                                                 |
| Computed Measures    | Not applicable                                                                                                    |
| Drill-through On     | Not Applicable                                                                                                    |
| Drill-through's      | Not Applicable                                                                                                    |

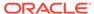

### 10.5 NSFR Trend Analysis

Table 10-6 NSFR Trend Analysis

| Field Names          | Description                                                                                                    |
|----------------------|----------------------------------------------------------------------------------------------------|
| Report Name          | NSFR Trend Analysis                                                                                                    |
| Report Level Filters | Period Start                                                                                                    |
|                      | Period End                                                                                                    |
| Report Description   | This report displays the NSFR as well as its components across time for the selected time period from the start date to the end date in the form a line and column chart.                                                                      |
| Report Type          | Combination of Line and Column Chart                                                                                                    |
|                      | The time period is displayed on the x-axis. The NSFR is displayed on the primary y-axis in the form of a line graph. The ASF and RSF amounts are displayed on the secondary y-axis in the form of a column chart for the selected time period. |
| Dimensions           | Legal Entity                                                                                                    |
|                      | Date                                                                                                    |
| Base Measures        | Available Stable Funding                                                                                                    |
|                      | Required Stable Funding                                                                                                    |
|                      | Net Stable Funding Ratio                                                                                                    |
| Computed Measures    | Not applicable                                                                                                    |
| Drill-through On     | Not Applicable                                                                                                    |
| Drill-through's      | Not Applicable                                                                                                    |

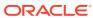

11

## Regulation YY Subject Area

Regulation YY tab consists of the following page level filters which are applicable to all the reports in this subject area.

Table 11-1 Regulation YY Subject Area

| Field Names                   | Description                                                                                                    |
|-------------------------------|----------------------------------------------------------------------------------------------------|
| Dashboard Name                | Liquidity Risk                                                                                                    |
| Subject Area                  | Regulation YY                                                                                                    |
| Page Level Filters            | As of Date: This is a selection from the calendar.                                                                                      |
|                               | Run Type: This is a drop-down selection. The drop-down list is filtered based on the As of Date selected.                               |
|                               | Run Name: This is a drop-down selection. The drop-down list is filtered based on the As of Date and Run Type selected.                  |
|                               | Run Execution ID: This is a drop-down selection.<br>The drop-down list is filtered based on As of Date,<br>Run t and Scenario selected. |
|                               | Legal Entity: This is a drop-down selection. The drop-down list is filtered based on As of Date, Run Type and Run Name selected.        |
| Page Level Display Parameters | Run Type                                                                                                    |
|                               | Consolidation Type                                                                                                    |
| Page Level User Input         | Buffer Ratio Tolerance: This is a user specified tolerance value in percentage terms. The default value is 100.                         |

The following reports are displayed as part of the Regulation YY subject area:

- Available and Required Liquidity Buffer
- Buffer and Buffer Requirements Across Stress Horizons
- Available Buffer Composition
- Cash Flow Projections

### 11.1 Available and Required Liquidity Buffer

Table 11-2 Available and Required Liquidity Buffer

| Field Names          | Description                             |
|----------------------|-----------------------------------------|
| Report Name          | Available and Required Liquidity Buffer |
| Report Level Filters | Not Applicable                          |

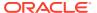

Table 11-2 (Cont.) Available and Required Liquidity Buffer

| Field Names        | Description                                                                                                    |
|--------------------|----------------------------------------------------------------------------------------------------|
| Report Description | This report displays the required buffer, available buffer and the buffer ratio.                                |
| Report Type        | Custom Report Type                                                                                              |
|                    | The report displays the Buffer Ratio, Net Cash Flow Needs and Available Buffer.                                 |
|                    | Net Cash Flow Needs includes:                                                                                   |
|                    | Net External Cash Flow Needs and Net Internal Cash Flow Needs in case of FBOs                                   |
|                    | Cash Flow Needs and Cash Flow Sources in case of BHCs                                                           |
|                    | The color of Buffer Ratio and Available Buffer varies based on the Buffer Ratio Tolerance specified as follows: |
|                    | <ul> <li>Green Color: Buffer ratio &gt;= 100% of Buffer<br/>Ratio Tolerance</li> </ul>                          |
|                    | <ul> <li>Amber Color: Buffer ratio &gt;=90% and &lt; 100%<br/>of Buffer Ratio Tolerance</li> </ul>              |
|                    | <ul> <li>Red Color: Buffer ratio &lt; 90% of Buffer Ratio<br/>Tolerance</li> </ul>                              |
|                    | Cash Flow Needs are displayed in Red color whereas Cash Flow Sources are displayed in Green.                    |
| Dimensions         | Legal Entity                                                                                                    |
| Base Measures      | Cash Flows                                                                                                    |
|                    | Available Buffer                                                                                                |
| Computed Measures  | Buffer Ratio                                                                                                    |
| Drill-through On   | Not Applicable                                                                                                  |
| Drill-through's    | Not Applicable                                                                                                  |

# 11.2 Buffer and Buffer Requirements Across Stress Horizons

Table 11-3 Buffer and Buffer Requirements

| Field Names          | Description                                                                                                    |
|----------------------|----------------------------------------------------------------------------------------------------|
| Report Name          | Buffer and Buffer Requirement across Stress Horizons                                                                                                    |
| Report Level Filters | Not Applicable                                                                                                    |
| Report Description   | This report displays the available buffer computed for the Buffer Horizon, Net Cash Outflows, Buffer Ratio and Buffer Tolerance across multiple user specified stress horizons. |

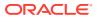

Table 11-3 (Cont.) Buffer and Buffer Requirements

| Field Names       | Description                                                           |
|-------------------|-----------------------------------------------------------------------|
| Report Type       | Combination of Column and Line Graph                                  |
|                   | The user specified stress horizons are displayed on the x-axis.       |
|                   | The following are displayed as columns on the primary y-axis:         |
|                   | Available Buffer                                                      |
|                   | Net Cash Flow Needs                                                   |
|                   | The following are displayed as a line graphs on the secondary y-axis. |
|                   | Buffer Ratio                                                          |
|                   | Buffer Ratio Tolerance                                                |
| Dimensions        | Legal Entity                                                          |
|                   | Stress Horizons                                                       |
| Base Measures     | Available Buffer                                                      |
|                   | Net Cash Flow Needs                                                   |
|                   | Buffer Ratio Tolerance                                                |
|                   | Buffer Ratio                                                          |
| Computed Measures | Not Applicable                                                        |
| Drill-through On  | Not Applicable                                                        |
| Drill-through's   | Not Applicable                                                        |

### 11.3 Cash Flow Projections

**Table 11-4 Cash Flow Projections** 

| Field Names          | Description                                                                                                   |
|----------------------|----------------------------------------------------------------------------------------------------|
| Report Name          | Cash Flow Projections                                                                                         |
| Report Level Filters | Reporting Bucket Definition                                                                                   |
|                      | Bucket Level                                                                                                  |
| Report Description   | This report displays the components of net cash flows across time buckets based on the bucket level selected. |

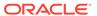

Table 11-4 (Cont.) Cash Flow Projections

| Field Names       | Description                                                                     |
|-------------------|---------------------------------------------------------------------------------|
| Report Type       | Combination of Column and Line Graph                                            |
|                   | The time buckets at the user selected bucket level are displayed on the x-axis. |
|                   | FBO View:                                                                       |
|                   | The following are displayed as columns on the primary y-axis:                   |
|                   | Intragroup Cash Inflow                                                          |
|                   | Intragroup Cash Outflow                                                         |
|                   | External Cash Inflow                                                            |
|                   | External Cash Outflow                                                           |
|                   | The following are displayed as a line graphs on the secondary y-axis.           |
|                   | Intragroup Cumulative Inflow                                                    |
|                   | Intragroup Cumulative Outflow                                                   |
|                   | External Cumulative Inflow                                                      |
|                   | External Cumulative Outflow                                                     |
|                   | BHC View:                                                                       |
|                   | The following are displayed as columns on the primary y-axis:                   |
|                   | Cash Inflow                                                                     |
|                   | Cash Outflow                                                                    |
|                   | The following are displayed as a line graphs on the secondary y-axis.           |
|                   | Cumulative Inflow                                                               |
|                   | Cumulative Outflow                                                              |
| Dimensions        | Legal Entity                                                                    |
|                   | Time Bucket Definition                                                          |
| Base Measures     | Intragroup Cash Inflow                                                          |
|                   | Intragroup Cash Outflow                                                         |
|                   | External Cash Inflow                                                            |
|                   | External Cash Outflow                                                           |
|                   | Cash Inflow                                                                     |
|                   | Cash Outflow                                                                    |
| Computed Measures | Intragroup Cumulative Inflow                                                    |
| ·                 | Intragroup Cumulative Outflow                                                   |
|                   | External Cumulative Inflow                                                      |
|                   | External Cumulative Outflow                                                     |
|                   | Cumulative Inflow                                                               |
|                   | Cumulative Outflow                                                              |
| Drill-through On  | Not Applicable                                                                  |
| Drill-through's   | Not Applicable                                                                  |

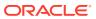

## 11.4 Available Buffer Composition

Table 11-5 Available Buffer Composition

| Field Names          | Description                                                                                                    |
|----------------------|----------------------------------------------------------------------------------------------------|
| Report Name          | Available Buffer Composition                                                                                                    |
| Report Level Filters | Buffer Composition By: This is a drop selection.                                                                                             |
| Report Description   | This report displays the break-up of the available buffer across different dimensions and provides multiple views of the buffer composition. |

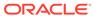

Table 11-5 (Cont.) Available Buffer Composition

| Field Names | Description                                                                                                    |
|-------------|----------------------------------------------------------------------------------------------------|
| Report Type | Custom Report                                                                                                    |
|             | The available buffer is displayed as square badge.                                                                                                    |
|             | Pie Chart – Buffer Composition by Type                                                                                                    |
|             | The break-up of available buffer is displayed across the following asset types:                                                                                                    |
|             | Cash                                                                                                    |
|             | US Government Securities                                                                                                    |
|             | US Government Agency Securities                                                                                                    |
|             | US GSE Securities                                                                                                    |
|             | Other Securities                                                                                                    |
|             | Pie Chart – Buffer Composition by Asset Class                                                                                                    |
|             | The break- up of available buffer is displayed across the following asset classes:                                                                                                    |
|             | Level 1 Assets                                                                                                    |
|             | Level 2A Assets                                                                                                    |
|             | Level 2B Assets                                                                                                    |
|             | Other Assets                                                                                                    |
|             | Pie Chart – Buffer Composition by Asset Restriction                                                                                                    |
|             | The break- up of available buffer is displayed across the following categories:                                                                                                    |
|             | Unconsolidated Restricted Assets                                                                                                    |
|             | Consolidated Restricted Assets                                                                                                    |
|             | Unrestricted Assets                                                                                                    |
|             | Tabular Report                                                                                                    |
|             | The tabular report displays the break-down of available buffer by the members of the selected dimension. The dimension members of the selected dimension are displayed as row items. The following are displayed as columns: |
|             | Fair Value                                                                                                    |
|             | Post Haircut Value                                                                                                    |
|             | Percentage of Available Buffer                                                                                                    |
|             | Pie Chart                                                                                                    |
|             | The break-up of available buffer is displayed across the following asset types:                                                                                                    |
|             | Cash                                                                                                    |
|             | US Government Securities                                                                                                    |
|             | Others                                                                                                    |

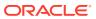

Table 11-5 (Cont.) Available Buffer Composition

| Field Names       | Description                                                                                               |
|-------------------|----------------------------------------------------------------------------------------------------|
| Dimensions        | Legal Entity                                                                                              |
|                   | Asset Type                                                                                                |
|                   | Asset Class                                                                                               |
|                   | Asset Restriction                                                                                         |
|                   | Line of Business                                                                                          |
|                   | Product Type                                                                                              |
|                   | Issuer Type                                                                                               |
|                   | Product                                                                                                   |
|                   | Currency                                                                                                  |
|                   | Customer Type                                                                                             |
| Base Measures     | Available Buffer                                                                                          |
|                   | Fair Value of Asset                                                                                       |
|                   | Post Haircut Value of Asset                                                                               |
| Computed Measures | Percentage of Available Buffer                                                                            |
| Drill-through On  | Segments of the Pie Chart in the buffer composition by dimensions section                                 |
| Drill-through's   | Level 1:                                                                                                  |
|                   | Report Type: Pie Chart                                                                                    |
|                   | The selected segment of the pie chart is broken-<br>down across the members of the selected<br>dimension. |
|                   | Level 2 Drill-thru On: Not Applicable                                                                     |

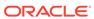

## Intra-day Liquidity Metrics Subject Area

Intra-day Liquidity Metrics tab consists of the following page level filters which are applicable to all the reports in this subject area.

Table 12-1 Intra-day Liquidity Metrics

| Field Names                   | Description                                                                                                    |
|-------------------------------|----------------------------------------------------------------------------------------------------|
| Dashboard Name                | Liquidity Risk                                                                                                    |
| Subject Area                  | Intra-day Liquidity Risk Metrics                                                                                                    |
| Page Level Filters            | As of Date: This is a selection from the calendar.                                                                                    |
|                               | Run: This is a drop-down selection. The drop-down list is filtered based on the date selected.                                        |
|                               | Run Execution ID: This is a drop-down selection.<br>The drop-down list is filtered based on As of Date,<br>Run and Scenario selected. |
|                               | Legal Entity: This is a drop-down selection. The drop-down list is filtered based on As of Date, Run and Scenario selected.           |
|                               | Currency Type: This is a drop-down selection of one of the following options: Local Currency and Reporting Currency.                  |
|                               | Payment System: This is a drop-down selection. The drop-down list is filtered based on the Run and legal entity selected.             |
|                               | NOTE:: This drop-down selection is only available for some reports.                                                                   |
|                               | Currency: This is a drop-down selection. The drop-down list is filtered based on legal entity and payment system selected.            |
| Page Level Display Parameters | Run Type                                                                                                    |
|                               | Consolidation Type                                                                                                    |

The following reports are displayed as part of the Intra-day Liquidity Metrics subject area:

- Daily Maximum Intra-day Liquidity Usage
- Start of Day Available Intra-day Liquidity in <Currency Type>
- Total Payments in <Currency Type>
- Time-Specific Obligations in <Currency Type>
- Value of Payments Made on Behalf of Correspondent Banking Customers in <Currency Type>
- Intraday Credit Lines Extended to Correspondent Banking Customers in <Currency Type>
- Intra-day Throughput in <Currency Type>
- Trend Analysis

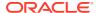

## 12.1 Daily Maximum Intra-day Liquidity Usage

Table 12-2 Daily Maximum Intra-day Liquidity Usage

| Field Names          | Description                                                                                                    |
|----------------------|----------------------------------------------------------------------------------------------------|
| Report Name          | Daily Maximum Intra-day Liquidity Usage                                                                                                    |
| Report Level Filters | Not applicable                                                                                                    |
| Report Description   | This report displays the daily maximum intra-<br>day liquidity requirements of a legal entity in<br>the respective payment system.                                                    |
| Report Type          | Line Chart                                                                                                    |
|                      | The time buckets at level zero, are represented on the x-axis. The Intraday liquidity usage (net cumulative positions) at each time instant is displayed in the form of a line chart. |
|                      | Additionally, the largest negative and positive net cumulative positions are reported at a legal entity-payment system level.                                                         |
| Dimensions           | Legal Entity                                                                                                    |
|                      | Payment system                                                                                                    |
| Base Measures        | Largest Positive Net Cumulative Position                                                                                                    |
|                      | Largest Negative Net Cumulative Position                                                                                                    |
| Computed Measures    | Net Intraday liquidity usage                                                                                                    |
|                      | Cumulative Net Intraday liquidity usage                                                                                                    |
| Drill-through On     | Not applicable                                                                                                    |
| Drill-through's      | Not applicable                                                                                                    |

# 12.2 Start of Day Available Intra-day Liquidity in <Currency Type>

Table 12-3 Start of Day Available Intra-day Liquidity

| Field Names          | Description                                                                                                    |
|----------------------|----------------------------------------------------------------------------------------------------|
| Report Name          | Start of Day Available Intra-day Liquidity in<br><currency type=""></currency>                                                               |
| Report Level Filters | Not applicable                                                                                                    |
| Report Description   | This report displays the start of the day and minimum available intra-day liquidity for the legal entity and each intra-day liquidity source |

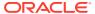

Table 12-3 (Cont.) Start of Day Available Intra-day Liquidity

| Field Names       | Description                                                                                                    |
|-------------------|----------------------------------------------------------------------------------------------------|
| Report Type       | Column Chart                                                                                                    |
|                   | The intra-day liquidity sources are displayed on the x-axis while the start of the day available intraday liquidity is available as columns on the y-axis. The cumulative available intra-day liquidity is displayed as a line chart on the y-axis. |
|                   | Additionally, the start of the day available intraday liquidity at the legal entity-payment system level is displayed.                                                                                                    |
| Dimensions        | Legal Entity                                                                                                    |
|                   | Intra-day Liquidity Sources                                                                                                    |
| Base Measures     | Start of the Day Available Intra-Day Liquidity for each source                                                                                                    |
| Computed Measures | Start of the Day Available Intra-Day Liquidity-<br>Total value                                                                                                    |
| Drill-through On  | Type of Source                                                                                                    |
|                   | Clicking each column on the bar chart                                                                                                    |
| Drill-through's   | On clicking each type of source, the drill through enables a user to view the constituent products that form the particular source of liquidity, along with the number of units and their total values.                                             |
|                   | Level 1: Page level display parameters:                                                                                                    |
|                   | As of date                                                                                                    |
|                   | Process/Run                                                                                                    |
|                   | Legal entity                                                                                                    |
|                   | Currency                                                                                                    |
|                   | Report Name: Start of Day Available Intra-day Liquidity                                                                                                    |
|                   | Tabular graph:                                                                                                    |
|                   | The table columns represent the various dimensions, product, number of units and currency.                                                                                                    |

# 12.3 Total Payments in < Currency Type>

**Table 12-4** Total Payments

| Field Names          | Description                                     |
|----------------------|-------------------------------------------------|
| Report Name          | Total Payments in <currency type=""></currency> |
| Report Level Filters | Not applicable                                  |

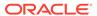

Table 12-4 (Cont.) Total Payments

| Field Names        | Description                                                                                                    |
|--------------------|----------------------------------------------------------------------------------------------------|
| Report Description | This report is a total number displayed each for payments made and payments received throughout the course of a working day for a particular legal entity- payment system- currency combination. |
| Report Type        | Total Number is displayed                                                                                                    |
| Dimensions         | Legal Entity                                                                                                    |
|                    | Payment system                                                                                                    |
| Base Measures      | Total payments made                                                                                                    |
|                    | Total payments received                                                                                                    |
| Computed Measures  | Not applicable                                                                                                    |
| Drill-through On   | Not applicable                                                                                                    |
| Drill-through's    | Not applicable                                                                                                    |

# 12.4 Time-Specific Obligations in <Currency Type>

Table 12-5 Time-Specific Obligations

| Field Names          | Description                                                                                                    |
|----------------------|----------------------------------------------------------------------------------------------------|
| Report Name          | Time-Specific Obligations in <currency type=""></currency>                                                                                                    |
| Report Level Filters | Not applicable                                                                                                    |
| Report Description   | This report displays the settlement status of time specific obligations in the form of a pie chart.                                                                                                    |
| Report Type          | Pie Charts                                                                                                    |
|                      | Chart 1: Number of Obligations                                                                                                    |
|                      | The break-up of the number of time specific obligation is displayed by the settlement status.                                                                                                    |
|                      | Chart 2: Value of Obligations                                                                                                    |
|                      | The break-up of the value of time specific obligation is displayed by the settlement status.                                                                                                    |
|                      | Additionally, the total number and value of time specific obligations is displayed.                                                                                                    |
|                      | NOTE: If a transaction is partially settled before time, then the transaction is counted as a failure, as far as the number of obligations are concerned. However, when the value of time specific obligations are computed, the amount settled before the deadline is accounted as a success and the amount settled beyond the deadline is accounted towards failure. |
| Dimensions           | Legal Entity                                                                                                    |
|                      | Payment system                                                                                                    |

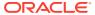

Table 12-5 (Cont.) Time-Specific Obligations

| Field Names       | Description    |
|-------------------|----------------|
| Base Measures     | Number         |
|                   | Amount         |
| Computed Measures | Not applicable |
| Drill-through On  | Not applicable |
| Drill-through's   | Not applicable |

# 12.5 Value of Payments Made on Behalf of Correspondent Banking Customers in <Currency Type>

Table 12-6 Value of Payments Made on Behalf of Correspondent Banking Customers

| Field Names          | Description                                                                                                    |
|----------------------|----------------------------------------------------------------------------------------------------|
| Report Name          | Value of Payments Made on Behalf of<br>Correspondent Banking Customers in <currency<br>Type&gt;</currency<br>                                                                                                    |
| Report Level Filters | Top 'N' Customers: Enter this field in the form of a numeric value                                                                                                    |
| Report Description   | This report displays the total value of payments made by a correspondent bank on behalf of its correspondent banking customers. It also displays the payments made for top 'N' customers by payment type. This report is displayed only if the legal entity provides correspondent banking services to its customers. |
| Report Type          | Horizontal Bar Chart                                                                                                    |
|                      | The top 'N' customers are displayed in the Y-axis while the value of payments made by each payment type such as internalized payments and other payments, are displayed in the form of stacked bars parallel to the X-axis.                                                                                           |
|                      | Additionally, the total value of payments made on behalf of customer for the selected customer type is displayed.                                                                                                    |
| Dimensions           | Legal Entity                                                                                                    |
|                      | Currency                                                                                                    |
| Base Measures        | Total Payments                                                                                                    |
| Computed Measures    | Total Payments made on behalf of Correspondent banking customers                                                                                                    |
| Drill-through On     | Not applicable                                                                                                    |
| Drill-through's      | Not applicable                                                                                                    |

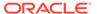

# 12.6 Intraday Credit Lines Extended to Correspondent Banking Customers in <Currency Type>

Table 12-7 Intraday Credit Lines Extended to Correspondent Banking Customers

| Field Names          | Description                                                                                                    |
|----------------------|----------------------------------------------------------------------------------------------------|
| Report Name          | Intraday Credit Lines Extended to Correspondent Banking Customers in <currency type=""></currency>                                                                                                    |
| Report Level Filters | Top 'N' Customers: Enter this field in the form a numeric value                                                                                                    |
| Report Description   | This report displays the value of intra-day credit lines extended by a legal entity to its correspondent banking customers and their peak usage by customer type. It also displays these metrics for top 'N' customers. This report is displayed only if the legal entity provides correspondent banking services to its customers. |

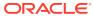

Table 12-7 (Cont.) Intraday Credit Lines Extended to Correspondent Banking Customers

| Field Names       | Description                                                                                                    |
|-------------------|----------------------------------------------------------------------------------------------------|
| Report Type       | The following values must be displayed for all correspondent banking customers. For example, if the bank has 10 customers, for all these customers, the total value of the following must be displayed:  Total Value of Intraday Credit Lines extended, Total Committed lines extended, Total secured lines extended. |
|                   | Total Usage of Intraday Credit lines extended,<br>Total usage of Secured lines, Total Usage of<br>Committed lines, Total Peak usage of the lines                                                                                                    |
|                   | Tabular Report with Embedded Graph                                                                                                    |
|                   | Top 'N' customers by the selected customer type are displayed as rows. Example, Out of the 10, the bank can chose 5 as N. These 5 customers would be the top 5 customers with respect to maximum Amount of Intraday Credit lines extended.                                                                            |
|                   | The following are displayed in columns                                                                                                    |
|                   | Total Intra-day Credit Line Usage                                                                                                    |
|                   | Secured Intra-day Credit Line Usage                                                                                                    |
|                   | Committed Intra-day Credit Line Usage                                                                                                    |
|                   | The graph embedded in each cell displays the value of intra-day credit line extended as a column colored Grey. The maximum daily usage is displayed as a column within the grey colored column and its color varies based on the utilization of the line of credit as follows:                                        |
|                   | Green color: 0% to 75% Usage                                                                                                    |
|                   | Amber color: >75% to 90% Usage                                                                                                    |
|                   | Red color: >90% Usage                                                                                                    |
|                   | Peak Usage is a total number and must be monitored at every time instant of the day.  Peak usage should also be displayed against the Usage column.                                                                                                    |
| Dimensions        | Legal Entity                                                                                                    |
|                   | Customer Type                                                                                                    |
|                   | Top 'N' Customer                                                                                                    |
|                   | Product Type                                                                                                    |
|                   | Secured Status                                                                                                    |
|                   | Commitment Status                                                                                                    |
| Base Measures     | Amount                                                                                                    |
| Computed Measures | Utilization %                                                                                                    |
| Drill-through On  | Not applicable                                                                                                    |
| Drill-through's   | Not applicable                                                                                                    |

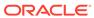

## 12.7 Intra-day Throughput in <Currency Type>

Table 12-8 Intra-day Throughput

| Field Names          | Description                                                                                                    |
|----------------------|----------------------------------------------------------------------------------------------------|
| Report Name          | Intra-day Throughput in <currency type=""></currency>                                                                                                    |
| Report Level Filters | Display Selection: Choose this selection as "inflows" or "outflows" depending on payments received and payments made respectively.                                                                   |
|                      | Interval Selection: Choose amongst 15 mins, 30 mins and 1 hour as the throughput interval for display.                                                                                               |
| Report Description   | This report displays the intra-day throughput at each interval at each legal entity-payment system level.                                                                                            |
| Report Type          | Combination of Line and Column Chart                                                                                                    |
|                      | The intra-day time intervals are displayed on the x-axis. The cash outflows are displayed on the primary y-axis while the intra-day throughput is displayed as a percentage on the secondary y-axis. |
| Dimensions           | Legal Entity                                                                                                    |
|                      | Throughput bands                                                                                                    |
| Base Measures        | Payments made                                                                                                    |
|                      | Payments received                                                                                                    |
|                      | Intra-day Throughput                                                                                                    |
| Computed Measures    | Not applicable                                                                                                    |
| Drill-through On     | Not applicable                                                                                                    |
| Drill-through's      | Not applicable                                                                                                    |

## 12.8 Trend Analysis

Table 12-9 Trend Analysis

| Field Names | Description    |
|-------------|----------------|
| Report Name | Trend Analysis |

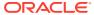

Table 12-9 (Cont.) Trend Analysis

| Field Names          | Description                                                                                                    |
|----------------------|----------------------------------------------------------------------------------------------------|
| Report Level Filters | Period Start                                                                                                    |
|                      | Period End                                                                                                    |
|                      | Intra-day Liquidity Metric – This is a drop down list of the following metrics:                                                                                                    |
|                      | Largest Positive Net Cumulative Position                                                                                                    |
|                      | Largest Negative Net Cumulative Position                                                                                                    |
|                      | Available Intra-day Liquidity at the Start of the Business Day                                                                                                    |
|                      | Gross Payments Sent                                                                                                    |
|                      | Gross Payments Received                                                                                                    |
|                      | Total Value of Time-Specific Obligations                                                                                                    |
|                      | Total Value of Time-Specific Obligations Settled Successfully                                                                                                    |
|                      | Total Value of Payments Made on Behalf of<br>Correspondent Banking Customers                                                                                                    |
|                      | Intra-day Credit Lines Extended to<br>Correspondent Banking Customers                                                                                                    |
| Report Description   | This is a report displays the trend analysis for multiple intra-day liquidity metrics for the selected time period. Additionally, it reports the minimum, maximum, and average values for that period. |
| Report Type          | Line Graph                                                                                                    |
|                      | The time period is displayed on the x-axis and values of the selected intra-day liquidity metric is displayed on the y-axis as a line graph.                                                           |
|                      | Additionally, the minimum, maximum and average values of the metric during the selected time period are displayed.                                                                                     |
| Dimensions           | Legal Entity                                                                                                    |
|                      | Intra-day Time Bucket Definition                                                                                                    |
|                      | Intra-day Liquidity Metrics                                                                                                    |
| Base Measures        | Largest Positive Net Cumulative Position                                                                                                    |
|                      | Largest Negative Net Cumulative Position                                                                                                    |
|                      | Available Intra-day Liquidity at the Start of the Business Day                                                                                                    |
|                      | Gross Payments Sent                                                                                                    |
|                      | Gross Payments Received                                                                                                    |
|                      | Total Value of Time-Specific Obligations                                                                                                    |
|                      | Total Value of Time-Specific Obligations<br>Settled Successfully                                                                                                    |
|                      | Total Value of Payments Made on Behalf of<br>Correspondent Banking Customers                                                                                                    |
|                      | Intra-day Credit Lines Extended to<br>Correspondent Banking Customers                                                                                                    |

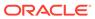

Table 12-9 (Cont.) Trend Analysis

| Field Names       | Description    |  |
|-------------------|----------------|--|
| Computed Measures | Minimum Value  |  |
|                   | Maximum Value  |  |
| Drill-through On  | Not applicable |  |
| Drill-through's   | Not applicable |  |

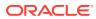

# Intra-Day Real Time Monitoring Subject Area

Intra-day Real Time Monitoring tab consists of the following page level filters which are applicable to all the reports in this subject area:

Table 13-1 Intra-Day Real Time Monitoring Subject Area

| Field Names                   | Description                                                                                                    |
|-------------------------------|----------------------------------------------------------------------------------------------------|
| Dashboard Name                | Liquidity Risk                                                                                                    |
| Subject Area                  | Intra-day Real Time Reporting                                                                                               |
| Page Level Filters            | Legal Entity: This is a drop-down selection. The drop-down list is filtered based on As of Date, Run and Scenario selected. |
|                               | Currency: This is a dropdown selection. The drop-down list is filtered based on legal entity and payment system selected.   |
| Page Level Display Parameters | Legal Entity                                                                                                    |
|                               | Currency                                                                                                    |

#### 13.1 Available Credit Lines

This is a real time report that displays each intraday lines of credit available to the bank. The report displays total value of the credit line available along with withdrawn amount.

Table 13-2 Available Credit Lines

| Field Names          | Description                                                                                                    |
|----------------------|----------------------------------------------------------------------------------------------------|
| Report Name          | Available Credit lines                                                                                                    |
| Report Level Filters | Not Applicable                                                                                                    |
| Report Description   | This is a real time report that displays each intraday line of credit available to the bank.                                                   |
| Report Type          | Bar Chart                                                                                                    |
|                      | The available intraday credit lines are displayed on<br>the x-axis. The total usage and available undrawn<br>amount is displayed on the Y axis |
| Dimensions           | Legal Entity                                                                                                    |
|                      | Currency                                                                                                    |
| Base Measures        | Not applicable                                                                                                    |
| Computed Measures    | Not applicable                                                                                                    |
| Drill-through On     | Not applicable                                                                                                    |
| Drill-through's      | Not applicable                                                                                                    |
|                      |                                                                                                    |

### 13.2 Available Intraday Eligible Sources of Liquidity

This is a real time report that displays total intraday eligible sources as available to the bank throughout the day. The report displays available liquidity at the start of the day and at any time during the day.

Table 13-3 Available Intraday Eligible Sources of Liquidity

| Field Names          | Description                                                                                                    |
|----------------------|----------------------------------------------------------------------------------------------------|
| Report Name          | Available Intraday eligible sources of liquidity                                                                                                    |
| Report Level Filters | Not applicable                                                                                                    |
| Report Description   | This is a real time report that displays total intraday eligible sources as available to the bank throughout the day.                                                                                                    |
| Report Type          | Horizontal Bar Chart                                                                                                    |
|                      | The various categories of intraday sources are displayed at the Y axis. The total amount and available amount is displayed alone the X axis                                                                                                    |
| Dimensions           | Legal Entity                                                                                                    |
|                      | Currency                                                                                                    |
| Base Measures        | Not applicable                                                                                                    |
| Computed Measures    | Not applicable                                                                                                    |
| Drill-through On     | Type of Source                                                                                                    |
|                      | Clicking each column on the bar chart                                                                                                    |
| Drill-through's      | On clicking each type of source, the drill through enables a user to view the constituent products that form the particular source of liquidity, along with the number of units and their total values.                                                                |
|                      | Level 1: Page level display parameters:                                                                                                    |
|                      | As of date                                                                                                    |
|                      | Process/Run                                                                                                    |
|                      | Legal entity                                                                                                    |
|                      | Currency                                                                                                    |
|                      | Report Name: Available intraday eligible sources of liquidity                                                                                                    |
|                      | Tabular graph:                                                                                                    |
|                      | The table columns represent the various dimensions, product, number of units and currency. Each row is further classified under the various sub-categories of available intraday eligible sources of liquidity, such as Central bank reserves, Collateral pledged etc. |

## 13.3 Time Specific Obligations

This is a real time report that displays all the time specific obligations for a legal entity for the day, along with the settlement status, success/failure to settle within time, of each transaction.

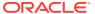

Table 13-4 Time Specific Obligations

| Field Names          | Description                                                                                                    |
|----------------------|----------------------------------------------------------------------------------------------------|
| Report Name          | Time specific obligations                                                                                                    |
| Report Level Filters | Not applicable                                                                                                    |
| Report Description   | This is a real time report that displays all the time specific obligations for a legal entity for the day                                                                                          |
| Report Type          | List                                                                                                    |
|                      | The various obligations are listed as a list.  Settlement status and settled amount are reported in the same list. Color coding is used to depict success/failure of each transaction within time. |
| Dimensions           | Legal Entity                                                                                                    |
|                      | Currency                                                                                                    |
| Base Measures        | Not applicable                                                                                                    |
| Computed Measures    | Not applicable                                                                                                    |
| Drill-through On     | Not applicable                                                                                                    |
| Drill-through's      | Not applicable                                                                                                    |
| Dilli-tillough 3     | ινοι αργιισασίο                                                                                                    |

## 13.4 Payments Snapshot

This is a real time report that displays a snapshot of all payment sent and received up to present time. The payments are grouped and displayed in time bands of 15 minutes.

Table 13-5 Payments Snapshot

| Field Names          | Description                                                                                                    |
|----------------------|----------------------------------------------------------------------------------------------------|
| Report Name          | Payments snapshot                                                                                                    |
| Report Level Filters | Not applicable                                                                                                    |
| Report Description   | This is a real time report that displays a snapshot of all payment sent and received up to present time                 |
| Report Type          | List                                                                                                    |
|                      | The payments made and received are grouped into 15 minute constant intervals and displayed along with the total amount. |
| Dimensions           | Legal Entity                                                                                                    |
|                      | Currency                                                                                                    |
|                      | Payment system                                                                                                    |
| Base Measures        | Not applicable                                                                                                    |
| Computed Measures    | Not applicable                                                                                                    |
| Drill-through On     | Not applicable                                                                                                    |
| Drill-through's      | Not applicable                                                                                                    |

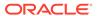

#### 13.5 Cumulative Net Position

This is a real time report that displays a cumulative net position of all payments within a payment system at the granularity of each second.

**Table 13-6 Cumulative Net Position** 

| Field Names          | Description                                                                                                    |
|----------------------|----------------------------------------------------------------------------------------------------|
| Report Name          | Cumulative net position                                                                                                    |
| Report Level Filters | Not applicable                                                                                                    |
| Report Description   | This is a real time report that displays the cumulative net amount up to present time at a second time interval granularity.                                                                                      |
| Report Type          | Line graph                                                                                                    |
|                      | The X axis represents time intervals, Y axis represent cumulative net position. Early warning indicators can be configured through the report and the same is displayed as a constant line parallel to the X axis |
| Dimensions           | Legal Entity                                                                                                    |
|                      | Currency                                                                                                    |
|                      | Payment system                                                                                                    |
| Base Measures        | Not applicable                                                                                                    |
| Computed Measures    | Not applicable                                                                                                    |
| Drill-through On     | Not applicable                                                                                                    |
| Drill-through's      | Not Applicable                                                                                                    |

## 13.6 Payments Received

This is a real time report that displays payments received at each time instant. The total payments received upto present time is also displayed.

Table 13-7 Payments Received

| Field Names          | Description                                                                             |
|----------------------|-----------------------------------------------------------------------------------------|
| Report Name          | Payments Received                                                                       |
| Report Level Filters | Not applicable                                                                          |
| Report Description   | This is a real time report that displays payments received at each time instant         |
| Report Type          | Bar Chart                                                                               |
|                      | The X axis represents time intervals, Y axis represent amount of each payment received. |
| Dimensions           | Legal Entity                                                                            |
|                      | Currency                                                                                |
|                      | Payment system                                                                          |
| Base Measures        | Not applicable                                                                          |
| Computed Measures    | Not applicable                                                                          |

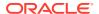

Table 13-7 (Cont.) Payments Received

| Field Names      | Description    |
|------------------|----------------|
| Drill-through On | Not applicable |
| Drill-through's  | Not applicable |

# 13.7 Payments Sent

This is a real time report that displays payments sent at each time instant. The total payments sent upto present time is also displayed.

Table 13-8 Payments Sent

| Field Names          | Description                                                                         |
|----------------------|-------------------------------------------------------------------------------------|
| Report Name          | Payments sent                                                                       |
| Report Level Filters | Not applicable                                                                      |
| Report Description   | This is a real time report that displays payments sent at each time instant         |
| Report Type          | Bar Chart                                                                           |
|                      | The X axis represents time intervals, Y axis represent amount of each payment sent. |
| Dimensions           | Legal Entity                                                                        |
|                      | Currency                                                                            |
|                      | Payment system                                                                      |
| Base Measures        | Not applicable                                                                      |
| Computed Measures    | Not applicable                                                                      |
| Drill-through On     | Not applicable                                                                      |
| Drill-through's      | Not applicable                                                                      |

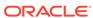

14

# Interim Results Subject Area

Interim Results tab consists of the following page level filters which are applicable to all the reports in this subject area.

Table 14-1 Interim Results Subject Area

| Field Names                   | Description                                                                                                    |
|-------------------------------|----------------------------------------------------------------------------------------------------|
| Dashboard Name                | Liquidity Risk                                                                                                    |
| Subject Area                  | Interim Results                                                                                                    |
| Page Level Filters            | Calendar Date: This is a selection from the calendar.                                                                                                    |
|                               | Process/Run: This is a drop-down selection. The drop-down list is filtered based on the date selected.                                                     |
|                               | Scenario Name: This is a drop-down selection. The drop-down list is filtered based on the Run selected.                                                    |
|                               | Run Execution ID: This is a drop-down selection.<br>The drop-down list is filtered based on As of Date,<br>Run and Scenario selected.                      |
|                               | Legal Entity: This is a drop-down selection. The drop-down list is filtered based on As of Date, Run and Scenario selected.                                |
|                               | Currency Type: This is a drop-down selection of one of the following options: Local Currency and Reporting Currency                                        |
|                               | Reporting Bucket Definition: This is a drop-down selection. The drop-down list is displayed based on the Time Bucket Definition selected in the given Run. |
|                               | Bucket Level: This is a drop-down selection. The drop-down list is filtered based on the Reporting Time Bucket selected.                                   |
| Page Level Display Parameters | Consolidation Type                                                                                                    |

The following reports are displayed as part of the Interim Results subject area:

- Interim Results across Buckets
- Interim Liquidity Gaps across Business Assumptions

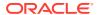

#### 14.1 Interim Results across Buckets

Table 14-2 Interim Results across Buckets

| Field Names          | Description                                                                                                    |
|----------------------|----------------------------------------------------------------------------------------------------|
| Report Name          | Interim Results across Buckets                                                                                                    |
| Report Level Filters | Business Assumption: A drop-down list containing the following options:                                                                                                    |
|                      | Contractual                                                                                                    |
|                      | Business Assumptions (displayed in the order of execution)                                                                                                    |
|                      | Business-as-Usual/Stress                                                                                                    |
| Report Description   | This report displays the changes in cash flows in each time bucket due to the application of the selected business assumptions in the form of a column chart. It enables the assessment of the impact of each business assumption on the contractual cash flows occurring in each time bucket.      |
| Report Type          | Combination of Line and Stacked Column Chart                                                                                                    |
|                      | The time buckets at the selected bucket level are displayed on the X-axis. The change in principal and interest cash flows in each time bucket due to the selected assumption is displayed as stacked columns on the Y-axis. The cumulative cash flows are displayed as a line graph on the Y-axis. |
| Dimensions           | Legal Entity Time Bucket Definition Business Assumption Principal/Interest Cash Flows                                                                                                    |
| Base Measures        | Cash Flows                                                                                                    |
| Computed Measures    | Cumulative Cash Flows                                                                                                    |
| Drill-through On     | Not applicable                                                                                                    |
| Drill-through's      | Not applicable                                                                                                    |

# 14.2 Interim Liquidity Gaps across Business Assumptions

**Table 14-3 Interim Liquidity Gaps** 

| Field Names          | Description                                                                            |
|----------------------|----------------------------------------------------------------------------------------|
| Report Name          | Interim Liquidity Gaps across Business<br>Assumptions                                  |
| Report Level Filters | Time Bucket: The list of time buckets is displayed based on the bucket level selected. |

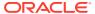

Table 14-3 (Cont.) Interim Liquidity Gaps

| Field Names        | Description                                                                                                    |
|--------------------|----------------------------------------------------------------------------------------------------|
| Report Description | This report displays the impact of each business assumption on the baseline cash flows, on a standalone as well as cumulative basis, for each selected time bucket in the form of a line-column combination chart. It displays the changes in cash flows of a given time bucket due to each business assumption. |
| Report Type        | Combination of Line and Stacked Column Chart                                                                                                    |
|                    | The following items are displayed on the x-axis:                                                                                                    |
|                    | Contractual                                                                                                    |
|                    | Business Assumptions (displayed in the order of execution)                                                                                                    |
|                    | The change in principal and interest cash flows due to each assumption is displayed as stacked columns on the y-axis. The cumulative cash flows are displayed as a line graph on the y-axis.                                                                                                    |
| Dimensions         | Legal Entity                                                                                                    |
|                    | Time Bucket Definition                                                                                                    |
|                    | Business Assumptions                                                                                                    |
|                    | Principal/Interest Cash Flows                                                                                                    |
| Base Measures      | Cash Flows                                                                                                    |
| Computed Measures  | Cumulative Cash Flows                                                                                                    |
| Drill-through On   | Not applicable                                                                                                    |
| Drill-through's    | Not applicable                                                                                                    |

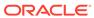

15

# **Funding Concentration Subject Area**

Funding Concentration tab consists of the following page level filters which are applicable to all the reports in this subject area.

**Table 15-1** Funding Concentration Subject Area

| Field Names                   | Description                                                                                                    |
|-------------------------------|----------------------------------------------------------------------------------------------------|
| Dashboard Name                | Liquidity Risk                                                                                                    |
| Subject Area                  | Funding Concentration                                                                                                    |
| Page Level Filters            | Calendar Date: This is a selection from the calendar.                                                                                                    |
|                               | Process/Run: This is a drop-down selection. The drop-down list is filtered based on the date selected.                                                     |
|                               | Scenario Name: This is a drop-down selection. The drop-down list is filtered based on the Run selected.                                                    |
|                               | Run Execution ID: This is a drop-down selection.<br>The drop-down list is filtered based on As of Date,<br>Run and Scenario selected.                      |
|                               | Legal Entity: This is a drop-down selection. The drop-down list is filtered based on As of Date, Run and Scenario selected.                                |
|                               | Currency Type: This is a drop-down selection of one of the following options: Local Currency and Reporting Currency                                        |
|                               | Reporting Bucket Definition: This is a drop-down selection. The drop-down list is displayed based on the Time Bucket Definition selected in the given Run. |
|                               | Bucket Level: This is a drop-down selection. The drop-down list is filtered based on the Reporting Time Bucket selected.                                   |
| Page Level Display Parameters | Consolidation Type                                                                                                    |

The following reports are displayed as part of the Funding Concentration subject area:

- Concentration of Funding Liabilities across Dimensions
- Total Contribution of Significant Currency to Funding Liabilities Across Time
- List of Assets by Significant Currencies
- List of Liabilities by Significant Currencies

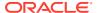

## 15.1 Concentration of Funding Liabilities across Dimensions

Table 15-2 Concentration of Funding Liabilities

| Field Names          | Description                                                                                                    |
|----------------------|----------------------------------------------------------------------------------------------------|
| Report Name          | Concentration of Funding Liabilities across Dimensions                                                                                                    |
| Report Level Filters | Dimension: This is a drop-down filter of the following options:                                                                                                    |
|                      | <ul> <li>Counterparty</li> </ul>                                                                                                    |
|                      | • Currency                                                                                                    |
|                      | <ul> <li>Product/Instrument Type</li> <li>Product/Instrument</li> </ul>                                                                                                    |
|                      | Measure: This is a drop-down filter of the following options:                                                                                                    |
|                      | Funding Amount                                                                                                    |
|                      | Percentage of Total Funding                                                                                                    |
| Report Description   | This report displays Concentration of Funding Liabilities across Dimensions. The total funding concentration by each significant dimension member and for each time bucket is displayed.                                                                                                    |
| Report Type          | Graphical Report:                                                                                                    |
|                      | Pie Chart                                                                                                    |
|                      | The break-up of funding received is displayed by each member of the dimension selected. The significant dimension members are displayed individually, whereas the nonsignificant members are grouped as Others.                                                                                                    |
|                      | Tabular Report:                                                                                                    |
|                      | Each significant member of the selected dimension in displayed as a row item. The column heading for this will change based on the dimension selected. The concentration is displayed across time buckets of the selected bucket level. Additionally the total funding concentration by each significant dimension member and for each time bucket is displayed. |
| Dimensions           | Legal Entity                                                                                                    |
|                      | Time Bucket Definition                                                                                                    |
|                      | Counterparty                                                                                                    |
|                      | Currency                                                                                                    |
|                      | Product/Instrument Type                                                                                                    |
|                      | Product/Instrument                                                                                                    |
|                      | Significance                                                                                                    |
| Base Measures        | Funding Amount                                                                                                    |
| Computed Measures    | Percentage of Total Funding                                                                                                    |
| Drill-through On     | Not Applicable                                                                                                    |
| Drill-through's      | Not Applicable                                                                                                    |

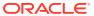

# 15.2 Total Contribution of Significant Currency to Funding Liabilities Across Time

Table 15-3 Total Contribution of Significant Currency to Funding Liabilities

| Field Names          | Description                                                                                                    |
|----------------------|----------------------------------------------------------------------------------------------------|
| Report Name          | Total Contribution of Significant Product to Funding Liabilities Across Time                                                                                                    |
| Report Level Filters | Dimension                                                                                                    |
|                      | Period Start                                                                                                    |
|                      | Period End                                                                                                    |
| Report Description   | This report displays the total funding provided by significant dimension members over a trailing 30-day period in the form of a line graph. The report displays the funding liabilities across time buckets as a percentage of the total funding liabilities of the institution.                                                                                                    |
| Report Type          | Combination of Line and Column Chart                                                                                                    |
|                      | The time period is displayed on the a-axis. The total funding liabilities received by the legal entity as well as the total funding received for significant members of the selected dimension are displayed as columns on the primary y-axis. The funding concentration across significant dimension members is displayed on the secondary y-axis as a percentage of total funding in the form of a line graph.  Additionally, the selected dimension is displayed |
|                      | for informational purpose.                                                                                                    |
| Dimensions           | Legal Entity                                                                                                    |
|                      | Counterparty                                                                                                    |
|                      | Currency                                                                                                    |
|                      | Product/Instrument Type                                                                                                    |
|                      | Product/Instrument                                                                                                    |
|                      | Significance                                                                                                    |
| Base Measures        | Funding Amount                                                                                                    |
| Computed Measures    | Total Funding from Significant Dimension<br>Members                                                                                                    |
|                      | Funding Concentration                                                                                                    |
| Drill-through On     | Not applicable                                                                                                    |
| Drill-through's      | Not applicable                                                                                                    |

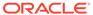

## 15.3 List of Assets by Significant Currencies

Table 15-4 List of Assets by Significant Currencies

| Field Names          | Description                                                                                                    |
|----------------------|----------------------------------------------------------------------------------------------------|
| Report Name          | List of Assets by Significant Currencies                                                                                                    |
| Report Level Filters | Significant Currency                                                                                                    |
| Report Description   | This report displays the list of assets denominated in each selected significant currency in the form of a tabular report. The asset balances are displayed across time buckets based on their maturity. Significant currencies are available for selection as a drop-down list. |
| Report Type          | Tabular Report                                                                                                    |
|                      | The assets denominated in the selected significant currency are displayed as row items. The asset value is displayed for each time bucket in columns.                                                                                                    |
| Dimensions           | Legal Entity                                                                                                    |
|                      | Asset/Liability                                                                                                    |
|                      | Significant Currency                                                                                                    |
| Base Measures        | Amount                                                                                                    |
| Computed Measures    | Not applicable                                                                                                    |
| Drill-through On     | Not applicable                                                                                                    |
| Drill-through's      | Not applicable                                                                                                    |

## 15.4 List of Liabilities by Significant Currencies

Table 15-5 List of Liabilities by Significant Currencies

| Field Names          | Description                                                                                                    |
|----------------------|----------------------------------------------------------------------------------------------------|
| Report Name          | List of Liabilities by Significant Currencies                                                                                                    |
| Report Level Filters | Significant Currency                                                                                                    |
| Report Description   | This report displays the list of liabilities denominated in each selected significant currency in the form of a tabular report. The liability balances are displayed across time buckets based on their maturity. Significant currencies are available for selection as a drop-down list. |
| Report Type          | Tabular Report                                                                                                    |
|                      | The liabilities denominated in the selected significant currency are displayed as row items. The liability value is displayed for each time bucket in columns.                                                                                                    |

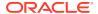

Table 15-5 (Cont.) List of Liabilities by Significant Currencies

| Field Names       | Description          |
|-------------------|----------------------|
| Dimensions        | Legal Entity         |
|                   | Asset/Liability      |
|                   | Significant Currency |
| Base Measures     | Amount               |
| Computed Measures | Not applicable       |
| Drill-through On  | Not applicable       |
| Drill-through's   | Not applicable       |

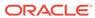

# Data Analysis Subject Area

Data Analysis tab consists of the following page level filters which are applicable to all the reports in this subject area.

Table 16-1 Data Analysis tab

| Dashboard Name                | Liquidity Risk                                                                                                    |
|-------------------------------|----------------------------------------------------------------------------------------------------|
| Subject Area                  | Data Analysis                                                                                                    |
| Page Level Filters            | As of Date: This is a selection from the calendar.                                                                                    |
|                               | Process/Run: This is a drop-down selection. The drop-down list is filtered based on the date selected.                                |
|                               | Scenario: This is a drop-down selection. The drop-down list is filtered based on                                                      |
|                               | Run Execution ID: This is a drop-down selection.<br>The drop-down list is filtered based on As of Date,<br>Run and Scenario selected. |
|                               | Legal Entity: This is a drop-down selection. The drop-down list is filtered based on As of Date, Run and Scenario selected.           |
| Page Level Display Parameters | Not applicable                                                                                                    |

The following reports are displayed as part of the Data Analysis subject area:

- Deposit Balances
- Loan Balances
- Marketable Assets
- Repos
- Delinquency Report
- Delinquency Customer

## 16.1 Deposit Balances

Table 16-2 Deposit Balances

| Field Names | Description      |
|-------------|------------------|
| Report Name | Deposit Balances |

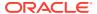

Table 16-2 (Cont.) Deposit Balances

| Field Names          | Description                                                                                                    |
|----------------------|----------------------------------------------------------------------------------------------------|
| Report Level Filters | Product Type: Select the product type from the drop-down list.                                                                                                    |
|                      | Product: Select the product from the drop-down list.                                                                                                    |
|                      | Customer Type: Select the customer type from the drop-down list.                                                                                                    |
|                      | Currency Name: This is a drop-down filter of the following options:                                                                                                    |
|                      | Natural Currency                                                                                                    |
|                      | Local Currency                                                                                                    |
|                      | Reporting Currency                                                                                                    |
| Report Description   | This report displays a list of all the deposits which is part of the given Legal Entity which is selected in the Contractual Page of the Dashboard. The currency type is selected as one of the following: Natural Currency, Local Currency, and Reporting Currency.                                                                                                    |
| Report Type          | Tabular Report                                                                                                    |
|                      | The Average Monthly Balance and EOP Balance will be displayed in the denomination of the currency type selected. For instance if the natural currency of the account is Indian Rupees, the currency type is selected as reporting currency and the reporting currency mapped to the selected legal entity is US Dollars, then the balances will be converted to US Dollar based on the exchange rate prevalent on the Run Execution Date and displayed in dollars. |
| Dimensions           | Product                                                                                                    |
|                      | Customer Type                                                                                                    |
|                      | Customer                                                                                                    |
|                      | Account                                                                                                    |
| Base Measures        | Delinquent Amount                                                                                                    |
| Computed Measures    | Not applicable                                                                                                    |
| Drill-through On     | Not applicable                                                                                                    |
| Drill-through's      | Not applicable                                                                                                    |

#### 16.2 Loan Balances

Table 16-3 Loan Balances

| Field Names | Description   |
|-------------|---------------|
| Report Name | Loan Balances |

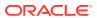

Table 16-3 (Cont.) Loan Balances

| Field Names                                                                                                   | Description                                                                                                    |
|----------------------------------------------------------------------------------------------------|----------------------------------------------------------------------------------------------------|
|                                                                                                    | Product Type: Select the product type from the drop-down list.                                                                                                    |
|                                                                                                    | Product: Select the product from the drop-down list.                                                                                                    |
|                                                                                                    | Customer Type: Select the customer type from the drop-down list.                                                                                                    |
|                                                                                                    | Currency Name: This is a drop-down filter of the following options:                                                                                                    |
| J.                                                                                                    | Natural Currency                                                                                                    |
| J.                                                                                                    | Local Currency                                                                                                    |
| l de la companya de la companya de la companya de la companya de la companya de la companya de la companya de | Reporting Currency                                                                                                    |
| · · · · · · · · · · · · · · · · · · ·                                                                         | This report displays a list of all the loan accounts which are part of the given Legal Entity which is selected in the Contractual Page of the Dashboard. The currency type is selected as one of the following: Natural Currency, Local Currency, and Reporting Currency.                                                                                                    |
| Report Type                                                                                                   | Tabular Report                                                                                                    |
| <br>                                                                                                    | The Credit Limit, Limit Utilization and EOP Balance will be displayed in the denomination of the currency type selected. For instance if the natural currency of the account is Indian Rupees, the currency type is selected as reporting currency and the reporting currency mapped to the selected legal entity is US Dollars, then the limits and balances will be converted to US Dollar based on the exchange rate prevalent on the Run Execution Date and displayed in dollars. |
| Dimensions                                                                                                    | Product                                                                                                    |
|                                                                                                    | Customer Type                                                                                                    |
|                                                                                                    | Customer                                                                                                    |
| ,                                                                                                    | Account                                                                                                    |
| Base Measures                                                                                                 | Delinquent Amount                                                                                                    |
| Computed Measures                                                                                             | Not applicable                                                                                                    |
| Drill-through On                                                                                              | Not applicable                                                                                                    |
| Drill-through's                                                                                               | Not applicable                                                                                                    |

### 16.3 Marketable Assets

**Table 16-4** Marketable Assets

| Field Names | Description       |
|-------------|-------------------|
| Report Name | Marketable Assets |

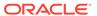

Table 16-4 (Cont.) Marketable Assets

| Field Names          | Description                                                                                                    |
|----------------------|----------------------------------------------------------------------------------------------------|
| Report Level Filters | Asset Type: This is a drop-down filter of the                                                                                                    |
|                      | following options:                                                                                                    |
|                      | Interest Rate Instruments                                                                                                    |
|                      | Equity Instruments                                                                                                    |
|                      | Commodity Instruments                                                                                                    |
|                      | Currency Instruments                                                                                                    |
|                      | Securitised Products                                                                                                    |
|                      | Property                                                                                                    |
|                      | Currency Name: This is a drop-down filter of the following options:                                                                                                    |
|                      | Natural Currency                                                                                                    |
|                      | Local Currency                                                                                                    |
|                      | Reporting Currency                                                                                                    |
| Report Description   | This report displays a list of all the marketable assets which are part of the given Legal Entity which is selected in the Contractual Page of the Dashboard. The currency type is selected as one of the following: Natural Currency, Local Currency and Reporting Currency.                                                                                                    |
| Report Type          | Tabular Report                                                                                                    |
|                      | The Face Value and Market Value will be displayed in the denomination of the currency type selected. For instance if the natural currency of the account is Indian Rupees, the currency type is selected as reporting currency and the reporting currency mapped to the selected legal entity is US Dollars, then the values will be converted to US Dollar based on the exchange rate prevalent on the Run Execution Date and displayed in dollars. |
| Asset Type           | Interest Rate Instruments                                                                                                    |
|                      | Equity Instruments                                                                                                    |
|                      | Commodity Instruments                                                                                                    |
|                      | Currency Instruments                                                                                                    |
|                      | Securitized Products                                                                                                    |
|                      | Property                                                                                                    |
| Base Measures        | Delinquent Amount                                                                                                    |
| Computed Measures    | Not applicable                                                                                                    |
| Drill-through On     | Not applicable                                                                                                    |
| Drill-through's      | Not applicable                                                                                                    |

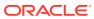

## 16.4 Repos

Table 16-5 Repos

| Field Names          | Description                                                                                                    |
|----------------------|----------------------------------------------------------------------------------------------------|
| Report Name          | Repos                                                                                                    |
| Report Level Filters | Currency Name: This is a drop-down filter of the following options:                                                                                                    |
|                      | Natural Currency                                                                                                    |
|                      | Local Currency                                                                                                    |
|                      | Reporting Currency                                                                                                    |
| Report Description   | This report displays a list of all the repo transactions of the given Legal Entity which is selected in the Contractual Page of the Dashboard. The currency type is selected as one of the following: Natural Currency, Local Currency and Reporting Currency.                                                                                                    |
| Report Type          | Tabular Report                                                                                                    |
|                      | The Collateral Value, Haircut, Market Value and Maturity Amount will be displayed in the denomination of the currency type selected. For instance if the natural currency of the account is Indian Rupees, the currency type is selected as reporting currency and the reporting currency mapped to the selected legal entity is US Dollars, then the values will be converted to US Dollar based on the exchange rate prevalent on the Run Execution Date and displayed in dollars. |
| Asset Type           | Interest Rate Instruments                                                                                                    |
|                      | Equity Instruments                                                                                                    |
|                      | Commodity Instruments                                                                                                    |
|                      | Currency Instruments                                                                                                    |
|                      | Securitized Products                                                                                                    |
|                      | Property                                                                                                    |
| Base Measures        | Delinquent Amount                                                                                                    |
| Computed Measures    | Not applicable                                                                                                    |
| Drill-through On     | Not applicable                                                                                                    |
| Drill-through's      | Not applicable                                                                                                    |

# 16.5 Delinquency Report

**Table 16-6 Delinquency Report** 

| Field Names | Description        |
|-------------|--------------------|
| Report Name | Delinquency Report |

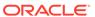

Table 16-6 (Cont.) Delinquency Report

| Field Names          | December 1                                                                                                    |
|----------------------|----------------------------------------------------------------------------------------------------|
| Field Names          | Description                                                                                                    |
| Report Level Filters | Currency Name: This is a drop-down filter of the following options:                                                                                                    |
|                      | Natural Currency                                                                                                    |
|                      | Local Currency                                                                                                    |
|                      | Reporting Currency                                                                                                    |
| Report Description   | This is a tabular report displaying the delinquent amount in each time bucket across product types. Additionally, two report level parameters, Reporting Bucket Definition and Bucket Level have been introduced for this report. |
| Report Type          | Tabular Report                                                                                                    |
|                      | Product types are displayed as row items while time buckets based on the bucket level selected are displayed as column headers. The delinquent amounts in each time bucket are displayed as column values.                        |
| Dimensions           | Legal Entity                                                                                                    |
|                      | Reporting Time Bucket                                                                                                    |
|                      | Delinquency Status                                                                                                    |
|                      | Product Type                                                                                                    |
|                      | Product                                                                                                    |
|                      | Customer Type                                                                                                    |
|                      | Customer                                                                                                    |
|                      | Account                                                                                                    |
| Base Measures        | Delinquent Amount                                                                                                    |
| Computed Measures    | Not applicable                                                                                                    |
| Drill-through On     | As currently available on each product type                                                                                                    |
| Drill-through's      | The drill-through sequence for this report will continue as existing currently to the following levels:                                                                                                    |
|                      | Level 1: Product                                                                                                    |
|                      | Level 2: Customer Type                                                                                                    |
|                      | Level 3: Customer                                                                                                    |
|                      | Level 4: Account                                                                                                    |

## 16.6 Delinquent Customer

**Table 16-7 Delinquent Customer** 

| Field Names          | Description          |
|----------------------|----------------------|
| Report Name          | Delinquency Customer |
| Report Level Filters | Not Applicable       |

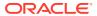

Table 16-7 (Cont.) Delinquent Customer

| Field Names        | Description                                                                                                    |
|--------------------|----------------------------------------------------------------------------------------------------|
| Report Description | This is a tabular report that displays the following details of each delinquent customer:                                                                                                    |
|                    | Account Number                                                                                                    |
|                    | Product Type                                                                                                    |
|                    | Product                                                                                                    |
|                    | Customer Type                                                                                                    |
|                    | Customer                                                                                                    |
|                    | Tenor                                                                                                    |
|                    | Delinquent Days                                                                                                    |
|                    | Delinquent Amount.                                                                                                    |
| Report Type        | Tabular Report                                                                                                    |
|                    | Product types are displayed as row items while time buckets based on the bucket level selected are displayed as column headers. The delinquent amounts in each time bucket are displayed as column values. |
| Dimensions         | Product                                                                                                    |
|                    | Customer Type                                                                                                    |
|                    | Customer                                                                                                    |
|                    | Account                                                                                                    |
| Base Measures      | Delinquent Amount                                                                                                    |
| Computed Measures  | Not applicable                                                                                                    |
| Drill-through On   | Not applicable                                                                                                    |
| Drill-through's    | Not applicable                                                                                                    |

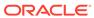

17

# Forward Liquidity Analysis Subject Area

Forward Liquidity Analysis consists of the following page level and report level filters. Page Level filters are applicable to all the reports in this subject area.

**Table 17-1** Forward Liquidity Analysis

| Dashboard Name                | Liquidity Risk                                                                                                    |
|-------------------------------|----------------------------------------------------------------------------------------------------|
| Subject Area                  | Forward Liquidity Analysis                                                                                                    |
| Page Level Filters            | Calender Date: Select date from the calendar                                                                                                    |
|                               | Process/Run: Select the Process/Run from the dropdown list. The dropdown list is filtered based on the As of date selected                                                         |
|                               | Scenario Name: Select the scenario from the dropdown list. The dropdown list is filtered based on the Process/Run selected                                                         |
|                               | Run Execution Id: Select the Run Execution from<br>the dropdown list. The dropdown list is filtered<br>based on the combination of As Of Date, Process/<br>Run, Scenario selected. |
|                               | Legal Entity: Select the Legal Entity from the dropdown list. The drop-down list is filtered based on the combination of As Of Date, Process/Run and Scenario selected             |
|                               | Currency Type: Select the currency type from the dropdown list. The dropdown list displays following options: Reporting Currency and Local Currency                                |
|                               | Forward Date: Select date from the dropdown list. The dropdown list is filtered based on As of Date, Process/Run,Scenario and Run Execution ID.                                    |
| Page Level Display Parameters | Not Applicable                                                                                                    |

The following reports are displayed as part of Forward Liquidity Analysis subject area:

- Forward Liquidity Gap -<Currency Type>
- Forward Liquidity Ratio Analysis
- Balance Sheet Mismatch
- Forward Balance Position

## 17.1 Forward Liquidity Gap - < Currency Type>

Table 17-2 Forward Liquidity Gap

| Field Names | Description                                           |
|-------------|-------------------------------------------------------|
| Report Name | Forward Liquidity Gap - <currency type=""></currency> |

Table 17-2 (Cont.) Forward Liquidity Gap

| Field Names          | Description                                                                                                    |
|----------------------|----------------------------------------------------------------------------------------------------|
| Report Level Filters | Reporting Bucket Definition: This is a drop-down selection. The drop-down list is displayed based on the Time Bucket Definition selected in the given Run.                                                                                                    |
|                      | Bucket Level: This is a drop-down selection. The drop-down list is filtered based on the Reporting Time Bucket selected.                                                                                                    |
| Report Description   | The name of this report changes based on the Currency Type selected as part of the Page Level Filters. For instance if the currency type is selected as Reporting Currency, the name of this report is displayed as Forward Liquidity Gap—Reporting Currency.                                              |
|                      | This report displays the liquidity gap results in currency type selected for the time bucket and forward date selected. Both the graphical and tabular report display the gap in terms of principal. The time buckets are displayed based on the bucket level selected as part of the report level filter. |
| Report Type          | Graphical Report:                                                                                                    |
|                      | Combination of Bar and Line Chart                                                                                                    |
|                      | Time Buckets of the selected bucket level are displayed on the x-axis. Gap (Inflow – Outflow) is displayed on the y-axis as stacked column values. Cumulative gap is displayed on the y-axis as a line.                                                                                                    |
|                      | Tabular Report:                                                                                                    |
|                      | The following are displayed as row items:                                                                                                    |
|                      | Total Inflows                                                                                                    |
|                      | Total Outflows                                                                                                    |
|                      | Liquidity Gap                                                                                                    |
|                      | Gap as % of Total Outflows                                                                                                    |
|                      | Cumulative Gap                                                                                                    |
|                      | The time buckets corresponding to the bucket level selected as part of the report level filter are displayed as column items.                                                                                                    |
| Dimensions           | Time Buckets                                                                                                    |
|                      | Calendar                                                                                                    |
|                      | Forward Date                                                                                                    |
|                      | Legal Entity                                                                                                    |
|                      | Standard Product Type                                                                                                    |
|                      | Currency                                                                                                    |
|                      | Customer Type                                                                                                    |
| Base Measures        | Cash flows                                                                                                    |

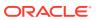

Table 17-2 (Cont.) Forward Liquidity Gap

| Field Names       | Description                                                                                                    |
|-------------------|----------------------------------------------------------------------------------------------------|
| Computed Measures | Total Inflows                                                                                                    |
|                   | Total Outflows                                                                                                    |
|                   | Liquidity Gap                                                                                                    |
|                   | Gap as % of Total Outflows                                                                                              |
|                   | Cumulative Gap                                                                                                    |
| Drill Through On  | Graphical Report:                                                                                                    |
|                   | Clicking each column in the column chart.                                                                               |
|                   | Tabular Report:                                                                                                    |
|                   | Row level drill-through on Total Inflows, Total Outflows and Liquidity Gap                                              |
| Drill Through's   | The drill through sequence remains unchanged for both the tabular and graphical reports as follows:                     |
|                   | Level 1: Product type                                                                                                   |
|                   | Level 2: Currency                                                                                                    |
|                   | Level 3: Customer Type                                                                                                  |
|                   | Graphical Report:                                                                                                    |
|                   | On clicking each column the drill-through report will display liquidity gap across dimension for the given time bucket. |
|                   | Tabular Report:                                                                                                    |
|                   | Drill-through is enabled on the following row items as per the existing drill- through sequence:                        |
|                   | Inflows                                                                                                    |
|                   | Outflows                                                                                                    |
|                   | Liquidity Gap                                                                                                    |

## 17.2 Forward Liquidity Ratio Analysis

Table 17-3 Forward Liquidity Ratio Analysis

| Field Names          | Description                                                                                         |
|----------------------|----------------------------------------------------------------------------------------------------|
| Report Name          | Forward Liquidity Ratio Analysis                                                                    |
| Report Level Filters | None                                                                                                |
| Report Description   | This report displays the liquidity coverage ratio and its components for the forward date selected. |

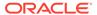

Table 17-3 (Cont.) Forward Liquidity Ratio Analysis

| Field Names       | Description                                        |
|-------------------|----------------------------------------------------|
| Report Type       | Graphical Report:                                  |
|                   | Graphical format is not available for this report. |
|                   | Tabular Report:                                    |
|                   | Liquidity Coverage Ratio                           |
|                   | Stock of High Quality Liquid Assets                |
|                   | Stock of Level 1 Asset                             |
|                   | Stock of Level 2A Asset                            |
|                   | Stock of Level 2B Asset                            |
|                   | Adjustment due to cap on Level 2 Assets            |
|                   | Adjustment due to cap on Level 2B Assets           |
|                   | Net Cash out flows                                 |
|                   | Cash outflows                                      |
|                   | Cash inflows                                       |
| Dimensions        | Calendar                                           |
|                   | Legal entity                                       |
| Base Measures     | Liquidity Coverage Ratio                           |
|                   | Stock of HQLA                                      |
|                   | Net Cash Out Flow                                  |
| Computed Measures | Stock of Level 1 Asset                             |
|                   | Stock of Level 2A Asset                            |
|                   | Stock of Level 2B Asset                            |
|                   | Adjustment due to cap on Level 2 Assets            |
|                   | Adjustment due to cap on Level 2B Assets           |
|                   | Cash outflows                                      |
|                   | Cash inflows                                       |
|                   | Add on                                             |
| Drill-through on  | No drill down available                            |
| Drill-through's   | No drill down available                            |

### 17.3 Balance Sheet Mismatch

Table 17-4 Balance Sheet Mismatch

| Field Names          | Description                                                                                                    |
|----------------------|----------------------------------------------------------------------------------------------------|
| Report Name          | Balance Sheet Mismatch                                                                                                    |
| Report Level Filters | None                                                                                                    |
| Report Description   | This report displays the aggregate of forward balance, adjusted forward balance and current balance for Total assets, Total liabilities and Balance Sheet Mismatch. |

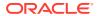

Table 17-4 (Cont.) Balance Sheet Mismatch

| Field Names       | Description                                                                                  |
|-------------------|----------------------------------------------------------------------------------------------|
| Report Type       | Graphical Report:                                                                            |
|                   | Graphical format is not available for this report.                                           |
|                   | Tabular Report:                                                                              |
|                   | The following are displayed as row items:                                                    |
|                   | Total Assets – Current Balance, Forward Balance and Adjusted Forward Balance.                |
|                   | Total Liabilities – Current Balance, Forward Balance and Adjusted Forward Balance.           |
|                   | Balance Sheet Mismatch – Current Balance,<br>Forward Balance and Adjusted Forward<br>Balance |
| Dimensions        | Product                                                                                      |
|                   | Legal Entity                                                                                 |
|                   | Calendar                                                                                     |
|                   | Standard Product Type                                                                        |
| Base Measures     | Assets                                                                                       |
|                   | Liabilities                                                                                  |
| Computed Measures | Current Balances                                                                             |
|                   | Forward Balances                                                                             |
|                   | Adjusted Forward Balances                                                                    |
| Drill-through on  | None                                                                                         |
| Drill-through's   | None                                                                                         |

### 17.4 Forward Balance Position

**Table 17-5** Forward Balance Position

| Field Names          | Description                                                                                                    |
|----------------------|----------------------------------------------------------------------------------------------------|
| Report Name          | Forward Balance Position                                                                                       |
| Report Level Filters | None                                                                                                    |
| Report Description   | This report displays forward balance, adjusted forward balance and current balance for assets and liabilities. |
| Report Type          | Graphical Report:                                                                                              |
|                      | Graphical format is not available for this report.                                                             |
|                      | Tabular Report:                                                                                                |
|                      | The following are displayed as row items:                                                                      |
|                      | Assets – Current Balance, Forward Balance and Adjusted Forward Balance.                                        |
|                      | Liabilities – Current Balance, Forward Balance and Adjusted Forward Balance.                                   |

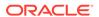

Table 17-5 (Cont.) Forward Balance Position

| Field Names       | Description                                                                                      |
|-------------------|--------------------------------------------------------------------------------------------------|
| Dimensions        | Product                                                                                          |
|                   | Legal Entity                                                                                     |
|                   | Calendar                                                                                         |
|                   | Standard Product Type                                                                            |
|                   | Customer Type                                                                                    |
|                   | Currency                                                                                         |
| Base Measures     | Assets                                                                                           |
|                   | Liabilities                                                                                      |
| Computed Measures | Current Balances                                                                                 |
|                   | Forward Balances                                                                                 |
|                   | Adjusted Forward Balances                                                                        |
| Drill- through On | Graphical Report:                                                                                |
|                   | Graphical format is not available for this report.                                               |
|                   | Tabular Report:                                                                                  |
|                   | Row level drill-through on the following dimensions for Assets and Liabilities:                  |
|                   | Product Type                                                                                     |
|                   | Currency                                                                                         |
|                   | Customer Type                                                                                    |
| Drill through's   | The drill-through sequence is:                                                                   |
|                   | Level 1: Product type                                                                            |
|                   | Level 2: Currency                                                                                |
|                   | Level 3: Customer Type                                                                           |
|                   | Graphical Report:                                                                                |
|                   | Graphical format is not available for this report.                                               |
|                   | Tabular Report:                                                                                  |
|                   | Drill-through is enabled on the following row items as per the existing drill- through sequence: |
|                   | Product Type                                                                                     |
|                   | Currency                                                                                         |
|                   | Customer Type                                                                                    |

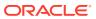

## Forward Liquidity Across Dates Subject Area

Forward Liquidity Across Dates consists of the following page level and report level filters. Page level filters are applicable to all the reports in this subject area.

Table 18-1 Forward Liquidity Across Dates Subject Area

| Field Names                   | Description                                                                                                    |
|-------------------------------|----------------------------------------------------------------------------------------------------|
| Dashboard Name                | Liquidity Risk                                                                                                    |
| Subject Area                  | Forward Liquidity Across Dates                                                                                                    |
| Page Level Filters            | Calender Date: Select date from the calendar                                                                                                    |
|                               | Process/Run: Select the Process/Run from the dropdown list. The dropdown list is filtered based on the As of date selected                                                         |
|                               | Scenario Name: Select the scenario from the dropdown list. The dropdown list is filtered based on the Process/Run selected                                                         |
|                               | Run Execution Id: Select the Run Execution from<br>the dropdown list. The dropdown list is filtered<br>based on the combination of As Of Date, Process/<br>Run, Scenario selected. |
|                               | Legal Entity: Select the Legal Entity from the dropdown list. The drop-down list is filtered based on the combination of As Of Date, Process/Run and Scenario selected             |
|                               | Currency Type: Select the currency type from the dropdown list. The dropdown list displays following options: Reporting Currency and Local Currency                                |
| Page Level Display Parameters | Not applicable                                                                                                    |

The following reports are displayed as part of Forward Liquidity Across Dates subject area:

- Forward Liquidity Gap Variance Analysis in <Currency Type>
- Forward Liquidity Gap Across Dates in <Currency Type>
- Forward Liquidity Ratio Variance Analysis
- Forward Liquidity Ratio Across Dates
- Forward Balance Analysis Across Dates

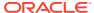

# 18.1 Forward Liquidity Gap Variance Analysis in <Currency Type>

Table 18-2 Forward Liquidity Gap Variance Analysis

| Field Names          | Description                                                                                                    |
|----------------------|----------------------------------------------------------------------------------------------------|
| Report Name          | Forward Liquidity Gap Variance Analysis in<br><currency type=""></currency>                                                                                                    |
| Report Level Filters | Reporting Bucket Definition: This is a drop-<br>down selection. The drop-down list is<br>displayed based on the Time Bucket Definition<br>selected in the given Run.                                                                                                    |
|                      | Bucket Level: This is a drop-down selection.<br>The drop-down list is filtered based on the<br>Reporting Time Bucket selected.                                                                                                    |
|                      | Date 1: This is a drop-down selection of forward dates. The dropdown list is filtered based on the AsOfDate,Process/Run,Scenario and Run Execution Id selected as page level parameters.                                                                                           |
|                      | Date 2: This is a drop-down selection of forward dates. The dropdown list is filtered based on the AsOfDate,Process/Run,Scenario and Run Execution Id selected as page level parameters.                                                                                           |
|                      | Varaince As: This is a dropdown selection.<br>There are two options available:                                                                                                    |
|                      | Percentage                                                                                                    |
|                      | Amount                                                                                                    |
| Report Description   | This report that displays the absolute and percentage variance between liquidity gaps in each time bucket across two forward dates.                                                                                                    |
|                      | The name of this report changes based on the Currency Type selected as part of the Page Level Filters. For instance if the currency type is selected as Reporting Currency, the name of this report is displayed as Forward Liquidity Gap Variance Analysis in Reporting Currency. |

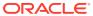

Table 18-2 (Cont.) Forward Liquidity Gap Variance Analysis

| Field Names       | Description                                                                                                    |
|-------------------|----------------------------------------------------------------------------------------------------|
| Report Type       | Graphical Report:                                                                                                    |
|                   | Combination of Line and Column Chart                                                                                                    |
|                   | Time Buckets of the selected bucket level are displayed on the x-axis. Liquidity gaps or cumulative gaps are displayed on the primary y-axis as column values based on the gap type filter selected. Variance is displayed as a line on the secondary y-axis in terms of absolute amount or percentage based on the variance as filter selection. |
|                   | Variance is calculated as follows:                                                                                                    |
|                   | Variance Amount = Amount as on Date 2 – Amount as on Date 1                                                                                                    |
|                   | Variance Percentage = (Amount as on Date 2 – Amount as on Date 1) / Amount as on Date 1                                                                                                    |
|                   | Tabular Report:                                                                                                    |
|                   | The following are displayed as row items:                                                                                                    |
|                   | Total Inflows                                                                                                    |
|                   | Total Outflows                                                                                                    |
|                   | Liquidity Gap                                                                                                    |
|                   | Cumulative Gap                                                                                                    |
|                   | The time buckets corresponding to the bucket level selected as part of the report level filter are displayed as column items. Variance between 2 dates is displayed as column values as an amount or percentage depending on the variance as filter selection.                                                                                    |
| Dimensions        | Time Buckets                                                                                                    |
|                   | Calendar                                                                                                    |
|                   | Forward Date                                                                                                    |
|                   | Legal Entity                                                                                                    |
| Base measures     | Cash Flows                                                                                                    |
|                   | Gap / Cumulative Gap                                                                                                    |
| Computed measures | Total Inflows                                                                                                    |
|                   | Total Outflows                                                                                                    |
|                   | Liquidity Gap                                                                                                    |
|                   | Cumulative Gap                                                                                                    |
| Drill through on  | Graphical Report:                                                                                                    |
|                   | Graphical format is not available for this report.                                                                                                    |
|                   | Tabular Report:                                                                                                    |
|                   | Tabular format is not available for this report.                                                                                                    |

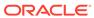

Table 18-2 (Cont.) Forward Liquidity Gap Variance Analysis

| Field Names     | Description                                        |
|-----------------|----------------------------------------------------|
| Drill through's | Graphical Report:                                  |
|                 | Graphical format is not available for this report. |
|                 | Tabular Report:                                    |
|                 | Tabular format is not available for this report.   |

# 18.2 Forward Liquidity Gap Across Dates in <Currency Type>

**Table 18-3** Forward Liquidity Gap Across Dates

| Field Names          | Description                                                                                                    |
|----------------------|----------------------------------------------------------------------------------------------------|
| Report Name          | Forward Liquidity Gap Across Dates in<br><currency type=""></currency>                                                                                                    |
| Report Level Filters | Reporting Bucket Definition: This is a drop-<br>down selection. The drop-down list is<br>displayed based on the Time Bucket Definition<br>selected in the given Run.                                                                                                    |
|                      | Bucket Level: This is a drop-down selection.<br>The drop-down list is filtered based on the<br>Reporting Time Bucket selected.                                                                                                    |
|                      | Period From – To: Select the forward date for the calendar                                                                                                    |
| Report Description   | This report that displays the absolute and percentage variance between liquidity gaps in each time bucket across two forward dates.                                                                                                    |
|                      | The name of this report changes based on the Currency Type selected as part of the Page Level Filters. For instance if the currency type is selected as Reporting Currency, the name of this report is displayed as Forward Liquidity Gap Across Dates in Reporting Currency. |
| Report Type          | Graphical Report:                                                                                                    |
|                      | Column chart description. The inflows, outflows and liquidity gap are displayed as column chart across forward dates.                                                                                                    |
|                      | Tabular Report:                                                                                                    |
|                      | The following are displayed as row items for each forward dates                                                                                                    |
|                      | Total Inflows                                                                                                    |
|                      | Total Outflows                                                                                                    |
|                      | Liquidity Gap                                                                                                    |
|                      | The highest and lowest amount for each row items is highlighted.                                                                                                    |

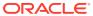

Table 18-3 (Cont.) Forward Liquidity Gap Across Dates

| Field Names       | Description                                        |
|-------------------|----------------------------------------------------|
| Dimensions        | Time Buckets                                       |
|                   | Calendar                                           |
|                   | Forward Date                                       |
|                   | Legal Entity                                       |
| Base Measures     | Cash Flows                                         |
|                   | Gap / Cumulative Gap                               |
| Computed Measures | Total Inflows                                      |
|                   | Total Outflows                                     |
|                   | Liquidity Gap                                      |
|                   | Cumulative Gap                                     |
| Drill-through on  | Graphical Report:                                  |
|                   | Graphical format is not available for this report. |
|                   | Tabular Report:                                    |
|                   | Tabular format is not available for this report.   |
| Drill-through's   | Graphical Report:                                  |
|                   | Graphical format is not available for this report. |
|                   | Tabular Report:                                    |
|                   | Tabular format is not available for this report.   |

## 18.3 Forward Liquidity Ratio Variance Analysis

Table 18-4 Forward Liquidity Ratio Variance Analysis

| Field Names          | Description                                                                                                    |
|----------------------|----------------------------------------------------------------------------------------------------|
| Report Name          | Forward Liquidity Ratio Variance Analysis                                                                                        |
| Report Level Filters | Date 1: Select the forward date from the dropdown list.                                                                          |
|                      | The dropdown list is filtered based on the AsOfDate,Process/Run,Scenario and Run Execution Id selected as page level parameters  |
|                      | Date 2: Select the forward date from the dropdown list.                                                                          |
|                      | The dropdown list is filtered based on the AsOfDate,Process/Run,Scenario and Run Execution Id selected as page level parameters. |
|                      | Variance As: This is a dropdown selection. There are two options available:                                                      |
|                      | Percentage                                                                                                    |
|                      | Amount                                                                                                    |

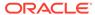

Table 18-4 (Cont.) Forward Liquidity Ratio Variance Analysis

| Field Names        | Description                                                                                                    |
|--------------------|----------------------------------------------------------------------------------------------------|
| Report Description | This report displays the liquidity coverage ratio and its components across two forward dates or as of date and forward date.                                                             |
|                    | Variance is calculated as follows:                                                                                                    |
|                    | Variance Amount = Amount as on Date 2 – Amount as on Date 1                                                                                                    |
|                    | Variance Percentage = (Amount as on Date 2 – Amount as on Date 1) / Amount as on Date 1                                                                                                   |
| Report Type        | Graphical Report:                                                                                                    |
|                    | Column chart description. The stock of high Quality liquid Assets and Net Cash out flows is displayed as columns in the chart. Liquidity coverage ratio is displayed in a secondary axis. |
|                    | Tabular Report:                                                                                                    |
|                    | The following are displayed a row items                                                                                                    |
|                    | Liquidity coverage Ratio                                                                                                    |
|                    | Stock of High Quality Liquid Assets                                                                                                    |
|                    | Stock of Level 1 Asset                                                                                                    |
|                    | Stock of Level 2A Asset                                                                                                    |
|                    | Stock of Level 2B Asset                                                                                                    |
|                    | Adjustment due to cap on Level 2 Assets                                                                                                    |
|                    | Adjustment due to cap on Level 2B Assets                                                                                                    |
|                    | Net Cash out flows                                                                                                    |
|                    | Cash outflows                                                                                                    |
|                    | Cash inflows                                                                                                    |
| Dimensions         | Calendar                                                                                                    |
|                    | Legal Entity                                                                                                    |
| Base Measures      | Liquidity Coverage Ratio                                                                                                    |
|                    | Stock of HQLA                                                                                                    |
|                    | Net Cash Out Flow                                                                                                    |
| Computed Measures  | Stock of Level 1 Asset                                                                                                    |
| ,                  | Stock of Level 2A Asset                                                                                                    |
|                    | Stock of Level 2B Asset                                                                                                    |
|                    | Adjustment due to cap on Level 2 Assets                                                                                                    |
|                    | Adjustment due to cap on Level 2B Assets                                                                                                    |
|                    | Cash outflows                                                                                                    |
|                    | Cash inflows                                                                                                    |
| Drill-through On   | No drill down available.                                                                                                    |
| Drill-through's    | No drill down available.                                                                                                    |

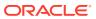

## 18.4 Forward Liquidity Ratio Across Dates

Table 18-5 Forward Liquidity Ratio

| Report Name          | Forward Liquidity Ratio Across Dates                                                                                                    |
|----------------------|----------------------------------------------------------------------------------------------------|
| Report Level Filters | Period Start - End: Select the forward date from the calendar.                                                                                                    |
| Report Description   | This report displays the liquidity coverage ratio and its components across forward dates. The report level filters are period start date and period end date.                            |
| Report Type          | Graphical Report:                                                                                                    |
|                      | Column chart description. The stock of high Quality liquid Assets and Net Cash out flows is displayed as columns in the chart. Liquidity coverage ratio is displayed in a secondary axis. |
|                      | Tabular Report:                                                                                                    |
|                      | The following are displayed a row items                                                                                                    |
|                      | Liquidity coverage Ratio                                                                                                    |
|                      | Stock of High Quality Liquid Assets                                                                                                    |
|                      | Stock of Level 1 Asset                                                                                                    |
|                      | Stock of Level 2A Asset                                                                                                    |
|                      | Stock of Level 2B Asset                                                                                                    |
|                      | Adjustment due to cap on Level 2 Assets                                                                                                    |
|                      | Adjustment due to cap on Level 2B Assets                                                                                                    |
|                      | Net Cash out flows                                                                                                    |
|                      | Cash outflows                                                                                                    |
|                      | Cash inflows                                                                                                    |
|                      | Add on                                                                                                    |
|                      | The highest and lowest amount for each row items is highlighted.                                                                                                    |
| Dimensions           | Calendar                                                                                                    |
|                      | Legal Entity                                                                                                    |
| Base Measures        | Liquidity Coverage Ratio                                                                                                    |
|                      | Stock of HQLA                                                                                                    |
|                      | Net Cash Out Flow                                                                                                    |
| Computed Measures    | Stock of Level 1 Asset                                                                                                    |
|                      | Stock of Level 2A Asset                                                                                                    |
|                      | Stock of Level 2B Asset                                                                                                    |
|                      | Adjustment due to cap on Level 2 Assets                                                                                                    |
|                      | Adjustment due to cap on Level 2B Assets                                                                                                    |
|                      | Cash outflows                                                                                                    |
|                      | Cash inflows                                                                                                    |
| Drill-through on     | No drill down available.                                                                                                    |
| Drill-through's      | No drill down available.                                                                                                    |

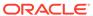

## 18.5 Forward Balance Analysis Across Dates

Table 18-6 Forward Balance Analysis

| Field Names          | Description                                                                                                    |
|----------------------|----------------------------------------------------------------------------------------------------|
| Report Name          | Forward Balance Analysis Across Dates                                                                                               |
| Report Level Filters | Balance Sheet Category: Select balance sheet category from dropdown list.                                                           |
|                      | Product: Select standard product type from dropdown list. The dropdown list is filtered based on balance sheet category selected    |
|                      | Customer Type: Select the customer type from drop-down list.                                                                        |
|                      | Legal Entity: Select the legal entity from drop-down list.                                                                          |
|                      | Currency: Select the currency from drop-down list.                                                                                  |
|                      | Period Start-End: Select the forward date from the calendar.                                                                        |
| Report Description   | This report displays forward balance, adjusted forward balance and current balance for assets and liabilities across forward dates. |
| Report Type          | Graphical Report:                                                                                                    |
|                      | Column chart description.                                                                                                    |
|                      | The forward balance, adjusted forward balance and current balance are displayed as columns across forward dates.                    |
|                      | Tabular Report:                                                                                                    |
|                      | The following measures are displayed across forward dates                                                                           |
|                      | Forward Balance                                                                                                    |
|                      | Adjusted Forward Balance                                                                                                    |
|                      | Current Balance                                                                                                    |
| Dimensions           | Calendar                                                                                                    |
|                      | Legal Entity                                                                                                    |
|                      | Standard Product Type                                                                                                    |
|                      | Currency                                                                                                    |
|                      | Customer Type                                                                                                    |
| Base Measures        | Assets                                                                                                    |
|                      | Liabilities                                                                                                    |
| Computed Measures    | Current Balances                                                                                                    |
|                      | Forward Balances                                                                                                    |
|                      | Adjusted Forward Balances                                                                                                    |
| Drill-through On     | Graphical Report:                                                                                                    |
| •                    | No drill available on chart.                                                                                                    |
|                      | Tabular Report:                                                                                                    |
|                      | Row level drill- through on the forward dates.                                                                                      |

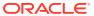

Table 18-6 (Cont.) Forward Balance Analysis

| Field Names     | Description                                                                                                    |
|-----------------|----------------------------------------------------------------------------------------------------|
| Drill-through's | The drill sequence is:                                                                                                    |
|                 | Level 1: Product type                                                                                                    |
|                 | Level 2: Currency                                                                                                    |
|                 | Level 3: Customer Type                                                                                                    |
|                 | Graphical Report:                                                                                                    |
|                 | Graphical format is not available for this report.                                                                                               |
|                 | Tabular Report:                                                                                                    |
|                 | On clicking of given forward date, the current balance, forward balance and adjusted forward balance breakup will be shown across the dimension. |

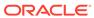

19

## **HKMA Reports**

HKMA consists of the following page level and report level filters. Page level filters are applicable to all the reports in this subject area.

Table 19-1 HKMA Reports

| Field Names                   | Description                                                                                                    |
|-------------------------------|----------------------------------------------------------------------------------------------------|
| Dashboard Name                | HKMA                                                                                                    |
| Subject Area                  | HKMA Liquidity Maintenance Ratio                                                                                                    |
| Page Level Filters            | Calender Date: This is a selection from the calendar.                                                                                 |
|                               | Process/Run: This is a drop-down selection. The drop-down list is filtered based on the date selected.                                |
|                               | Scenario Name: This is a drop-down selection. The drop-down list is filtered based on the Run selected.                               |
|                               | Run Execution ID: This is a drop-down selection.<br>The drop-down list is filtered based on As of Date,<br>Run and Scenario selected. |
|                               | Legal Entity: This is a drop-down selection. The drop-down list is filtered based on As of Date, Run and Scenario selected.           |
|                               | Currency Code: This is a drop-down selection. This is a drop-down list of natural currencies.                                         |
|                               | Currency Type: This is a drop-down selection of one of the following options: Local Currency and Reporting Currency.                  |
| Page Level Display Parameters | Not applicable                                                                                                    |

The following reports are displayed as part of HKMA subject area:

- Liquidity Maintenance Ratio
  - Liquefiable Assets
  - Deductions from Liquefiable Assets
  - Qualifying Liabilities
  - Deductions from Qualifying Liabilities
  - Account List for Product type
  - Drilldown for Net due from banks

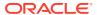

## 19.1 Liquidity Maintenance Ratio

Table 19-2 Liquidity Maintenance Ratio

| Field Names          | Description                                                                         |
|----------------------|-------------------------------------------------------------------------------------|
| Report Name          | Liquidity Maintenance Ratio                                                         |
| Report Level Filters | NA                                                                                  |
| Report Description   | This report displays the LMR as a percentage and its constituents as actual figures |
| Report Type          | Tabular Report                                                                      |
| Dimensions           | N/A                                                                                 |
| Base Measures        | Liquidity Maintenance Ratio                                                         |
|                      | Liquefiable assets                                                                  |
|                      | Deductions from liquefiable assets                                                  |
|                      | Qualifying Assets                                                                   |
|                      | Deduction from Qualifying Liabilities                                               |
| Computed Measures    | NA                                                                                  |
| Drill-through On     | Liquefiable assets                                                                  |
|                      | Deductions from liquefiable assets                                                  |
|                      | Qualifying liabilities                                                              |
|                      | Deductions from qualifying liabilities                                              |
| Drill-through's      | Drilldown Level 1 - Liquefiable Assets                                              |
|                      | Drilldown Level 1 - Deductions from liquefiable assets                              |
|                      | Drilldown Level 1 - Qualifying liabilities                                          |
|                      | Drilldown Level 1 - Deductions from qualifying liabilities                          |

#### 19.1.1 Liquefiable Assets

Table 19-3 Liquefiable Assets

| Field Names          | Description                                                                                                    |
|----------------------|----------------------------------------------------------------------------------------------------|
| Report Name          | Liquefiable Assets                                                                                                    |
| Report Level Filters | NA                                                                                                    |
| Report Description   | This reports shows a breakdown of the liquefiable assets at the bank product level. It shows the constituents before and after applying haircuts. |
| Report Type          | Tabular Report                                                                                                    |
| Dimensions           | Bank Product                                                                                                    |
| Base Measures        | Amount (Pre Haircut)                                                                                                    |
|                      | Amount (Post Haircut)                                                                                                    |
| Computed Measures    | NA                                                                                                    |
| Drill-through On     | Bank Product                                                                                                    |

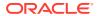

Table 19-3 (Cont.) Liquefiable Assets

| Field Names     | Description                                       |
|-----------------|---------------------------------------------------|
| Drill-through's | Drilldown Level 2 - Account List for Product type |

#### 19.1.2 Deductions from Liquefiable Assets

Table 19-4 Deductions from Liquefiable Assets

| Field Names          | Description                                                                                                    |
|----------------------|----------------------------------------------------------------------------------------------------|
| Report Name          | Deductions from Liquefiable Assets                                                                                                    |
| Report Level Filters | NA                                                                                                    |
| Report Description   | This reports shows a breakdown of the deductions from liquefiable assets at the bank product level. It shows the constituents before and after applying haircuts. |
| Report Type          | Tabular Report                                                                                                    |
| Dimensions           | Bank Product                                                                                                    |
| Base Measures        | Amount (Pre Haircut)                                                                                                    |
|                      | Amount (Post Haircut)                                                                                                    |
| Computed Measures    | NA                                                                                                    |
| Drill-through On     | Bank Product                                                                                                    |
| Drill-through's      | Drilldown Level 2 - Account List for Product type                                                                                                    |

#### 19.1.3 Qualifying Liabilities

Table 19-5 Qualifying Liabilities

| Field Names          | Description                                                                                                    |
|----------------------|----------------------------------------------------------------------------------------------------|
| Report Name          | Qualifying Liabilities                                                                                                    |
| Report Level Filters | NA                                                                                                    |
| Report Description   | This reports shows a breakdown of the qualifying liabilities at the bank product level. It shows the constituents before and after applying haircuts. |
| Report Type          | Tabular Report                                                                                                    |
| Dimensions           | Bank Product                                                                                                    |
| Base Measures        | Amount (Pre Haircut)                                                                                                    |
|                      | Amount (Post Haircut)                                                                                                    |
| Computed Measures    |                                                                                                    |
| Drill-through On     | Net Due from Banks                                                                                                    |
|                      | Bank Products                                                                                                    |
| Drill-through's      | Drilldown Level 2 - Net due from banks'                                                                                                    |
|                      | Drilldown Level 2 - Account List for Product type                                                                                                    |

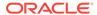

### 19.1.4 Deductions from Qualifying Liabilities

Table 19-6 Deductions from Qualifying Liabilities

| Field Names          | Description                                                                                                    |
|----------------------|----------------------------------------------------------------------------------------------------|
| Report Name          | Deductions from Qualifying Liabilities                                                                                                    |
| Report Level Filters | NA                                                                                                    |
| Report Description   | This reports shows a breakdown of the deductions from qualifying liabilities at the bank product level. It shows the constituents before and after applying haircuts. |
| Report Type          | Tabular Report                                                                                                    |
| Dimensions           | Bank Product                                                                                                    |
| Base Measures        | Amount (Pre Haircut)                                                                                                    |
|                      | Amount (Post Haircut)                                                                                                    |
| Computed Measures    | NA                                                                                                    |
| Drill-through On     | Bank Products                                                                                                    |
| Drill-through's      | Drilldown Level 2 - Account List for Product type                                                                                                    |

#### 19.1.4.1 Account List for Product type

Table 19-7 Account List for Product type

| Field Names          | Description                                                                                                    |
|----------------------|----------------------------------------------------------------------------------------------------|
| Report Name          | Account List for Product type                                                                                                    |
| Report Level Filters | NA                                                                                                    |
| Report Description   | This reports shows a breakdown of the constituents of the liquidity maintenance ratio at the account level. It also shows various other dimensions which were used as qualifying criteria for inclusion into the LMR. |
| Report Type          | Tabular Report                                                                                                    |

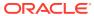

Table 19-7 (Cont.) Account List for Product type

| Field Names       | Description                                       |
|-------------------|---------------------------------------------------|
| Dimensions        | Account Number                                    |
|                   | Product Type                                      |
|                   | Counterparty Type                                 |
|                   | Early Withdrawal Flag                             |
|                   | Withdrawal Notice Period                          |
|                   | Central Bank Eligibility Flag                     |
|                   | Issuer Type                                       |
|                   | Issuer                                            |
|                   | Issuer Domicile                                   |
|                   | Marketable Flag                                   |
|                   | Guarantor Type                                    |
|                   | Guarantor                                         |
|                   | (Guarantor) Domicile                              |
|                   | Qualifying ECAI Rating                            |
|                   | Qualifying ECAI Issue Specific Rating             |
|                   | Qualifying ECAI Issuer Rating                     |
|                   | Rediscountable Flag                               |
|                   | Purchase Commitment Flag                          |
|                   | Central Bank Exclusion Flag                       |
|                   | Lien Marked Deposit                               |
|                   | Balance Sheet Category                            |
|                   | Renewable Flag                                    |
|                   | Fully Performing Flag                             |
|                   | Cash flow Maturity (Loan Account)                 |
|                   | Secured Indicator                                 |
|                   | Last Payment Flag                                 |
|                   | (Processing)                                      |
|                   | Residual Maturity                                 |
|                   | Liquefiable Asset                                 |
|                   | Qualifying Liability(Processing)                  |
|                   | Deductions from Liquefiable Assets( Processing)   |
|                   | Qualifying Deduction to Liabilities (Processing)  |
| Base Measures     | Fair Value, Balance                               |
| Computed Measures | NA                                                |
| Drill-through On  | Bank Products                                     |
| Drill-through's   | Drilldown Level 2 - Account List for Product type |

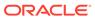

#### 19.1.4.2 Drilldown for Net due from banks

Table 19-8 Drilldown for Net due from banks

| Field Names          | Description                                                                                          |
|----------------------|----------------------------------------------------------------------------------------------------|
| Report Name          | Drilldown for Net due from banks                                                                     |
| Report Level Filters | NA                                                                                                   |
| Report Description   | This reports shows a breakdown of the constituents for 'Net due from banks' at a bank product level. |
| Report Type          | Tabular Report                                                                                       |
| Dimensions           | Bank Product type                                                                                    |
|                      | Bank Party type                                                                                      |
|                      | Balance Sheet category                                                                               |
| Base Measures        | Amount                                                                                               |
| Computed Measures    | NA                                                                                                   |
| Drill-through On     | Bank Products                                                                                        |
| Drill-through's      | NA                                                                                                   |

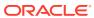

20

## **BNM Reports**

The Bank Negara Malaysia Reports are part of Bank Negara Malaysia:

#### 20.1 Bank Negara Malaysia Reports

Bank Malaysia Negara consists of the following page level and report level filters. Page level filters are applicable to all the reports in this subject area

Table 20-1 Bank Negara Malaysia Reports

| Field Names                   | Description                                                                                                    |
|-------------------------------|----------------------------------------------------------------------------------------------------|
| Dashboard Name                | BNM Liquidity Risk                                                                                                    |
| Subject Area                  | Liquidity Risk                                                                                                    |
| Page Level Filters            | As of Date: This is a selection from the calendar.                                                                                    |
|                               | Process/Run: This is a drop-down selection. The drop-down list is filtered based on the date selected.                                |
|                               | Scenario Name: This is a drop-down selection. The drop-down list is filtered based on the Run selected.                               |
|                               | Run Execution Id: This is a drop-down selection.<br>The drop-down list is filtered based on As of Date,<br>Run and Scenario selected. |
|                               | Reporting Currency: This is a drop-down selection.                                                                                    |
| Page Level Display Parameters | Run Type                                                                                                    |
|                               | Consolidation Type                                                                                                    |
|                               | Liquidity Horizon                                                                                                    |

The following reports are displayed as part of Bank Negara Malaysia subject area:

- Liquidity Ratios
- Liquidity Coverage Ratio by Significant Currencies
- Liquidity Ratio Historical Variance Analysis
- Investment Account Holdings by Counterparty Type
- Net Stable Funding Ratio
- Consolidated Net Stable Funding Ratio

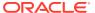

#### 20.1.1 Liquidity Ratios

**Table 20-2** Liquidity Ratios

| Field Names          | Description                                                                                                    |
|----------------------|----------------------------------------------------------------------------------------------------|
| Report Name          | Liquidity Ratios                                                                                                    |
| Report Level Filters | NA                                                                                                    |
| Report Description   | This report displays the pre and post option values. The high quality liquid assets drill-through report displays additional asset levels. |
| Report Type          | Tabular Report                                                                                                    |
|                      | The following are displayed as row items in the first table:                                                                               |
|                      | Liquidity Coverage Ratio                                                                                                    |
|                      | Net Stable Funding Ratio                                                                                                    |
| Dimensions           | Dim Fund                                                                                                    |
| Base Measures        | Net Stable Funding Ratio                                                                                                    |
| Computed Measures    | NA                                                                                                    |
| Drill-through On     | NA                                                                                                    |
| Drill-through's      | NA                                                                                                    |

#### 20.1.2 Liquidity Ratio Historical Variance Analysis

Table 20-3 Liquidity Ratio Historical Variance Analysis

| Field Names          | Description                                                                                                    |
|----------------------|----------------------------------------------------------------------------------------------------|
| Report Name          | Liquidity Ratio Historical Variance Analysis                                                                                                    |
| Report Level Filters | Fund Code: This is a drop-down selection.                                                                                                    |
|                      | As of Date1: This is a selection from the calendar.                                                                                                    |
|                      | Run Execution ID1: This is a drop down selection. The drop down list is filtered based on As of Date, Run and Scenario selected.                                                                                                    |
|                      | As of Date2: This is a selection from the calendar.                                                                                                    |
|                      | Run Execution ID2: This is a drop down selection. The drop down list is filtered based on As of Date, Run and Scenario selected.                                                                                                    |
| Report Description   | This report displays the variance between the liquidity ratios and their components across two historical dates in the form of a tabular report. The computed values across the two dates and the variance between them, both in absolute as well as percentage terms are displayed. |

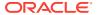

Table 20-3 (Cont.) Liquidity Ratio Historical Variance Analysis

| Field Names       | Description                                                                                                    |
|-------------------|----------------------------------------------------------------------------------------------------|
| Report Type       | Tabular Report                                                                                                    |
|                   | Liquidity coverage ratio, net stable funding ratio and their components are displayed as row items. The computed values for each of these are displayed for the selected dates. Variance between the values across the selected dates is displayed in terms of absolute value as well as percentage. |
| Dimensions        | Legal Entity                                                                                                    |
|                   | Liquidity Ratio Components                                                                                                    |
|                   | Net Stable Funding Ratio Components                                                                                                    |
| Base Measures     | Stock of High Quality Liquidity Assets, Level 1<br>Assets, Level 2A Assets, Level 2B RMBS<br>Assets, level 2B Non RMBS I Assets, level 2B<br>NON RMBS II Assets, Net Cash flow, Cash<br>outflows                                                                                                    |
|                   | Net Cash inflows, Net Stable Funding Ratio,<br>Available Stable Funding, Required Stable<br>Funding Ratio                                                                                                    |
| Computed Measures | Variance                                                                                                    |
|                   | Variance %                                                                                                    |
| Drill-through On  | NA                                                                                                    |
| Drill-through's   | NA                                                                                                    |

### 20.1.3 Investment Account Holdings by Counterparty Type

**Table 20-4** Investment Account Holdings

| Field Names          | Description                                                                                                    |
|----------------------|----------------------------------------------------------------------------------------------------|
| Report Name          | Investment Account Holdings by Counterparty Type                                                                                                    |
| Report Level Filters | Fund Code: This is a drop-down selection.                                                                                                    |
| Report Description   | This report displays the graphical presentation of<br>the holdings of the fund at counterparty level. It<br>also shows if the fund is fully invested in liquid<br>assets or not. |
| Report Type          | Bar graph                                                                                                    |
|                      | The following are displayed on the X-axis:                                                                                                    |
|                      | Counterparty Type for the fund's holdings                                                                                                    |
|                      | Their values are displayed on the Y-axis.                                                                                                    |
| Dimensions           | DIM Fund- Fund Code                                                                                                    |
|                      | Counterparty Type                                                                                                    |
|                      | Fully Invested in Liquid Assets Flag                                                                                                    |
| Base Measures        | Fund Value                                                                                                    |
| Computed Measures    | NA                                                                                                    |

Table 20-4 (Cont.) Investment Account Holdings

| Field Names      | Description |
|------------------|-------------|
| Drill-through On | NA          |
| Drill-through's  | NA          |

#### 20.1.4 Net Stable Funding Ratio

Table 20-5 Net Stable Funding Ratio

| Field Names          | Description                                                                                                    |
|----------------------|----------------------------------------------------------------------------------------------------|
| Report Name          | Net Stable Funding Ratio                                                                                                    |
| Report Level Filters | NA                                                                                                    |
| Report Description   | The report displays the Net Stable funding ratio (NSFR) for the fund and the bank. It displays the available stable funding (ASF) and required stable funding (RSF) amounts for fund and the bank. |
| Report Type          | Tabular Report                                                                                                    |
| Dimensions           | Dim Fund – Fund Code                                                                                                    |
| Base Measures        | Available Stable Funding                                                                                                    |
|                      | Required Stable Funding                                                                                                    |
|                      | Net Stable Funding Ratio                                                                                                    |
| Computed Measures    | NA                                                                                                    |
| Drill-through On     | NA                                                                                                    |
| Drill-through's      | NA                                                                                                    |

#### 20.1.5 Consolidated Net Stable Funding Ratio

Table 20-6 Consolidated Net Stable Funding Ratio

| Field Names          | Description                                                                                                    |
|----------------------|----------------------------------------------------------------------------------------------------|
| Report Name          | Consolidated Net Stable Funding Ratio                                                                                                    |
| Report Level Filters | NA                                                                                                    |
| Report Description   | The report displays the consolidated NSFR ratio (Pre-adjusted) for the bank (including UA funds). It also shows adjustments if any, due to transfer of RSF assets from the fund to the Bank and vice-versa. The report also shows the post adjustment NSFR for each fund and bank at consolidated level. |
| Report Type          | Tabular Report                                                                                                    |
| Dimensions           | Dim Fund – Fund Code                                                                                                    |

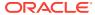

Table 20-6 (Cont.) Consolidated Net Stable Funding Ratio

| Field Names       | Description                                                                         |
|-------------------|-------------------------------------------------------------------------------------|
| Base Measures     | Available Stable Funding - Pre-Adjusted Amount, Adjustment, Post-Adjusted Amount    |
|                   | Required Stable Funding - Pre-Adjusted<br>Amount, Adjustment, Post-Adjusted Amount  |
|                   | Net Stable Funding ratio - Pre-Adjusted<br>Amount, Adjustment, Post-Adjusted Amount |
| Computed Measures | NA                                                                                  |
| Drill-through On  | NA                                                                                  |
| Drill-through's   | NA                                                                                  |

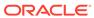

21

## Deposit Insurance

Deposit Insurance consists of the following page level and report level filters. Page level filters are applicable to all the reports in this subject area.

Table 21-1 Deposit Insurance

| Field Names                   | Description                                                                                                    |  |
|-------------------------------|----------------------------------------------------------------------------------------------------|--|
| Dashboard Name                | Deposit Insurance                                                                                                    |  |
| Subject Area                  | Deposit Insurance                                                                                                    |  |
| Page Level Filters            | Account Type: This is a drop-down selection.                                                                                             |  |
|                               | MIS Date: Select a data from the calendar.                                                                                               |  |
|                               | Run Execution Id: This is a drop-down selection.<br>The drop-down list is filtered based on Bank's<br>Own Accounts or Brokered Deposits. |  |
| Page Level Display Parameters | Not applicable                                                                                                    |  |

The following reports are displayed as part of Deposit Insurance subject area:

- Insurance Determination Summary
- Figures at a glance
- ORC wise Distribution
- ORC wise Distribution Amounts
- Party wise Distribution

### 21.1 Insurance Determination Summary

**Table 21-2** Insurance Determination Summary

| Field Names          | Description                                                                                                  |
|----------------------|----------------------------------------------------------------------------------------------------|
| Report Name          | Insurance Determination Summary                                                                              |
| Report Level Filters | N/A                                                                                                    |
| Report Description   | This report displays a summary of the number of accounts for which insurance has been determined completely. |
| Report Type          | Pie Chart                                                                                                    |
|                      | The pie chart displays the percentage of pending and completed insurance determination.                      |
| Dimensions           | Dim Deposit Insurance Determination Status-<br>Insurance Determination Description                           |
| Base measures        | Count of - Insurance Determination Status                                                                    |
| Computed measures    | NA                                                                                                    |
| Drill through on     | Pending Amount                                                                                               |

Table 21-2 (Cont.) Insurance Determination Summary

| Field Names     | Description      |
|-----------------|------------------|
| Drill through's | Pending Accounts |

## 21.2 Figures at a Glance

Table 21-3 Figures at a Glance

| Field Names          | Description                                                                                                    |  |  |
|----------------------|----------------------------------------------------------------------------------------------------|--|--|
| Report Name          | Figures at a Glance                                                                                               |  |  |
| Report Level Filters | N/A                                                                                                    |  |  |
| Report Description   | This report shows a snapshot of the number of accounts present along with balance, insured and uninsured amounts. |  |  |
| Report Type          | Tabular report                                                                                                    |  |  |
| Dimensions           | N/A                                                                                                    |  |  |
| Base Measures        | Total Number of Accounts                                                                                          |  |  |
|                      | Total Balance                                                                                                    |  |  |
|                      | Total Insured Amount                                                                                              |  |  |
|                      | Total Uninsured Amount                                                                                            |  |  |
|                      | Pending Amount                                                                                                    |  |  |
| Computed Measures    | N/A                                                                                                    |  |  |
| Drill-through on     | Pending Accounts                                                                                                  |  |  |
| Drill-through's      | Deposit Insurance Pending Accounts                                                                                |  |  |

### 21.3 ORC wise Distribution Number

Table 21-4 ORC wise Distribution Number

| Field Names          | Description                                                                   |
|----------------------|-------------------------------------------------------------------------------|
| Report Name          | ORC wise Distribution Number                                                  |
| Report Level Filters | N/A                                                                           |
| Report Description   | This reports shows the distribution of accounts into each ownership category. |
| Report Type          | Bar – Graph                                                                   |
| Dimensions           | Dim Ownership Category - Ownership Category Code                              |
| Base Measures        | Number of Accounts                                                            |
| Computed Measures    | N/A                                                                           |
| Drill-through On     | Ownership Category Code                                                       |
| Drill-through's      | Deposit Insurance ORC Sample                                                  |
| Drill-through's      | Deposit Insurance ORC Sample                                                  |

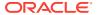

#### 21.4 ORC wise Distribution Amounts

**Table 21-5 ORC wise Distribution Amounts** 

| Field Names          | Description                                                                           |
|----------------------|---------------------------------------------------------------------------------------|
| Report Name          | ORC wise Distribution Amounts                                                         |
| Report Level Filters | N/A                                                                                   |
| Report Description   | This reports shows the distribution of amounts/balances into each ownership category. |
| Report Type          | Bar – Graph                                                                           |
| Dimensions           | Dim Ownership Category - Ownership Category Code                                      |
| Base Measures        | Insured Balance,                                                                      |
|                      | UnInsured Balance                                                                     |
| Computed Measures    | N/A                                                                                   |
| Drill-through On     | Ownership Category Code                                                               |
| Drill-through's      | Deposit Insurance ORC Sample                                                          |

## 21.5 Party wise Distribution

Table 21-6 Party wise Distribution

| Field Names          | Description                                                                           |
|----------------------|---------------------------------------------------------------------------------------|
| Report Name          | Party wise Distribution                                                               |
| Report Level Filters | N/A                                                                                   |
| Report Description   | This reports shows the distribution of insured and uninsured amounts through parties. |
| Report Type          | Bar Graph                                                                             |
| Dimensions           | Dim Standard Party Type - Standard Party Type<br>Description                          |
| Base Measures        | Insured Balance                                                                       |
|                      | Un Insured Balance                                                                    |
| Computed Measures    | N/A                                                                                   |
| Drill-through on     | NA                                                                                    |
| Drill-through's      | NA                                                                                    |

#### 21.5.1 ORC Type

Table 21-7 ORC Type

| ENLIN                | B                                                                                           |
|----------------------|---------------------------------------------------------------------------------------------|
| Field Names          | Description                                                                                 |
| Report Name          | ORC Type                                                                                    |
| Report Level Filters | N/A                                                                                         |
| Report Description   | This reports shows details by each ORC for the accounts where insurance has been determined |

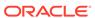

Table 21-7 (Cont.) ORC Type

| Field Names       | Description                         |  |
|-------------------|-------------------------------------|--|
| Report Type       | Bar Graph                           |  |
| Dimensions        | Bank Product Type - Bank Party Type |  |
| Base Measures     | Insured Balance                     |  |
|                   | Un Insured Balance                  |  |
|                   | Number of accounts                  |  |
|                   | Balance                             |  |
| Computed Measures | N/A                                 |  |
| Drill-through on  | NA                                  |  |
| Drill-through's   | NA                                  |  |

## 21.5.2 Pending Accounts

**Table 21-8 Pending Accounts** 

| Field Names          | Description                                                                    |
|----------------------|--------------------------------------------------------------------------------|
| Report Name          | Pending Accounts                                                               |
| Report Level Filters | N/A                                                                            |
| Report Description   | This report shows details on the accounts pending for insurance determination. |
| Report Type          | Bar Graph                                                                      |
| Dimensions           | Bank Product Type - Bank Party Type                                            |
| Base Measures        | Number of accounts                                                             |
|                      | Pending Balance                                                                |
|                      | EOP balance                                                                    |
|                      | Pending Reason Code                                                            |
| Computed Measures    | N/A                                                                            |
| Drill-through on     | NA                                                                             |
| Drill-through's      | NA                                                                             |

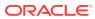

A

# List of LRM Reports

Following is the list of Liquidity Risk Reports.

Table A-1 List of Liquidity Risk Reports

| SI. No. | Report No.  | Report Name                                                            | Report<br>Category            | Subject Area  | Dashboard      |
|---------|-------------|------------------------------------------------------------------------|-------------------------------|---------------|----------------|
| 1       | 1           | Liquidity Gap<br>Analysis - Base<br>Currency                           | Main Report                   | Liquidity Gap | Liquidity Risk |
| 2       | 1.1         | Liquidity Gap<br>Analysis by<br>Line of<br>Business -<br>Base Currency | Drill-through<br>(from Graph) |               |                |
| 3       | 1.1.1       | Liquidity Gap<br>Analysis by<br>Product Type -<br>Base Currency        |                               |               |                |
| 4       | 1.1.1.1     | Liquidity Gap<br>Analysis by<br>Product - Base<br>Currency             |                               |               |                |
| 5       | 1.1.1.1.1   | Liquidity Gap<br>Analysis by<br>Customer Type<br>- Base<br>Currency    |                               |               |                |
| 6       | 1.1.1.1.1.1 | Liquidity Gap<br>Analysis by<br>Customer -<br>Base Currency            |                               |               |                |
| 7       | 1.1.1.1.1.1 | Liquidity Gap<br>Analysis by<br>Account - Base<br>Currency             |                               |               |                |
| 8       | 1.2         | Liquidity Gap<br>Report by Line<br>of Business -<br>Base Currency      | Drill-through<br>(from Table) |               |                |
| 9       | 1.2.1       | Liquidity Gap<br>Report by<br>Product Type -<br>Base Currency          |                               |               |                |
| 10      | 1.2.1.1     | Liquidity Gap<br>Report by<br>Product - Base<br>Currency               |                               |               |                |

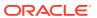

Table A-1 (Cont.) List of Liquidity Risk Reports

| SI. No. | Report No.    | Report Name                                                                            | Report<br>Category            | Subject Area | Dashboard |
|---------|---------------|----------------------------------------------------------------------------------------|-------------------------------|--------------|-----------|
| 11      | 1.2.1.1.1     | Liquidity Gap<br>Report by<br>Customer Type<br>- Base<br>Currency                      |                               |              |           |
| 12      | 1.2.1.1.1.1   | Liquidity Gap<br>Report by<br>Customer -<br>Base Currency                              |                               |              |           |
| 13      | 1.2.1.1.1.1.1 | Liquidity Gap<br>Report by<br>Account - Base<br>Currency                               |                               |              |           |
| 14      | 2             | Liquidity Gap<br>Analysis -<br><currency<br>Type&gt;</currency<br>                     | Main Report                   |              |           |
| 15      | 2.1           | Liquidity Gap Analysis by Line of Business - <currency type=""></currency>             | Drill-through<br>(from Graph) |              |           |
| 16      | 2.1.1         | Liquidity Gap<br>Analysis by<br>Product Type -<br><currency<br>Type&gt;</currency<br>  |                               |              |           |
| 17      | 2.1.1.1       | Liquidity Gap<br>Analysis by<br>Product -<br><currency<br>Type&gt;</currency<br>       |                               |              |           |
| 18      | 2.1.1.1.1     | Liquidity Gap<br>Analysis by<br>Customer Type<br>- <currency<br>Type&gt;</currency<br> |                               |              |           |
| 19      | 2.1.1.1.1     | Liquidity Gap<br>Analysis by<br>Customer -<br><currency<br>Type&gt;</currency<br>      |                               |              |           |
| 20      | 2.1.1.1.1.1   | Liquidity Gap<br>Analysis by<br>Account -<br><currency<br>Type&gt;</currency<br>       |                               |              |           |

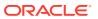

Table A-1 (Cont.) List of Liquidity Risk Reports

| SI. No. | Report No.    | Report Name                                                                             | Report<br>Category                  | Subject Area | Dashboard |
|---------|---------------|-----------------------------------------------------------------------------------------|-------------------------------------|--------------|-----------|
| 21      | 2.2           | Liquidity Gap<br>Report by Line<br>of Business -<br><currency<br>Type&gt;</currency<br> | Drill-through<br>(from Table)       |              |           |
| 22      | 2.2.1         | Liquidity Gap<br>Report by<br>Product Type -<br><currency<br>Type&gt;</currency<br>     |                                     |              |           |
| 23      | 2.2.1.1       | Liquidity Gap<br>Report by<br>Product -<br><currency<br>Type&gt;</currency<br>          |                                     |              |           |
| 24      | 2.2.1.1.1     | Liquidity Gap<br>Report by<br>Customer Type<br>- <currency<br>Type&gt;</currency<br>    |                                     |              |           |
| 25      | 2.2.1.1.1.1   | Liquidity Gap<br>Report by<br>Customer -<br><currency<br>Type&gt;</currency<br>         |                                     |              |           |
| 26      | 2.2.1.1.1.1.1 | Liquidity Gap<br>Report by<br>Account -<br><currency<br>Type&gt;</currency<br>          |                                     |              |           |
| 27      | 3             | Dynamic<br>Balance Sheet<br>- Base<br>Currency                                          | Main Report                         |              |           |
| 28      | 3.1           | Dynamic<br>Balance Sheet<br>Asset Details -<br>Base Currency                            | Drill-through<br>(from Assets)      |              |           |
| 29      | 3.2           | Dynamic Balance Sheet Liability Details - Base Currency                                 | Drill-through<br>(from Liabilities) |              |           |
| 30      | 4             | Dynamic<br>Balance Sheet<br>- <currency<br>Type&gt;</currency<br>                       | Main Report                         |              |           |
| 31      | 4.1           | Dynamic<br>Balance Sheet<br>Asset Details -<br><currency<br>Type&gt;</currency<br>      | Drill-through<br>(from Assets)      |              |           |

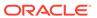

Table A-1 (Cont.) List of Liquidity Risk Reports

| SI. No. | Report No. | Report Name                                                             | Report<br>Category                  | Subject Area             | Dashboard |
|---------|------------|-------------------------------------------------------------------------|-------------------------------------|--------------------------|-----------|
| 32      | 4.2        | Dynamic Balance Sheet Liability Details - <currency type=""></currency> | Drill-through<br>(from Liabilities) |                          |           |
| 33      | 5          | Detailed<br>Bucket-wise<br>Gap Analysis                                 | Main Report                         | Detailed Gap<br>Analysis |           |
| 34      | 5.1        | Bucket-wise<br>Liquidity Gap<br>by Product<br>Type                      | Drill-through<br>(from Graph)       |                          |           |
| 35      | 5.1.1      | Bucket-wise<br>Liquidity Gap<br>by Product                              |                                     |                          |           |
| 36      | 5.1.1.1    | Bucket-wise<br>Liquidity Gap<br>by Customer<br>Type                     |                                     |                          |           |
| 37      | 5.1.1.1.1  | Bucket-wise<br>Liquidity Gap<br>by Customer                             |                                     |                          |           |
| 38      | 5.2        | Bucket-wise<br>Gap Analysis<br>by Product<br>Type                       | Drill-through<br>(from Table)       |                          |           |
| 39      | 5.2.1      | Bucket-wise<br>Gap Analysis<br>by Product                               |                                     |                          |           |
| 40      | 5.2.1.1    | Bucket-wise<br>Gap Analysis<br>by Customer<br>Type                      |                                     |                          |           |
| 41      | 5.2.1.1.1  | Bucket-wise<br>Gap Analysis<br>by Customer                              |                                     |                          |           |
| 42      | 6          | Liquidity Gap<br>across<br>Scenarios                                    | Main Report                         |                          |           |
| 43      | 6.1        | Liquidity Gap<br>by Line of<br>Business                                 | Drill-through                       |                          |           |
| 44      | 6.1.1      | Liquidity Gap<br>by Product<br>Type                                     |                                     |                          |           |
| 45      | 6.1.1.1    | Liquidity Gap by Product                                                |                                     |                          |           |
| 46      | 6.1.1.1.1  | Liquidity Gap<br>by Customer<br>Type                                    |                                     |                          |           |

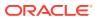

Table A-1 (Cont.) List of Liquidity Risk Reports

| SI. No. | Report No.  | Report Name                                                                         | Report<br>Category            | Subject Area         | Dashboard |
|---------|-------------|-------------------------------------------------------------------------------------|-------------------------------|----------------------|-----------|
| 47      | 6.1.1.1.1.1 | Liquidity Gap<br>by Customer                                                        |                               |                      |           |
| 48      | 7           | Gap Analysis -<br>Top N Large<br>Customers                                          | Main Report                   |                      |           |
| 49      | 7.1         | Top N Large<br>Customer<br>Bucket-wise<br>Gap by Product<br>Type                    | Drill-through<br>(from Graph) |                      |           |
| 50      | 7.1.1       | Top N Large<br>Customer<br>Bucket-wise<br>Gap by Product                            |                               |                      |           |
| 51      | 7.2         | Top N Large<br>Customer Gap<br>Analysis by<br>Product Type                          | Drill-through<br>(from Table) |                      |           |
| 52      | 7.2.1       | Top N Large<br>Customer Gap<br>Analysis by<br>Product                               |                               |                      |           |
| 53      | 8           | Liquidity Gap<br>Across Time                                                        | Main Report                   |                      |           |
| 54      | 9           | Liquidity Gap<br>Analysis Post<br>Counterbalanci<br>ng                              | Main Report                   | Counterbalanci<br>ng |           |
| 55      | 9.1         | Bucket-wise<br>Liquidity Gap<br>Post<br>Counterbalanci<br>ng by Line of<br>Business | Drill-through<br>(from Graph) |                      |           |
| 56      | 9.1.1       | Bucket-wise Liquidity Gap Post Counterbalanci ng by Product Type                    |                               |                      |           |
| 57      | 9.1.1.1     | Bucket-wise<br>Liquidity Gap<br>Post<br>Counterbalanci<br>ng by Product             |                               |                      |           |
| 58      | 9.1.1.1.1   | Bucket-wise<br>Liquidity Gap<br>Post<br>Counterbalanci<br>ng by Customer<br>Type    |                               |                      |           |

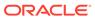

Table A-1 (Cont.) List of Liquidity Risk Reports

| SI. No. | Report No. | Report Name                                                              | Report<br>Category                                                                  | Subject Area     | Dashboard |
|---------|------------|--------------------------------------------------------------------------|-------------------------------------------------------------------------------------|------------------|-----------|
| 59      | 9.1.1.1.1  | Bucket-wise<br>Liquidity Gap<br>Post<br>Counterbalanci<br>ng by Customer |                                                                                     |                  |           |
| 60      | 9.2        | Counterbalanci<br>ng Inflows by<br>Position                              | Drill-through<br>(from<br>Counterbalanci<br>ng Inflows<br>section of the<br>Table)  |                  |           |
| 61      | 9.3        | Counterbalanci<br>ng Outflows by<br>Position                             | Drill-through<br>(from<br>Counterbalanci<br>ng Outflows<br>section of the<br>Table) |                  |           |
| 62      | 10         | Liquidity Ratios                                                         | Main Report                                                                         | Liquidity Ratios |           |
| 63      | 10.1       | High Quality<br>Liquid Assets<br>by Product<br>Type                      | Drill-through                                                                       |                  |           |
| 64      | 10.1.1     | High Quality<br>Liquid Assets<br>by Product                              | Drill-through                                                                       |                  |           |
| 65      | 10.2       | Cash Flows by<br>Product Type                                            | Drill-through                                                                       |                  |           |
| 66      | 10.2.1     | Cash Flows by<br>Product                                                 | Drill-through                                                                       |                  |           |
| 67      | 11         | Liquidity<br>Coverage Ratio<br>Components                                | Main Report                                                                         |                  |           |
| 68      | 11.1       | Break-up of<br>Liquidity<br>Coverage Ratio<br>Components                 | Drill-through                                                                       |                  |           |
| 69      | 12         | Net Stable<br>Funding Ratio<br>Components                                | Main Report                                                                         |                  |           |
| 70      | 13         | Liquidity Coverage Ratio by Significant Currencies                       | Main Report                                                                         |                  |           |
| 71      | 14         | Liquidity Ratio<br>Historical<br>Variance<br>Analysis                    | Main Report                                                                         |                  |           |
| 72      | 15         | High Quality<br>Liquid Assets                                            | Main Report                                                                         | LCR Details      |           |

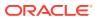

Table A-1 (Cont.) List of Liquidity Risk Reports

| SI. No. | Report No. | Report Name                                                                                    | Report<br>Category            | Subject Area | Dashboard |
|---------|------------|------------------------------------------------------------------------------------------------|-------------------------------|--------------|-----------|
| 73      | 15.1       | <selected encumbrance="" status=""> <selected asset="" level=""> Details</selected></selected> | Drill-through                 |              |           |
| 74      | 16         | Break-up of<br>Stock of High<br>Quality Liquid<br>Assets                                       | Main Report                   |              |           |
| 75      | 16.1       | Components of<br>Stock of Level 1<br>Assets                                                    |                               |              |           |
| 76      | 16.2       | Adjustments to<br>Stock of Level 1<br>Assets                                                   | Drill-through (from Table)    |              |           |
| 77      | 16.3       | Components of<br>Stock of Level<br>2A Assets                                                   | Drill-through (from Table)    |              |           |
| 78      | 16.4       | Adjustments to<br>Stock of Level<br>2A Assets                                                  | Drill-through (from Table)    |              |           |
| 79      | 16.5       | Components of<br>Stock of Level<br>2B RMBS<br>Assets                                           | Drill-through (from Table)    |              |           |
| 80      | 16.6       | Adjustments to<br>Stock of Level<br>2B RMBS<br>Assets                                          | Drill-through (from Table)    |              |           |
| 81      | 16.7       | Components of<br>Stock of Level<br>2B Non-RMBS<br>Assets                                       | Drill-through (from Table)    |              |           |
| 82      | 16.8       | Adjustments to<br>Stock of Level<br>2B Non-RMBS<br>Assets                                      | Drill-through<br>(from Table) |              |           |
| 83      | 17         | Break-up of<br>Stock of HQLA<br>Denominated in<br>Significant<br>Currencies                    | Main Report                   |              |           |
| 84      | 18         | Liquidity<br>Transferability<br>Restrictions                                                   | Main Report                   |              |           |
| 85      | 19         | Liquidity Ratio<br>Trend Analysis                                                              | Main Report                   |              |           |
| 86      | 20         | NSFR<br>Constituents By<br>Product Types                                                       | Main Report                   | NSFR Details |           |

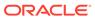

Table A-1 (Cont.) List of Liquidity Risk Reports

| SI. No. | Report No. | Report Name                                                                      | Report<br>Category | Subject Area                      | Dashboard |
|---------|------------|----------------------------------------------------------------------------------|--------------------|-----------------------------------|-----------|
| 87      | 21         | NSFR Break-up<br>By Maturity                                                     | Main Report        |                                   |           |
| 88      | 22         | Off-Balance<br>Sheet Items by<br>Absolute Value                                  | Main Report        |                                   |           |
| 89      | 23         | RSF Assets By<br>Encumbrance<br>Period                                           | Main Report        |                                   |           |
| 90      | 24         | NSFR Trend<br>Analysis                                                           | Main Report        |                                   |           |
| 91      | 25         | Available and<br>Required<br>Liquidity Buffer                                    | Main Report        | Regulation YY                     |           |
| 92      | 26         | Buffer and<br>Buffer<br>requirements<br>across stress<br>horizons                | Main Report        |                                   |           |
| 93      | 27         | Available Buffer Composition                                                     | Main Report        |                                   |           |
| 94      | 28         | Cash Flow<br>Projections                                                         | Main Report        |                                   |           |
| 95      | 29         | Daily Maximum<br>Intra-day<br>Liquidity Usage                                    | Main Report        | Intra-day<br>Liquidity<br>Metrics |           |
| 96      | 30         | Start of Day<br>Available Intra-<br>day Liquidity                                | Main Report        |                                   |           |
| 97      | 30.1       | Start of Day<br>Available Intra-<br>day Liquidity                                | Drill-through      |                                   |           |
| 98      | 31         | Total Payments                                                                   | Main Report        |                                   |           |
| 99      | 32         | Time-Specific Obligations                                                        | Main Report        |                                   |           |
| 100     | 33         | Value of Payments Made on Behalf of Correspondent Banking Customers              | Main Report        |                                   |           |
| 101     | 34         | Intraday Credit<br>Lines Extended<br>to<br>Correspondent<br>Banking<br>Customers | Main Report        |                                   |           |
| 102     | 35         | Intra-day<br>Throughput                                                          | Main Report        |                                   |           |

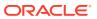

Table A-1 (Cont.) List of Liquidity Risk Reports

| SI. No. | Report No. | Report Name                                                        | Report<br>Category | Subject Area             | Dashboard |
|---------|------------|--------------------------------------------------------------------|--------------------|--------------------------|-----------|
| 103     | 36         | Available Credit<br>Lines                                          | Main Report        | Real Time<br>Monitoring  |           |
| 104     | 37         | Available<br>Intraday Eligible<br>Sources of<br>Liquidity          | Main Report        |                          |           |
| 105     | 38.1       | Available<br>Intraday Eligible<br>Sources of<br>Liquidity          | Drill-through      |                          |           |
| 106     | 39         | Time Specific Obligations                                          | Main Report        |                          |           |
| 107     | 40         | Payments<br>Snapshot                                               | Main Report        |                          |           |
| 108     | 41         | Cumulative Net Position                                            | Main Report        |                          |           |
| 109     | 42         | Payments<br>Received                                               | Main Report        |                          |           |
| 110     | 43         | Payments Sent                                                      | Main Report        |                          |           |
| 111     | 44         | Interim Results across Buckets                                     | Main Report        | Interim Results          |           |
| 112     | 45         | Interim Liquidity<br>Gaps across<br>Business<br>Assumptions        | Main Report        |                          |           |
| 113     | 46         | Concentration<br>of Funding<br>Liabilities<br>across<br>Dimensions | Main Report        | Funding<br>Concentration |           |
| 114     | 47         | Funding<br>Concentration<br>Trend Analysis                         | Main Report        |                          |           |
| 115     | 48         | List of Assets<br>by Significant<br>Currencies                     | Main Report        |                          |           |
| 116     | 49         | List of Liabilities<br>by Significant<br>Currencies                | Main Report        |                          |           |
| 117     | 50         | Deposit<br>Balances                                                | Main Report        | Data Analysis            |           |
| 118     | 51         | Loan Balances                                                      | Main Report        |                          |           |
| 119     | 52         | Marketable<br>Assets                                               | Main Report        |                          |           |
| 120     | 53         | Repos                                                              | Main Report        |                          |           |
| 121     | 54         | Delinquency<br>Report                                              | Main Report        |                          |           |

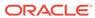

Table A-1 (Cont.) List of Liquidity Risk Reports

| SI. No. | Report No. | Report Name                                                       | Report<br>Category | Subject Area                         | Dashboard |
|---------|------------|-------------------------------------------------------------------|--------------------|--------------------------------------|-----------|
| 122     | 55.1       | Delinquency<br>Report by<br>Product Type                          | Drill-through      |                                      |           |
| 123     | 55.1.1     | Delinquency<br>Report by<br>Product                               | Drill-through      |                                      |           |
| 124     | 55.1.1.1   | Delinquency<br>Report by<br>Customer Type                         | Drill-through      |                                      |           |
| 125     | 55.1.1.1.1 | Delinquency<br>Report by<br>Customer                              | Drill-through      |                                      |           |
| 126     | 56         | Delinquent<br>Customer                                            | Main Report        |                                      |           |
| 127     | 57         | Forward<br>Liquidity Gap                                          | Main Report        | Forward<br>Liquidity                 |           |
| 128     | 57.1       | Forward<br>Liquidity Gap -<br><currency<br>Type&gt;</currency<br> | Drill-through      | Analysis                             |           |
| 129     | 58         | Forward<br>Liquidity Ratio<br>Analysis                            | Main Report        |                                      |           |
| 130     | 59         | Balance Sheet<br>Mismatch                                         | Main Report        |                                      |           |
| 131     | 60         | Forward<br>Balance<br>Position                                    | Main Report        |                                      |           |
| 132     | 60.1       | Forward<br>Balance<br>Position                                    | Drill-through      |                                      |           |
| 133     | 61         | Forward<br>Liquidity Gap<br>Variance<br>Analysis                  | Main Report        | Forward<br>Liquidity Across<br>Dates | ·         |
| 134     | 62         | Forward<br>Liquidity Gap<br>Across Dates                          | Main Report        |                                      |           |
| 135     | 63         | Forward<br>Liquidity Ratio<br>Variance<br>Analysis                | Main Report        |                                      |           |
| 136     | 64         | Forward<br>Liquidity Ratio<br>Across Dates                        | Main Report        |                                      |           |
| 137     | 65         | Forward<br>Balance<br>Analysis Across<br>Dates                    | Main Report        |                                      |           |

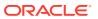

Table A-1 (Cont.) List of Liquidity Risk Reports

| SI. No. | Report No. | Report Name                                    | Report<br>Category | Subject Area | Dashboard |
|---------|------------|------------------------------------------------|--------------------|--------------|-----------|
| 138     | 65.1       | Forward<br>Balance<br>Analysis Across<br>Dates | Drill-through      |              |           |

#### Note:

The regulatory reports present in the LRM dashboard, in the form of BI Publisher reports, are a sample set of reports that are included for illustrative purposes only. The intent of these reports is to showcase the computational capabilities of the application and its adherence to calculations at the granularity required by the regulator. These are not intended to address regulatory submissions for any jurisdiction and are not planned to be updated continuously.

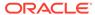

B

## **OFSAA Suport**

Raise a Service Request (SR) in My Oracle Support (MOS) for queries related to the OFSAA Applications

#### **B.1 Send Us Your Comments**

Oracle welcomes your comments and suggestions on the quality and usefulness of this publication. Your input is an important part of the information used for revision.

- Did you find any errors?
- Is the information clearly presented?
- Do you need more information? If so, where?
- Are the examples correct? Do you need more examples?
- What features did you like most about this manual?

If you find any errors or have any other suggestions for improvement, indicate the title and part number of the documentation along with the chapter/section/page number (if available) and contact the Oracle Support.

Before sending us your comments, you might like to ensure that you have the latest version of the document wherein any of your concerns have already been addressed. You can access My Oracle Support site which has all the revised/recently released documents.

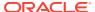